# $\frac{d\ln\ln}{d}$

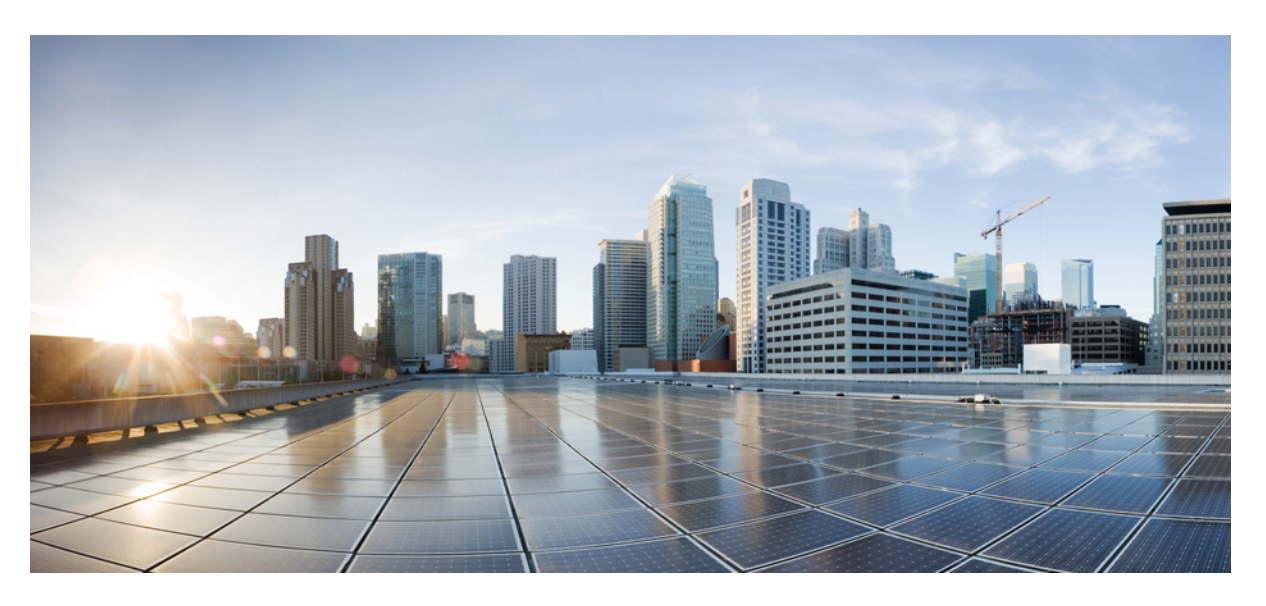

## **Brugervejledning til Cisco IP-telefon i 7800-serien**

**Første gang udgivet:** 2015-11-25 **Senest ændret:** 2023-06-16

### **Americas Headquarters**

Cisco Systems, Inc. 170 West Tasman Drive San Jose, CA 95134-1706 USA http://www.cisco.com Tel: 408 526-4000 800 553-NETS (6387) Fax: 408 527-0883

SPECIFIKATIONERNE OG OPLYSNINGERNE OM PRODUKTERNE I DENNE MANUAL KAN ÆNDRES UDEN VARSEL. ALLE ERKLÆRINGER, OPLYSNINGER OG ANBEFALINGERI DENNE MANUAL MENES AT VÆRE KORREKTE, MEN ER ANGIVET UDEN GARANTI AF NOGEN ART, HVERKEN UDTRYKTEELLER UNDERFORSTÅEDE. BRUGERNE HAR DET FULDE ANSVAR FOR ANVENDELSEN AF PRODUKTERNE.

SOFTWARELICENSEN OG DEN BEGRÆNSEDE GARANTI FOR DET MEDFØLGENDE PRODUKT ER ANFØRT I DEN INFORMATIONSPAKKE, DER FØLGER MED PRODUKTET, OG ER INDFØJET HERI MED DENNE REFERENCE. HVIS DU IKKE KAN FINDE SOFTWARELICENSEN ELLER DEN BEGRÆNSEDE GARANTI, SKAL DU KONTAKTE EN REPRÆSENTANT FRA CISCO FOR AT FÅ EN KOPI.

Følgende oplysninger er for FCC-overholdelse for Klasse A-enheder: Dette udstyr er blevet afprøvet og fundet i overensstemmelse med grænserne for en digital Klasse A-enhed i henhold til afsnit 15 i FCC-reglerne. Disse grænseværdier er bestemt, for at give en rimelig beskyttelse imod skadelig interferens, når udstyret betjenes i et kommercielt miljø. Dette udstyr opretter, bruger og kan udsende radiofrekvensenergi, og hvis det ikke er installeret og anvendt i overensstemmelse med instruktionshåndbogen, kan der opstå skadelig interferensfor radiokommunikationen. Betjening af dette udstyr i et boligområde kan med stor sandsynlighed skabe skadelig interferens, og i så fald må brugerne udbedre problemet for egen regning.

Følgende oplysninger er for FCC-overholdelse for Klasse B-enheder: Dette udstyr er blevet afprøvet og fundet i overensstemmelse med grænserne for en digital Klasse B-enhed i henhold til afsnit 15 i FCC-reglerne. Disse grænser er beregnet til at give en rimelig beskyttelse mod skadelig interferens i en privat installation. Dette udstyr genererer, anvender og kan udsende radiofrekvensenergi, og hvis udstyret ikke er installeret og anvendes i overensstemmelse med brugervejledningen, kan det gribe forstyrrende ind i radiokommunikation. Der gælder dog ingen garanti for, at der ikke vil opstå interferens med en bestemt type installation. Hvis udstyret griber forstyrrende ind i radio- eller tv-modtagelse, hvilket kan kontrolleres ved at slukke og tænde udstyret, opfordres brugeren til at forsøge at udbedre forholdene på en af følgende måder:

- Drej modtagerantennen, eller placer den et andet sted.
- Sørg for større afstand mellem udstyret og modtageren.
- Slut udstyret til en stikkontakt i et andet kredsløb, end det som modtageren er tilsluttet.
- Kontakt en forhandler eller en kvalificeret radio-/tv-tekniker for at få hjælp.

Ændringer af dette produkt, som ikke er godkendt af Cisco, kunne annullere FCC-godkendelsen og ophæve din ret til at anvende produktet.

Cisco-implementering af TCP-headerkomprimering er en ændring af et program, der er udviklet af University of California, Berkeley (UCB) som en del af UCB's offentlige domæneversion af UNIX-operativsystemet. Alle rettigheder forbeholdes. Copyright © 1981, Regents of the University of California.

UAGTET EVENTUELLE ANDRE GARANTIER HERI LEVERES ALLE DOKUMENTER OG SOFTWAREN FRA DISSE LEVERANDØRER "SOM DE FORELIGGER" INKLUSIVE EVENTUELLE FEJL. CISCO OG OVENNÆVNTE LEVERANDØRER FRALÆGGER SIG ALLE GARANTIER, UDTRYKTE ELLER UNDERFORSTÅEDE, HERUNDER, MEN UDEN BEGRÆNSNING, GARANTIER FOR SALGBARHED, EGNETHED TIL BESTEMTE FORMÅL ELLER GARANTIER I FORBINDELSE MED KØB, BRUG ELLER HANDELSPRAKSIS.

CISCO ELLER DENNES LEVERANDØRER FRASKRIVER SIG ETHVERT ERSTATNINGSANSVAR FOR EVENTUELLE FØLGESKADER, DIREKTE ELLER INDIREKTE SKADER, HERUNDER, UDEN BEGRÆNSNING, TAB AF FORVENTEDE INDTÆGTER ELLER TABTE DATA SOM FØLGE AF BRUG ELLER MANGLENDE MULIGHED FOR AT BRUGE DENNE MANUAL, SELV I DE TILFÆLDE HVOR CISCO ELLER DENNES LEVERANDØRER ER BLEVET GJORT OPMÆRKSOM PÅ MULIGHEDEN FOR, AT SÅDANNE SKADER KAN OPSTÅ.

Eventuelle IP-adresser (Internet Protocol) og telefonnumre i nærværende dokument er ikke faktiske adresser og telefonnumre. Alle eksempler, skærmbilleder, netværkstopologidiagrammer og øvrige figurer, som er inkluderet i dette dokument, vises kun i illustrativt øjemed. Enhver brug af faktiske IP-adresser eller telefonnumre i det illustrative indhold er utilsigtet og tilfældigt.

Alle trykte kopier og identiske softwarekopier af dette dokument betragtes som ikke-kontrollerede. Se den aktuelle onlineversion for den seneste version.

Cisco har over 200 kontorer på verdensbasis. Adresser og telefonnumre står på Ciscos website på www.cisco.com/go/offices.

Cisco and the Cisco logo are trademarks or registered trademarks of Cisco and/or its affiliates in the U.S. and other countries. To view a list of Cisco trademarks, go to this URL: <https://www.cisco.com/c/en/us/about/legal/trademarks.html>. Third-party trademarks mentioned are the property of their respective owners. The use of the word partner does not imply a partnership relationship between Cisco and any other company. (1721R)

© 2015–2023 Cisco Systems, Inc. Alle rettigheder forbeholdes.

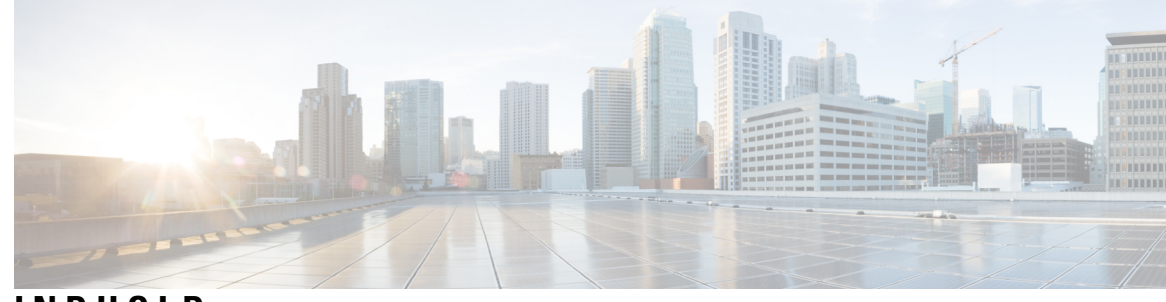

## **INDHOLD**

**KAPITEL 1 Din [telefon](#page-10-0) 1**

Cisco IP-telefon [7800-serie](#page-10-1) **1** Nye og ændrede [oplysninger](#page-11-0) **2** Nye og ændrede oplysninger til [firmwarefrigivelse](#page-11-1) 14.2(1) **2** Nye og ændrede oplysninger til [firmwareversion](#page-11-2) 14.1(1) **2** Nye og ændrede oplysninger til [firmwareversion](#page-11-3) 14.0(1) **2** Nye og ændrede oplysninger til [firmwarefrigivelse](#page-12-0) 12.8(1) **3** Nye og ændrede oplysninger til [firmwarefrigivelse](#page-12-1) 12.7(1) **3** Nye og ændrede oplysninger til [firmwarefrigivelse](#page-12-2) 12.6(1) **3** Nye og ændrede oplysninger til [firmwareversion](#page-13-0) 12.5(1)SR3 **4** Nye og ændrede oplysninger til [firmwareversion](#page-13-1) 12.5(1)SR2 **4** Nye og ændrede oplysninger til [firmwareversion](#page-13-2) 12.5(1)SR1 **4** Nye og ændrede oplysninger til [firmwarefrigivelse](#page-13-3) 12.5(1) **4** Nye og ændrede oplysninger til [firmwareversion](#page-14-0) 12.1(1)SR1 **5** Nye og ændrede oplysninger til [firmwarefrigivelse](#page-14-1) 12.1(1) **5** Nye og ændrede oplysninger til [firmwarefrigivelse](#page-14-2) 12.0(1) **5** Nye og ændrede oplysninger til [firmwarefrigivelse](#page-14-3) 11.7(1) **5** Ny og ændrede oplysninger til [firmwareversion](#page-14-4) 11.5(1)SR1 **5** Nye og ændrede oplysninger til [firmwarefrigivelse](#page-15-0) 11.5(1) **6** Nye og ændrede oplysninger til [firmwarefrigivelse](#page-15-1) 11.0 **6** [Funktionsunderstøttelse](#page-15-2) **6** [Konfiguration](#page-15-3) af telefon **6** Juster [håndsætholderen](#page-15-4) **6** Skift telefonens [hældningsvinkel](#page-16-0) **7** Opret [forbindelse](#page-17-0) til netværket **8** Del en [netværksforbindelse](#page-17-1) med din telefon og computer **8**

Opret forbindelse med Activation Code [Onboarding](#page-17-2) **8** Opret forbindelse til [Expressway](#page-17-3) **8** Skift [tjenestetilstand](#page-18-0) **9** Erstat den [eksisterende](#page-18-1) telefon med en ny telefon **9** Aktivér og log på [telefonen](#page-19-0) **10** Log på [telefonen](#page-19-1) **10** Log på dit [lokalnummer](#page-19-2) fra en anden telefon **10** Log af dit [lokalnummer](#page-20-0) fra en anden telefon **11** Log på Extension Mobility med din [Cisco-hovedtelefon](#page-20-1) **11** [Selvbetjeningsportal](#page-21-0) **12** [Hurtigopkaldsnumre](#page-22-0) **13** Taster og [hardware](#page-23-0) **14** Tegn på [telefontastatur](#page-25-0) **16** [Navigation](#page-26-0) **17** Program-, linje- og [funktionstaster](#page-26-1) **17** [Telefonskærmens](#page-27-0) funktioner **18** [Telefonikoner](#page-27-1) **18** Rengøring af [telefonskærmen](#page-28-0) **19** Forskelle mellem [telefonopkald](#page-28-1) og -linjer **19** [Strømkrav](#page-29-0) **20** Firmware og [opgraderinger](#page-29-1) til telefonen **20** Udskyd en [telefonopgradering](#page-29-2) **20** Vis status på en [opgradering](#page-29-3) af telefonens firmware **20** [Energibesparelse](#page-29-4) **20** Tænd [telefonen](#page-30-0) **21** Yderligere hjælp og [oplysninger](#page-30-1) **21** [Tilgængelighedsfunktioner](#page-31-0) **22** [Fejlfinding](#page-31-1) **22** Find [oplysninger](#page-31-2) om telefonen **22** Rapportér problemer med [opkaldskvalitet](#page-31-3) **22** Rapportér alle [telefonproblemer](#page-32-0) **23** Mistet [telefonforbindelse](#page-32-1) **23** Betingelser for Ciscos etårige [begrænsede](#page-32-2) garanti på hardware **23**

## **KAPITEL 2 [Opkald](#page-34-0) 25**

 $\mathbf I$ 

 $\mathbf{l}$ 

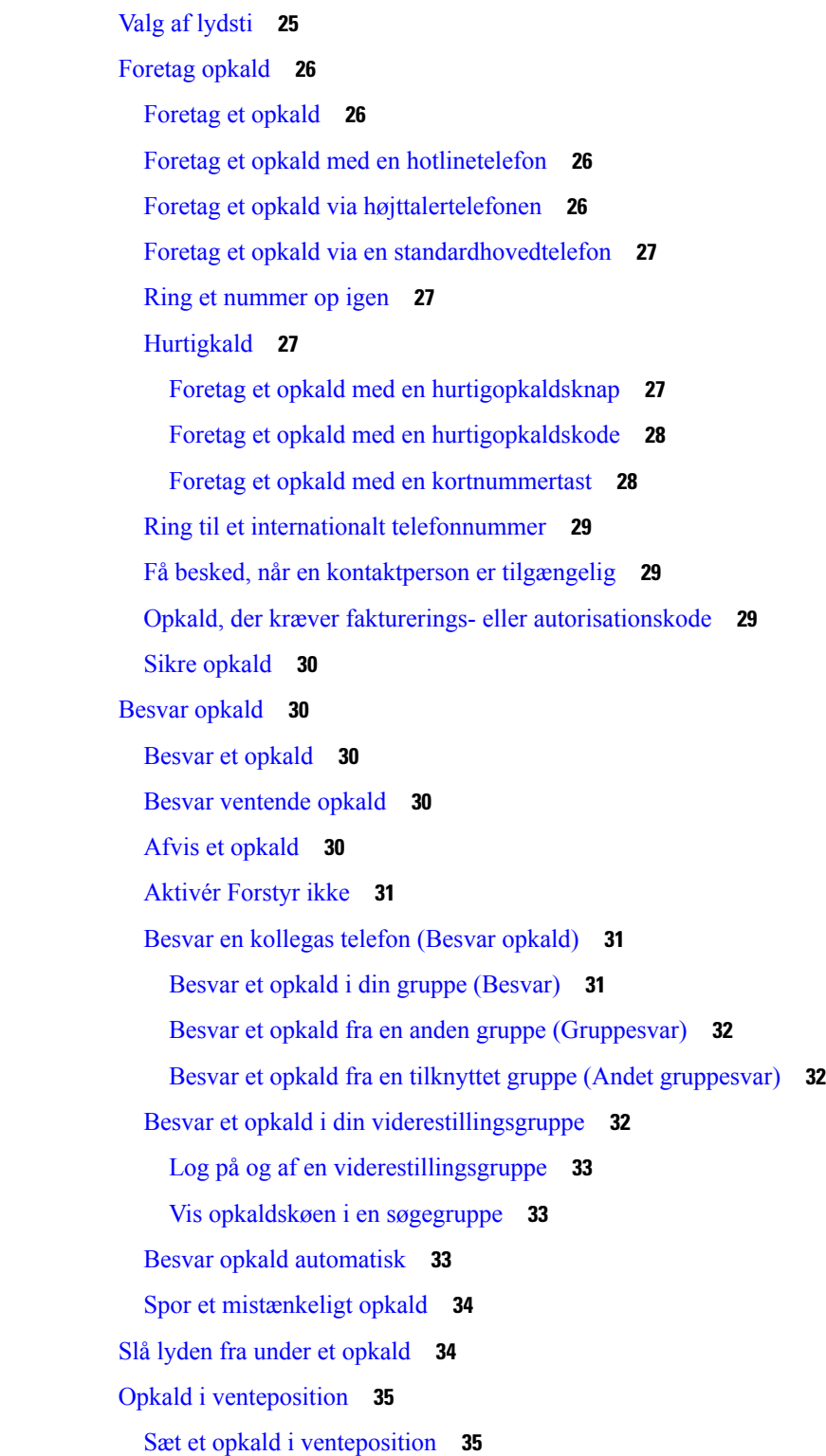

```
Besvar et opkald, der har været for længe i venteposition 35
  Skift mellem aktive opkald og opkald i venteposition 35
  Skift mellem aktive opkald og opkald i venteposition på Cisco IP-telefon 7811 35
  Parker opkald 36
    Sæt et opkald i venteposition med parkeret opkald 36
    Hent et opkald fra venteposition med parkeret opkald 36
    Sæt et opkald i venteposition med assisteret styring af parkeret opkald 37
    Hent et opkald i venteposition med assisteret styring af parkeret opkald 37
    Sæt et opkald i venteposition med manuel parkering af styret opkald 37
    Hent et opkald i venteposition med manuel parkering af styret opkald 37
Viderestil opkald 38
Omstil opkald 38
  Viderestil et opkald til voicemail 38
  Overfør et opkald til en anden person 39
  Tal sammen før viderestilling 39
Konferenceopkald og møder 40
  Føj en anden person til et opkald (7811) 40
  Føj en anden person til et opkald (7821, 7841, 7861) 40
  Skift mellem opkald før deltagelse i en konference 41
  Få vist og fjern konferencedeltagere 41
  Planlagte konferenceopkald (Mød mig) 41
    Vær vært for en Mød mig-konference 41
    Deltag i en Mød mig-konference 42
Samtaleanlægsopkald 42
  Foretag et samtaleanlægsopkald 42
  Besvar et samtaleanlægsopkald 42
Overvåg og optag opkald 43
  Konfigurer et overvåget opkald 43
  Optag et opkald 43
Prioriterede opkald 44
  Foretag et prioriteret opkald 45
  Besvar et prioriteret opkald 45
  Besvar et prioriteret opkald, mens du er i gang med et andet opkald 45
Flere linjer 45
```
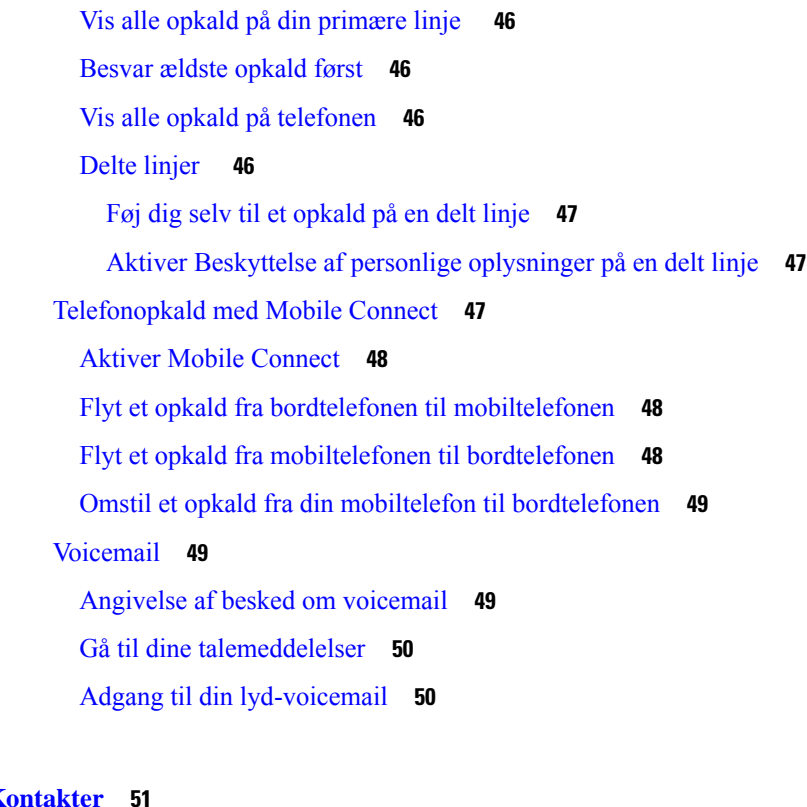

### **KAPITEL 3 K**

 $\blacksquare$ 

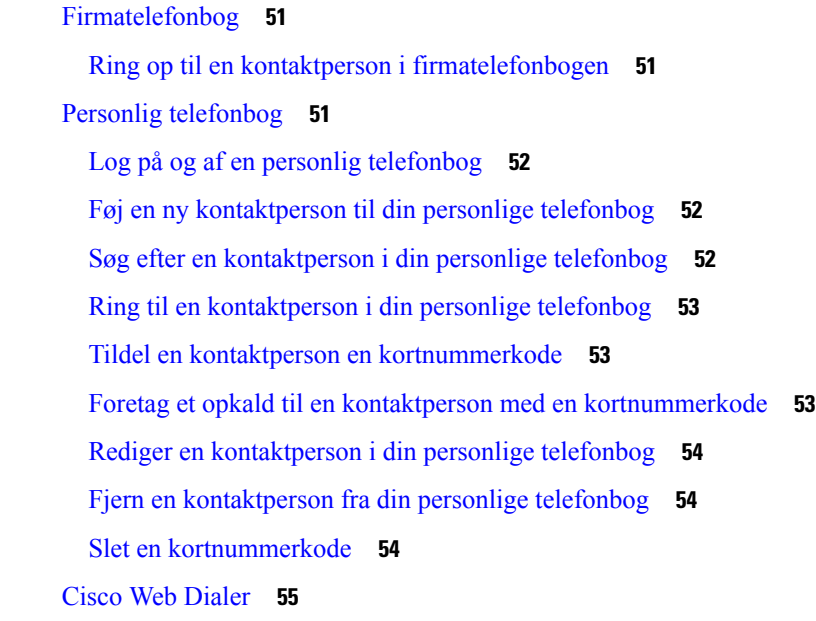

## **KAPITEL 4 [Seneste](#page-66-0) opkald 57**

 $\mathbf I$ 

Liste med [seneste](#page-66-1) opkald **57** Se [seneste](#page-66-2) opkald **57**

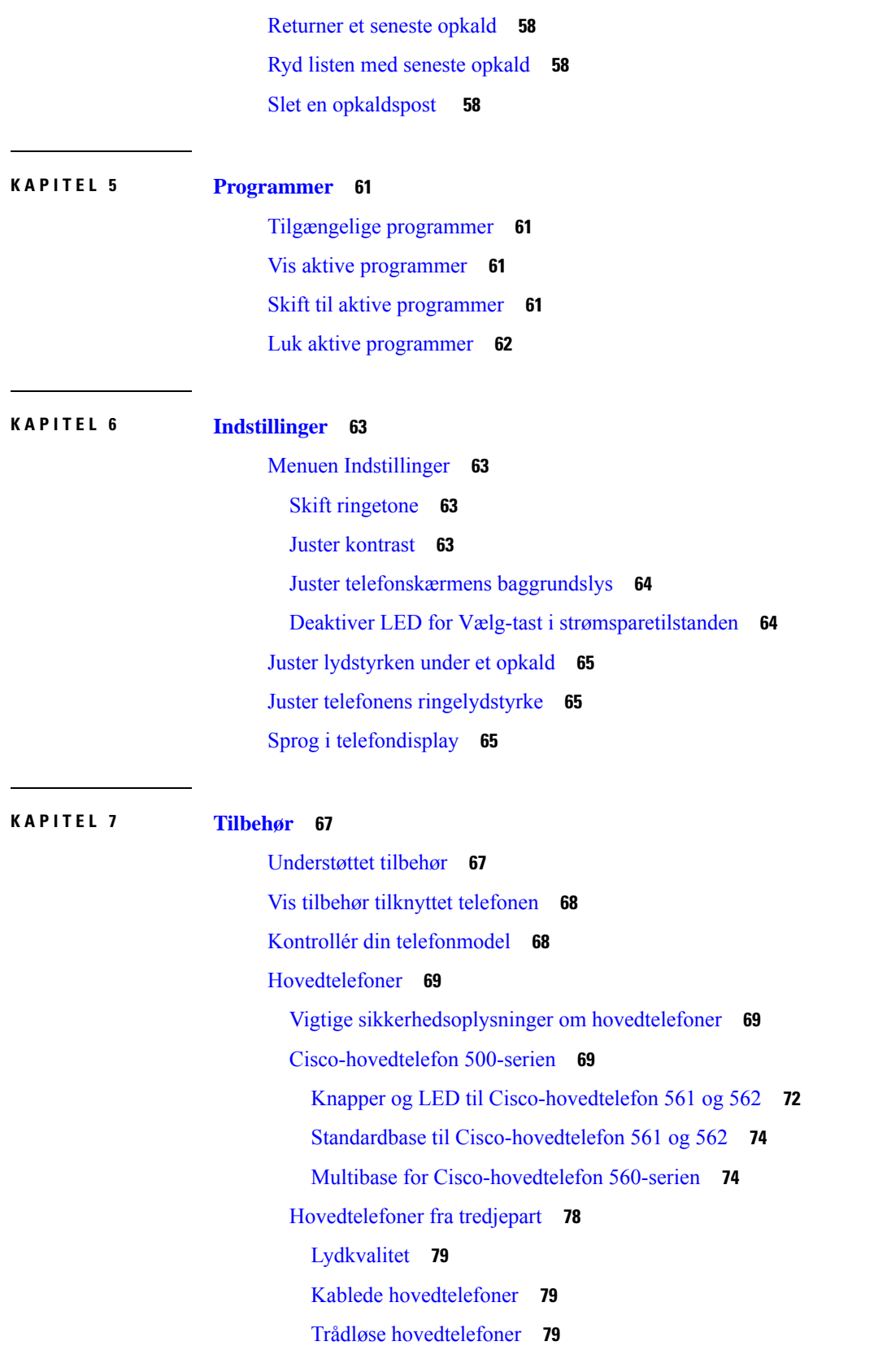

I

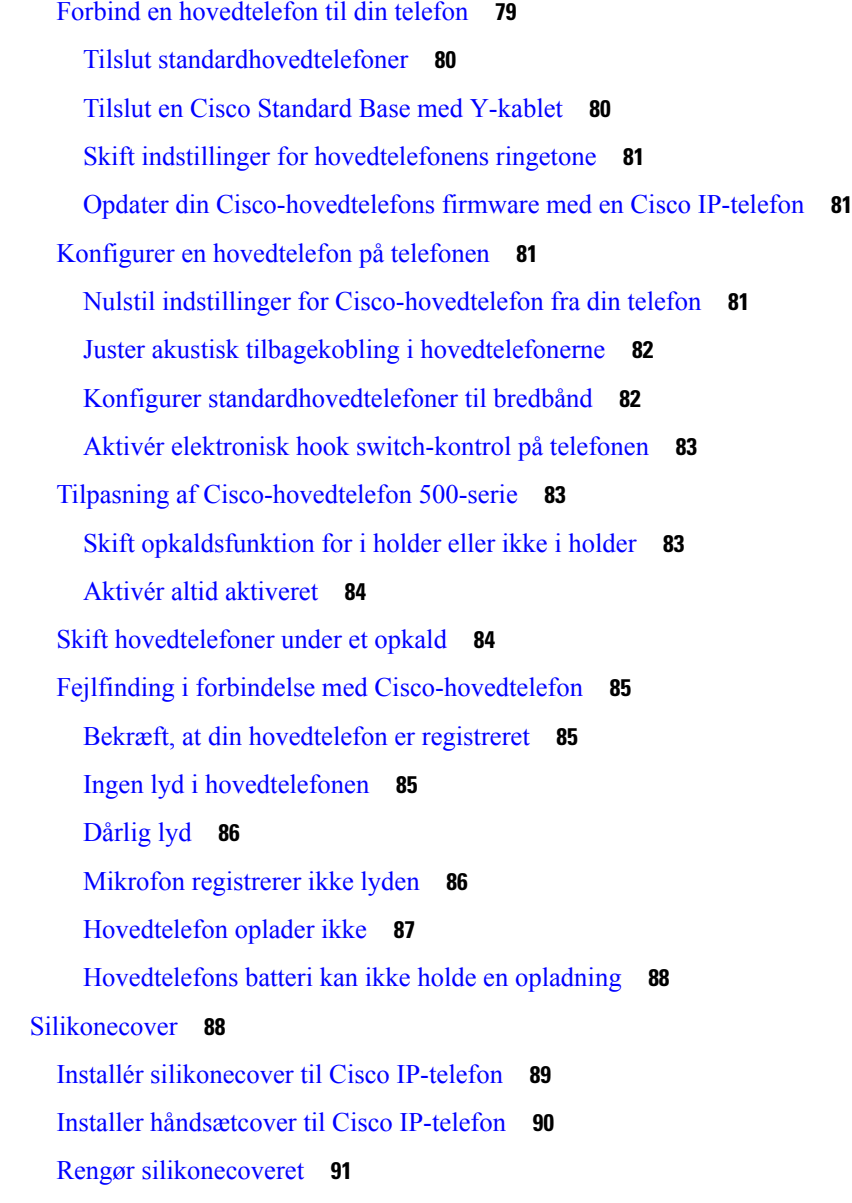

### **KAPITEL 8 [Produktsikkerhed](#page-102-0) 93**

[Oplysninger](#page-102-1) om sikkerhed og ydeevne **93** [Strømafbrydelse](#page-102-2) **93** [Eksterne](#page-102-3) enheder **93** Sådan slutter du [telefonen](#page-103-0) til strøm **94** Telefonens virkemåde i tilfælde af [netværksforsinkelse](#page-103-1) **94** [UL-advarsel](#page-103-2) **94** [EnergyStar](#page-103-3) **94**

[Produktetiket](#page-104-0) **95** [Overensstemmelseserklæringer](#page-104-1) **95** [Overensstemmelseserklæringer](#page-104-2) for EU **95** [CE-mærkning](#page-104-3) **95** [Overensstemmelseserklæringer](#page-104-4) for Canada **95** [Overensstemmelseserklæringer](#page-104-5) for New Zealand **95** Generel advarsel for PTC (Permit to [Connect\)](#page-104-6) **95** [Overensstemmelsesoplysninger](#page-105-0) for Brasilien **96** [Overensstemmelsesoplysninger](#page-105-1) for Japan **96** [FCC-overholdelseserklæringer](#page-105-2) **96** [FCC-erklæring](#page-105-3) om afsnit 15.19 **96** [FCC-erklæring](#page-105-4) om afsnit 15.21 **96** FCC-erklæring om [RF-strålingseksponering](#page-105-5) **96** [FCC-erklæring](#page-106-0) om modtagere og digitalt Klasse B-udstyr **97** Oversigt over sikkerhed for [Cisco-produkter](#page-106-1) **97** Vigtige [onlineoplysninger](#page-106-2) **97**

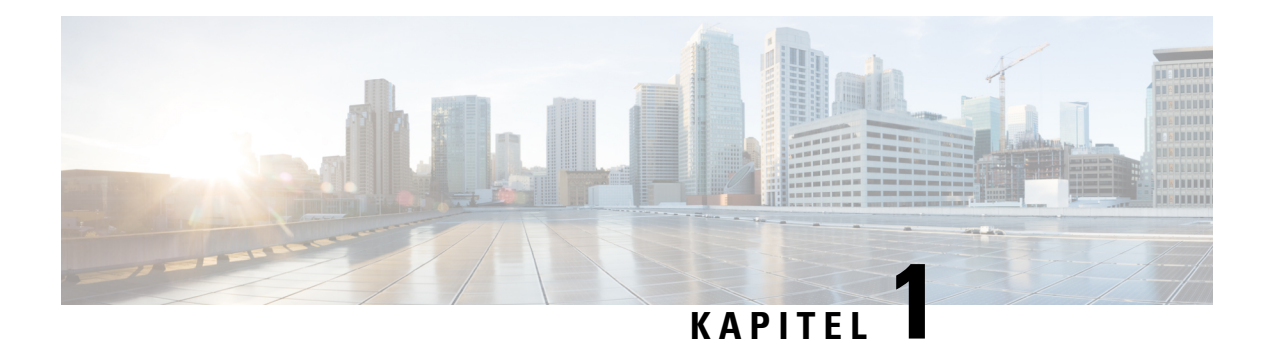

# <span id="page-10-0"></span>**Din telefon**

- Cisco IP-telefon [7800-serie,](#page-10-1) på side 1
- [Konfiguration](#page-15-3) af telefon, på side 6
- Aktivér og log på [telefonen,](#page-19-0) på side 10
- [Selvbetjeningsportal,](#page-21-0) på side 12
- Taster og [hardware,](#page-23-0) på side 14
- [Strømkrav,](#page-29-0) på side 20
- Firmware og [opgraderinger](#page-29-1) til telefonen, på side 20
- [Energibesparelse,](#page-29-4) på side 20
- Yderligere hjælp og [oplysninger](#page-30-1) , på side 21

## <span id="page-10-1"></span>**Cisco IP-telefon 7800-serie**

Cisco IP-telefon 7811, 7821, 7841 og 7861 muliggør brugervenlig talekommunikation med høj sikkerhed.

**Figur 1: Cisco IP-telefon 7800-serie**

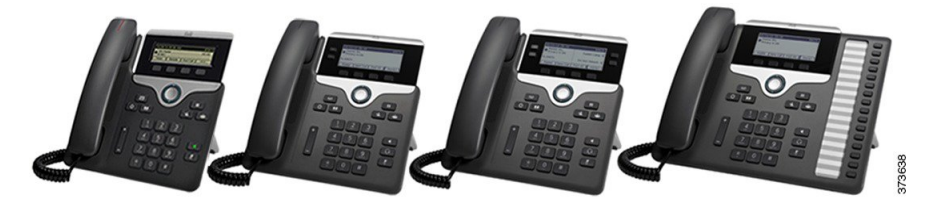

Følgende tabel viser de væsentlige funktioner i Cisco IP-telefon 7800-serien.

#### **Tabel 1: Nøglefunktioner for Cisco IP-telefon 7800-serien**

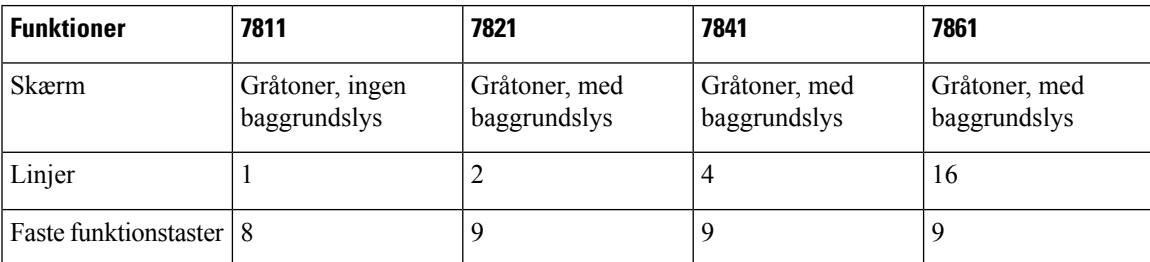

Din telefon skal være forbundet til et netværk og konfigureret til at oprette forbindelse til et opkaldsstyringssystem. Telefonerne understøtter mange funktioner, afhængigt af hvilken type opkaldsstyringssystem du bruger. Din telefon har muligvis ikke alle funktioner tilgængelige, baseret på den måde, din administrator har konfigureret den.

Når du tilføjer funktioner til din telefon, kræver nogle funktioner en linjeknap. Men hver linjeknap på din telefon kan kun understøtte én funktion (en linje, et hurtigopkald eller en funktion). Hvis din telefons linjeknapper allerede er i brug, vil din telefon ikke vise nogen yderligere funktioner.

Hvis du vil kontrollere, hvilken telefonmodel du har, skal du trykke på **Programmer**  $\bullet$  og vælge **Telefonoplysninger**. Feltet **Modelnummer** viser din telefonmodel.

## <span id="page-11-1"></span><span id="page-11-0"></span>**Nye og ændrede oplysninger**

### **Nye og ændrede oplysninger til firmwarefrigivelse 14.2(1)**

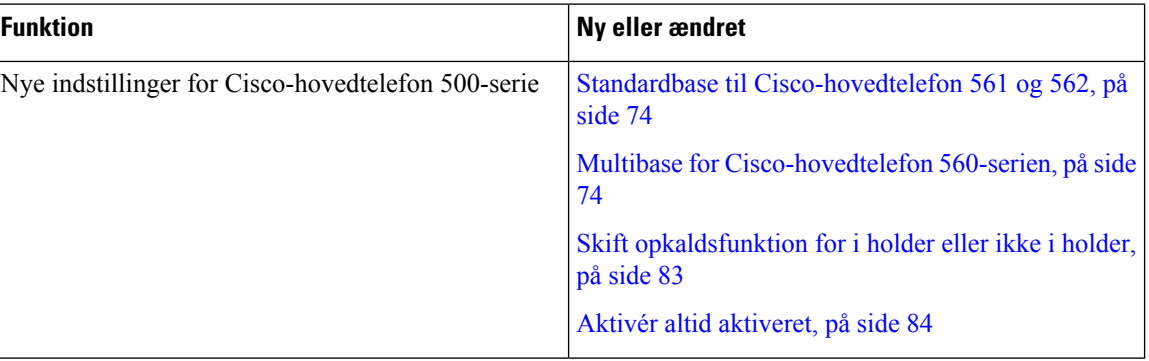

Følgende oplysninger er nye eller ændrede for firmwareversion 14.2(1).

#### <span id="page-11-2"></span>**Nye og ændrede oplysninger til firmwareversion 14.1(1)**

Følgende oplysninger er nye eller ændrede for firmwareversion 14.1(1).

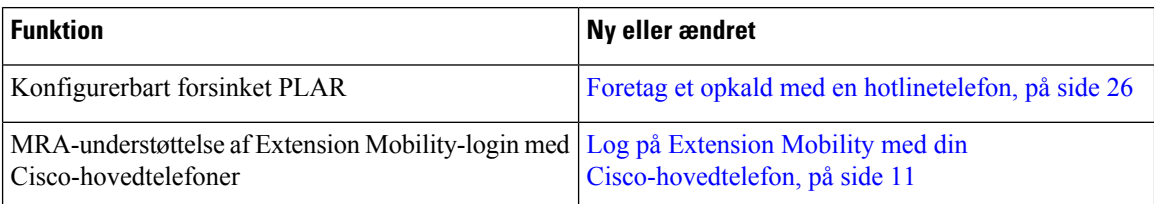

## <span id="page-11-3"></span>**Nye og ændrede oplysninger til firmwareversion 14.0(1)**

#### **Tabel 2: Nye og ændrede oplysninger**

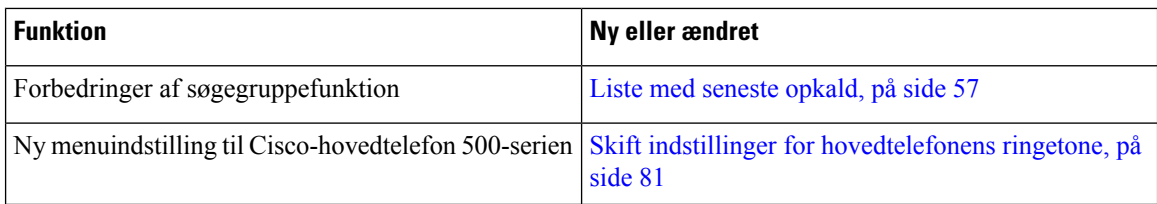

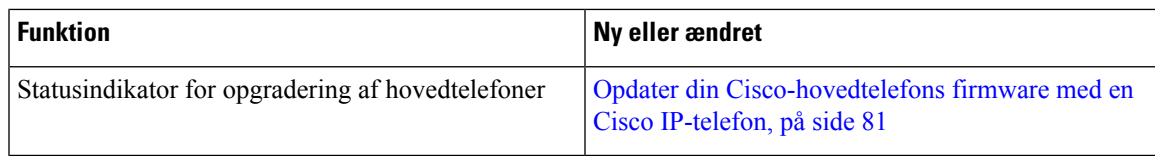

## <span id="page-12-0"></span>**Nye og ændrede oplysninger til firmwarefrigivelse 12.8(1)**

Følgende tabel viser de ændringer, der er foretaget for firmwareversion 12.8(1).

**Tabel 3: Ændringer til firmwareversion 12.8(1) for Cisco IP-telefon 7800**

| <b>Funktion</b>                                                                  | Nyt eller ændret indhold                                                                                                   |
|----------------------------------------------------------------------------------|----------------------------------------------------------------------------------------------------|
| Forenkling af lokalnummer mobilitet-login med<br>enCisco-hovedtelefon 500-serien | Log på Extension Mobility med din<br>Cisco-hovedtelefon, på side 11<br>Tilknyt din hovedtelefon til dine brugeroplysninger |
| Telefondataoverførsel                                                            | Erstat den eksisterende telefon med en ny telefon, på<br>side 9                                                            |

## <span id="page-12-1"></span>**Nye og ændrede oplysninger til firmwarefrigivelse 12.7(1)**

Følgende tabel viser de ændringer, der er foretaget for firmwareversion 12.7(1).

**Tabel 4: Ændringer i brugervejledning til Cisco IP-telefon 7800 for firmwareversion 12.7(1)**

| <b>Revision</b>                                                   | <b>Opdateret afsnit</b>                                                                                                    |
|-------------------------------------------------------------------|----------------------------------------------------------------------------------------------------|
| Opdateret for Vælg-tast LED og energibesparelser.                 | Energibesparelse, på side 20                                                                                                    |
|                                                                   | Deaktiver LED for Vælg-tast i strømsparetilstanden,<br>på side 64                                                                                                    |
| Opdateret til E-hook.                                             | Aktivér elektronisk hook switch-kontrol på telefonen,<br>på side 83                                                                                                    |
| Opdateret for søgegruppeopkald på opkaldsalert                    | Besvar et opkald i din viderestillingsgruppe, på side<br>32                                                                                                    |
| Ændring af firmwareversion 1.5 i Cisco-hovedtelefon<br>500-serien |                                                                                                    |
| Generelle <i>andringer</i>                                        | I nogle tilfælde har brugere, der har ringet til et<br>nummer, som var optaget, modtoget<br>genbestillingstonen. Med denne version hører<br>brugeren tonen for optaget.<br>Nyt afsnit Telefonikoner, på side 18 |

## <span id="page-12-2"></span>**Nye og ændrede oplysninger til firmwarefrigivelse 12.6(1)**

Følgende tabel viser de ændringer, der er foretaget for firmwareversion 12.6(1).

**Tabel 5: Ændringer i brugervejledning til Cisco IP-telefon 7800 for firmwareversion 12.6(1)**

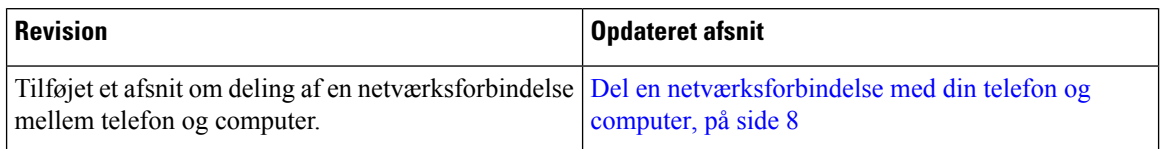

## <span id="page-13-0"></span>**Nye og ændrede oplysninger til firmwareversion 12.5(1)SR3**

Alle referencer til Cisco Unified Communications Manager-dokumentationen er blevet opdateret for at understøtte alle versioner af Cisco Unified Communications Manager.

Følgende tabel viser de ændringer, der er foretaget for firmwareversion 12.5(1)SR3.

**Tabel 6: Ændringer i brugervejledning til Cisco IP-telefon 7800 for firmwareversion 12.5(1)SR3**

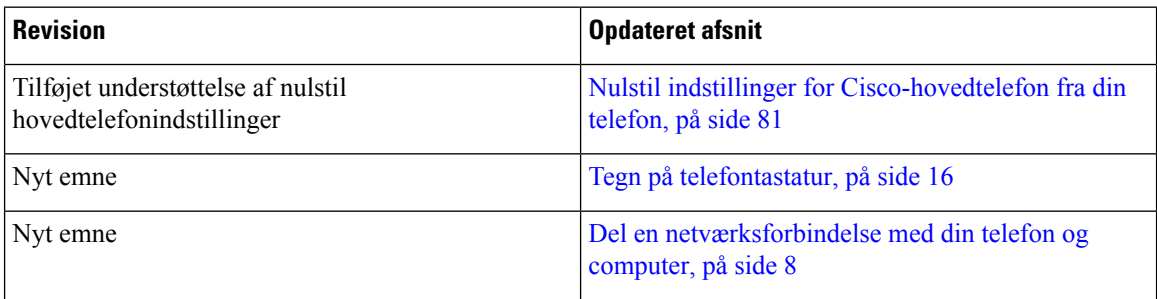

### <span id="page-13-2"></span><span id="page-13-1"></span>**Nye og ændrede oplysninger til firmwareversion 12.5(1)SR2**

Der kræves ingen opdateringer af brugervejledningen for firmwareversion 12.5(1)SR2.

Firmwareversion 12.5(1)SR2 erstatter firmwareversion 12.5(1) og firmware 12.5(1)SR1. Firmwareversion 12.5 (1) og firmware release 12.5 (1) SR1 er blevet udskudt til fordel af firmware version 12.5 (1) SR2.

#### **Nye og ændrede oplysninger til firmwareversion 12.5(1)SR1**

Alle referencer til Cisco Unified Communications Manager-dokumentationen er blevet opdateret for at understøtte alle versioner af Cisco Unified Communications Manager.

Følgende tabel viser de ændringer, der er foretaget for firmwareversion 12.5(1)SR1.

#### **Tabel 7: Ændringer i brugervejledning til Cisco IP-telefon 7800 for firmwareversion 12.5(1)SR1.**

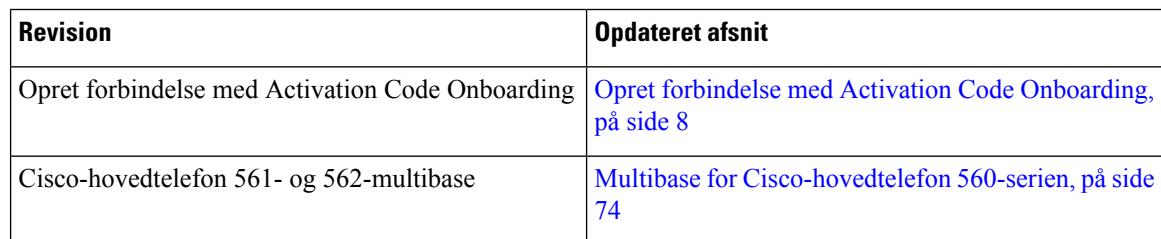

### <span id="page-13-3"></span>**Nye og ændrede oplysninger til firmwarefrigivelse 12.5(1)**

Alle referencer til Cisco Unified Communications Manager-dokumentationen er blevet opdateret for at understøtte alle versioner af Cisco Unified Communications Manager.

Følgende tabel viser de ændringer, der er foretaget for firmware version 12.5(1).

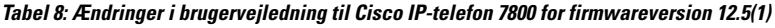

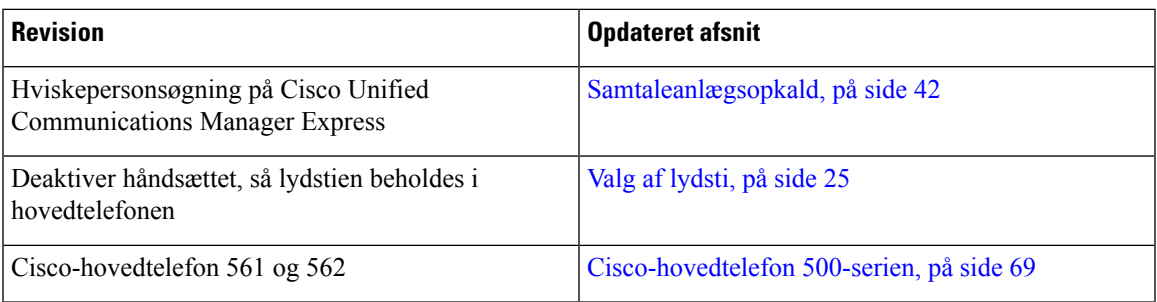

### <span id="page-14-1"></span><span id="page-14-0"></span>**Nye og ændrede oplysninger til firmwareversion 12.1(1)SR1**

Der kræves ingen opdateringer for firmwareversion 12.1(1)SR1.

## **Nye og ændrede oplysninger til firmwarefrigivelse 12.1(1)**

Følgende tabel viser de ændringer, der er foretaget for firmware version 12.1(1).

**Tabel 9: Ændringer i brugervejledning til Cisco IP-telefon 7800-serien 7800 for firmwareversion 12.1(1).**

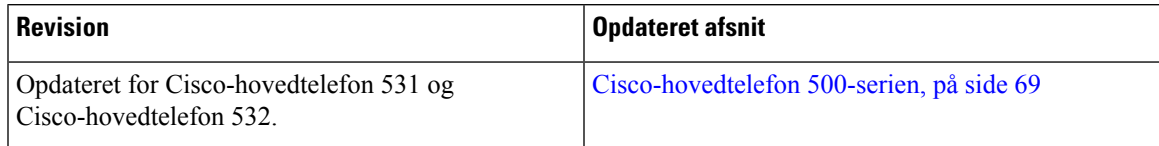

## <span id="page-14-3"></span><span id="page-14-2"></span>**Nye og ændrede oplysninger til firmwarefrigivelse 12.0(1)**

Der kræves ingen opdateringer for firmwareversion 12.0(1).

## <span id="page-14-4"></span>**Nye og ændrede oplysninger til firmwarefrigivelse 11.7(1)**

Der kræves ingen opdateringer af brugervejledningen til firmwareversion 11.7(1).

### **Ny og ændrede oplysninger til firmwareversion 11.5(1)SR1**

Følgende tabel viser de ændringer, der er foretaget for firmwareversion 11.5(1)SR1.

#### **Tabel 10: Ændringer i brugervejledning til Cisco IP-telefon 7800 for firmwareversion 11.5(1)SR1.**

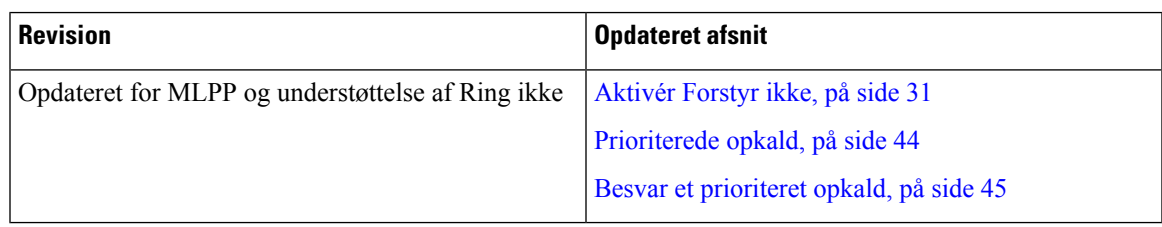

### <span id="page-15-0"></span>**Nye og ændrede oplysninger til firmwarefrigivelse 11.5(1)**

Denne brugervejledning er gjort strømlinet og omstruktureret for at forbedre kundeoplevelsen.

Følgende tabel viser de ændringer, der er foretaget for firmwareversion 11.5(1)SR1.

#### **Tabel 11: Ændringer i brugervejledning til Cisco IP-telefon 7800 for firmwareversion 11.5(1).**

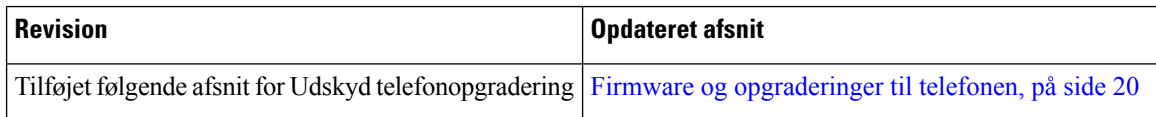

### <span id="page-15-1"></span>**Nye og ændrede oplysninger til firmwarefrigivelse 11.0**

Denne brugervejledning er gjort strømlinet og omstruktureret for at forbedre kundeoplevelsen.

Følgende tabel viser de ændringer, der er foretaget for firmwareversion 11.0(1).

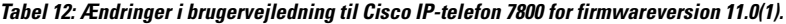

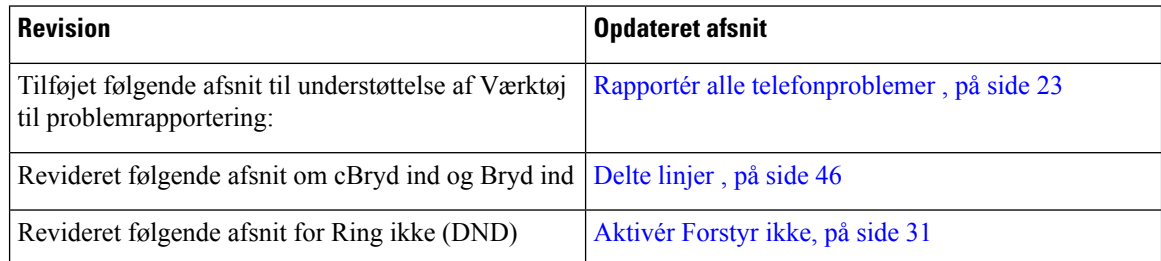

## <span id="page-15-3"></span><span id="page-15-2"></span>**Funktionsunderstøttelse**

I dette dokument beskrives alle de funktioner, som enheden understøtter. Men det er ikke alle funktioner, der understøttes med din nuværende konfiguration. Du kan få flere oplysninger om understøttede funktioner ved at kontakte administratoren.

## <span id="page-15-4"></span>**Konfiguration af telefon**

Din administrator konfigurerer telefonen og slutter den til netværket. Hvis din telefon ikke er konfigureret og tilsluttet, skal du kontakte din administrator for at få instruktioner.

## **Juster håndsætholderen**

Hvis telefonen er vægmonteret, eller hvis håndsættet nemt falder ud af holderen, skal du muligvis justere håndsætholderen for at sikre, at røret ikke glider ud af holderen.

#### **Figur 2: Juster håndsætholderen**

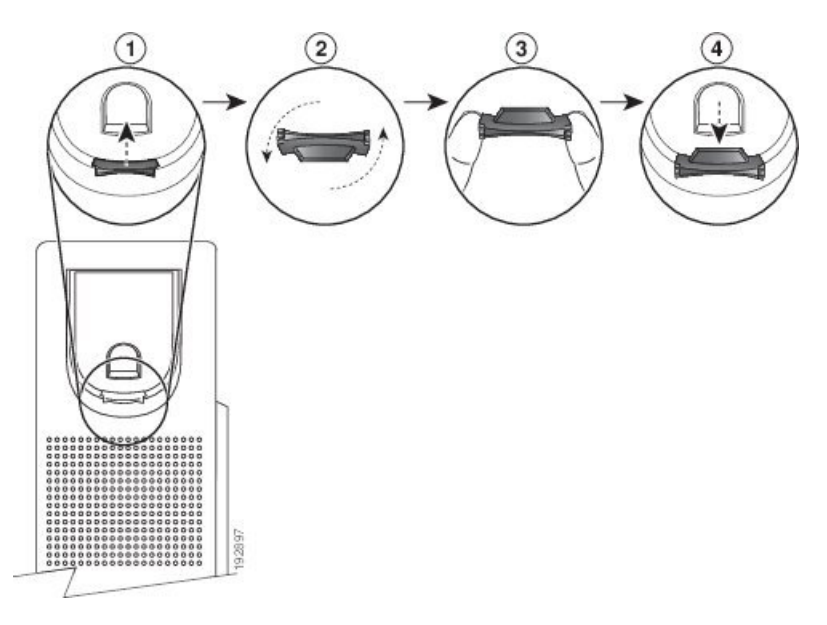

#### **Fremgangsmåde**

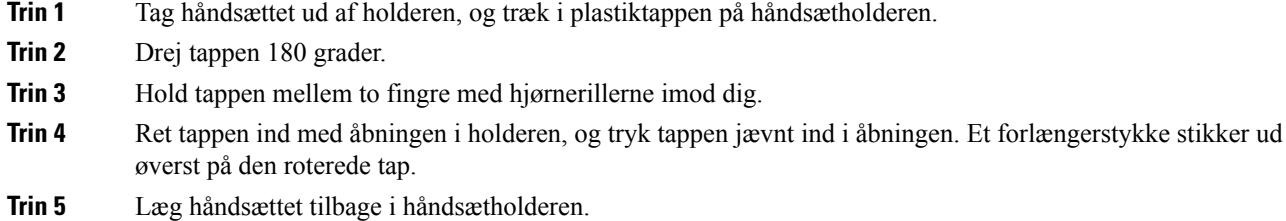

## <span id="page-16-0"></span>**Skift telefonens hældningsvinkel**

Du kan ændre telefonens vinkel, med undtagelse af Cisco IP-telefon 7811, for at fjerne skær på skærmen.

#### **Fremgangsmåde**

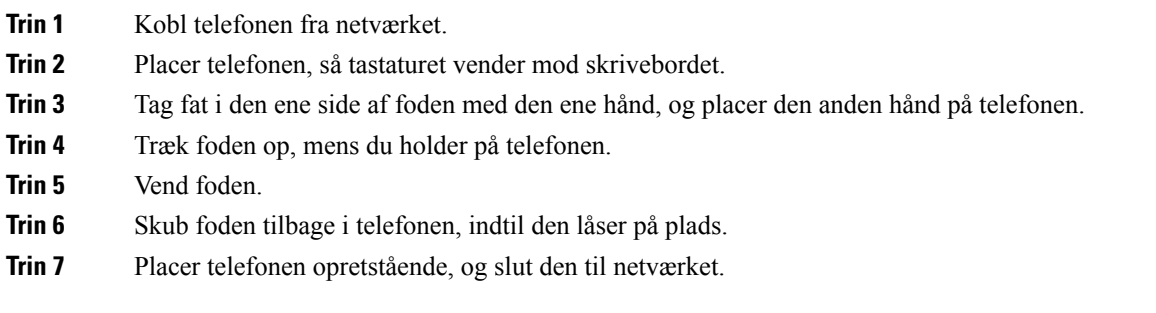

## <span id="page-17-0"></span>**Opret forbindelse til netværket**

Du skal forbinde telefonen til netværket.

• Kabelbaseret netværksforbindelse – telefonen er tilsluttet det lokale netværk via et Ethernet-kabel.

Når telefonen er sluttet til netværket, kan telefonen konfigureres til:

• Mobile and Remote Access Through Expressway – hvis administratoren konfigurerer Mobile and Remote Access Through Expressway, og du tilslutter telefonen til netværket, opretter den forbindelse til Expressway-serveren.

#### <span id="page-17-1"></span>**Del en netværksforbindelse med din telefon og computer**

Både telefonen og din computer skal oprette forbindelse til netværket for at fungere. Hvis du kun har én Ethernet-port, kan dine enheder dele netværksforbindelsen.

#### **Inden du begynder**

Din administrator skal aktivere pc-porten i Cisco Unified Communications Manager, før du kan bruge den.

#### **Fremgangsmåde**

**Trin 1** Slut telefonens SW-port til LAN'et med et Ethernet-kabel.

**Trin 2** Slut din computer til telefonens pc-port med et Ethernet-kabel.

### <span id="page-17-2"></span>**Opret forbindelse med Activation Code Onboarding**

Hvis dit netværk er konfigureret til at understøtte denne funktion, kan du bruge Activation Code Onboarding til at oprette forbindelse til dit firmas telefonnetværk.

#### **Indtast en aktiveringskode**

Aktiveringskoder bruges til at konfigurere din nye telefon. De kan kun bruges én gang og udløber efter uge. Kontakt administratoren, hvis du ikke kender din kode, eller hvis du har brug for en ny.

#### **Fremgangsmåde**

<span id="page-17-3"></span>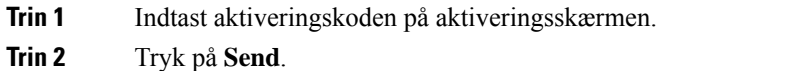

### **Opret forbindelse til Expressway**

Du kan bruge Mobil og fjernadgang via Expressway til at oprette forbindelse til dit firmanetværk, når du ikke arbejder på kontoret. Da der ikke er konfigureret en TFTP-adresse for telefonen, vises der et velkomstskærmbillede, hvorfra pålogningsprocessen starter.

Ш

#### **Inden du begynder**

Hvis du har brugt telefonen på kontoret eller via VPN, skal du nulstille tjenestetilstanden, før du opretter forbindelse til Expressway.

Hvis du vil oprette forbindelse til Mobil og fjernadgang via Expressway lokalt, skal du genstarte telefonen og trykke på **Vælg**, når du bliver bedt om det.

#### **Fremgangsmåde**

**Trin 1** Indtast aktiveringskoden eller tjenestedomænet på skærmen **Velkommen**, og tryk på **Fortsæt**.

- **Trin 2** Indtast dit brugernavn og din adgangskode.
- **Trin 3** Tryk på **Send**.

### <span id="page-18-0"></span>**Skift tjenestetilstand**

Når din telefon opretter forbindelse til den eksisterende server, hører du en biptone i 5 sekunder. Du kan også se et beskedvindue, der angiver, at du kan ændre tjenestetilstanden til Huron.

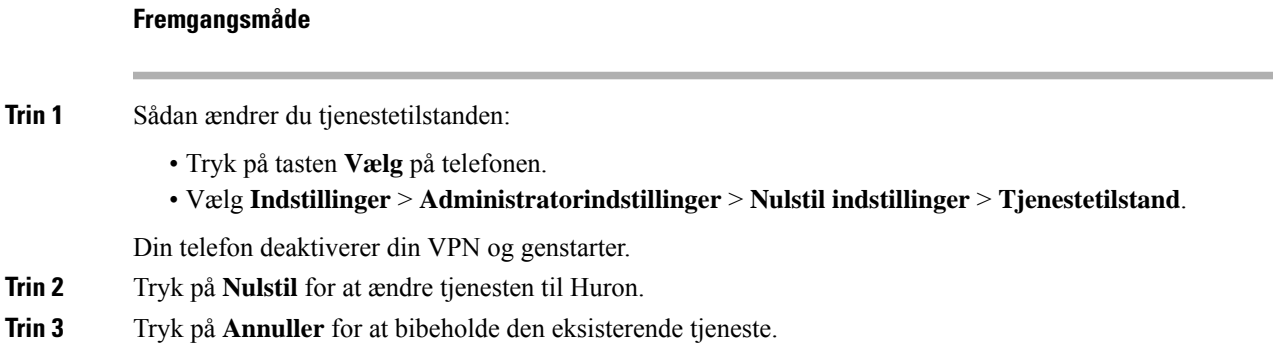

## <span id="page-18-1"></span>**Erstat den eksisterende telefon med en ny telefon**

Du kan ændre din telefonmodel. Ændringen kan være nødvendig af et antal grunde, f.eks. hvis:

- Du har opdateret din Cisco Unified Communications Manager (Unified CM) til en softwareversion, der ikke understøtter telefonmodellen.
- Du ønsker en anden telefonmodel end den aktuelle model.
- Telefonen kræver reparation eller udskiftning.

**Begrænsning** : Hvis den gamle telefon har flere linjer eller linjetaster end den nye telefon, har den nye telefon ingen ekstra linjer eller linjetaster konfigureret.

Telefonen genstarter, når konfigurationen er fuldført.

#### **Inden du begynder**

Administratoren skal konfigurere Cisco Unified Communications Manager for at aktivere telefonoverførsel. Du skal bruge en ny telefon, der ikke har været forbundet til netværket eller konfigureret tidligere.

#### **Fremgangsmåde**

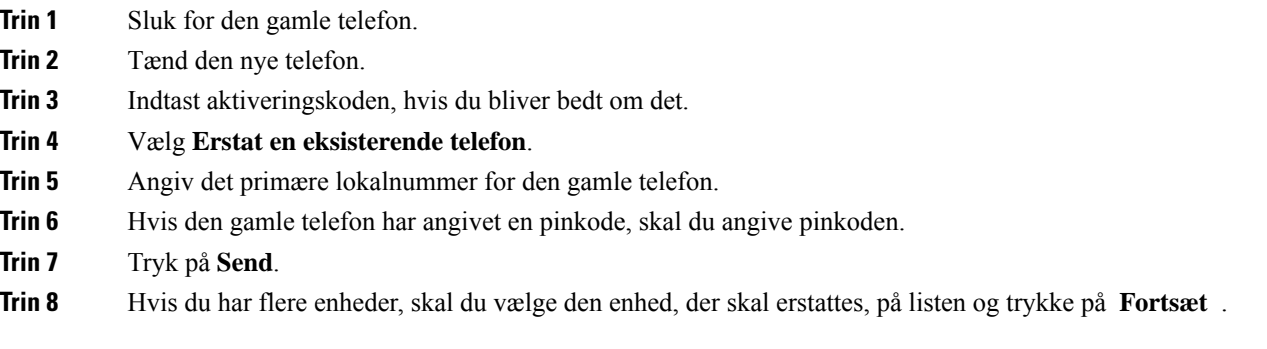

## <span id="page-19-1"></span><span id="page-19-0"></span>**Aktivér og log på telefonen**

Du skal aktivere eller logge på din telefon. Aktivering sker én gang for telefonen og forbinder den med opkaldsstyresystemet. Din administrator giver dig dine legitimationsoplysninger til logon og aktivering.

## **Log på telefonen**

#### **Inden du begynder**

Få dit bruger-id og din pinkode eller adgangskode fra administratoren.

#### **Fremgangsmåde**

<span id="page-19-2"></span>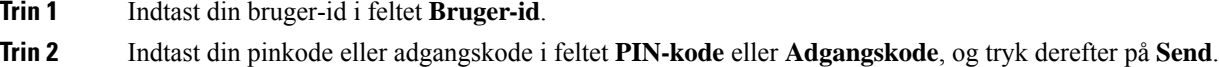

## **Log på dit lokalnummer fra en anden telefon**

Du kan bruge Cisco Extension Mobility til at logge på en anden telefon i dit netværk og få den til at fungere på samme måde som din telefon. Når du er logget på, bruger telefonen din brugerprofil, herunder dine telefonlinjer, funktioner, oprettede tjenester og webbaserede indstillinger. Din administrator konfigurerer dig til Cisco Extension Mobility-tjenesten.

#### **Inden du begynder**

Få dit bruger-id og din pinkode fra administratoren.

#### **Fremgangsmåde**

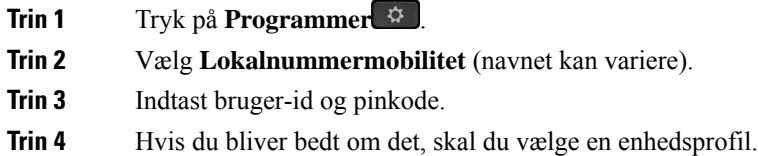

## <span id="page-20-0"></span>**Log af dit lokalnummer fra en anden telefon**

#### **Fremgangsmåde**

**Trin 1** Tryk på **Programmer**  $\mathbb{R}^2$ 

**Trin 2** Vælg **Lokalnummermobilitet**.

**Trin 3** Tryk på **Ja** for at logge af.

## <span id="page-20-1"></span>**Log på Extension Mobility med din Cisco-hovedtelefon**

Du kan bruge Cisco Extension Mobility til at logge på en anden telefon i dit netværk og få den til at fungere på samme måde som din telefon. Når du er logget på, bruger telefonen din brugerprofil, herunder dine telefonlinjer, funktioner, oprettede tjenester og webbaserede indstillinger. Din administrator konfigurerer dig til Cisco Extension Mobility-tjenesten.

Tilmelding til hovedtelefoner understøttes for MRA (Mobile and Remote Access).

Du sætter din Cisco-hovedtelefon 500-serien i en andens telefon. Hovedtelefonerne skal bruge Y-kablet for at få adgang til denne funktion.

Hvis din hovedtelefon ikke er knyttet til dit bruger-id, kan telefonen bede dig om at knytte hovedtelefonen til dit id, når du udfører denne procedure, og Cisco Unified Communications Manager knytter hovedtelefonerne til din brugerpost. Beskeden afhænger af telefonens konfigurationsindstillinger. Når din hovedtelefon er knyttet til dig, får telefonen dit bruger-id baseret på hovedtelefonens serienummer og viser dit id på Extension Mobility-logonskærmen.

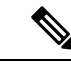

**Bemærk**

Hvis hovedtelefonen er ved at blive opgraderet, eller du er i gang med et opkald, kan tilknytningen ikke foretages. Vent, indtil opgraderingen er afsluttet, eller opkaldet er afsluttet, før du udfører denne procedure.

Når du frakobler hovedtelefonen eller USB-adapteren, logges du af Extension Mobility efter en forsinkelse, medmindre du bekræfter, at du er logget af.

Du bliver også automatisk logget af Extension Mobility efter en forudbestemt tid med inaktivitet.

#### **Inden du begynder**

En opgradering af hovedtelefonens firmware kan ikke være i gang.

Telefonen skal være inaktiv.

#### **Fremgangsmåde**

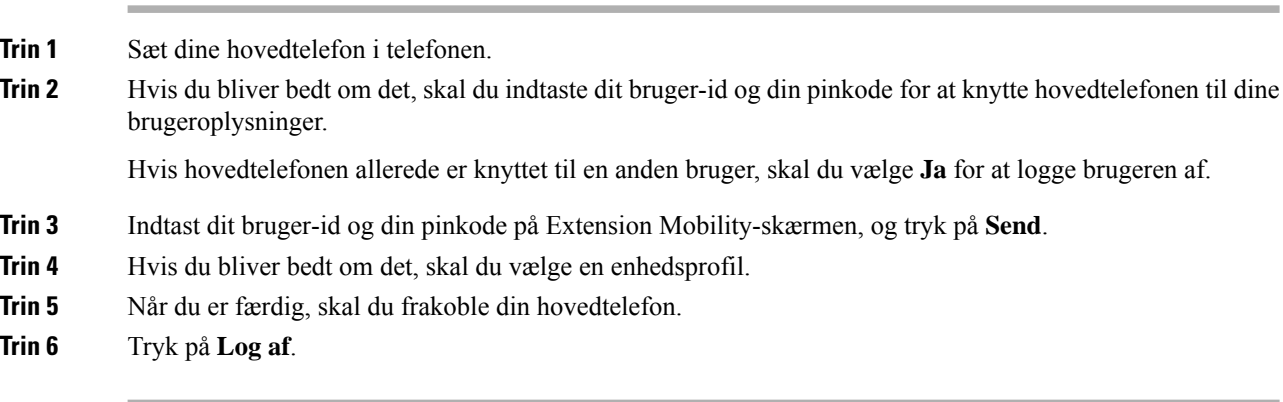

#### **Lignende emner**

Tilknyt din hovedtelefon til dine brugeroplysninger

## <span id="page-21-0"></span>**Selvbetjeningsportal**

Du kan tilpasse nogle af telefonindstillingerne via selvbetjeningsportalen, som du har adgang til via din computer. Selvbetjeningsportalen er en del af din virksomheds Cisco Unified Communications Manager.

Administratoren giver dig URL-adressen til selvbetjeningsportalen og dit bruger-id og din adgangskode.

Via selvbetjeningsportalen kan du styre funktioner, linjeindstillinger og telefontjenester for telefonen.

- Telefonfunktioner omfatter hurtigopkald, forstyr ikke og et personligt adressekartotek.
- Linjeindstillinger påvirker en specifik telefonlinje (telefonnummer) på din telefon. Linjeindstillinger kan omfatte viderestilling af opkald, indikatorer for talemeddelelser, ringemønstre og andre linjespecifikke indstillinger.
- Telefontjenester kan omfatte specielle telefonfunktioner, netværksdata og webbaserede oplysninger (f.eks. aktiekurser og filmlister). Brug selvbetjeningsportalen til at abonnere på en telefontjeneste, før du har adgang til den på telefonen.

Følgende tabel angiver nogle specifikke funktioner, du kan konfigurere med selvbetjeningsportalen. Du kan finde yderligere oplysninger i dokumentationen til selvbetjeningsportalen for dit opkaldsstyringssystem.

Ш

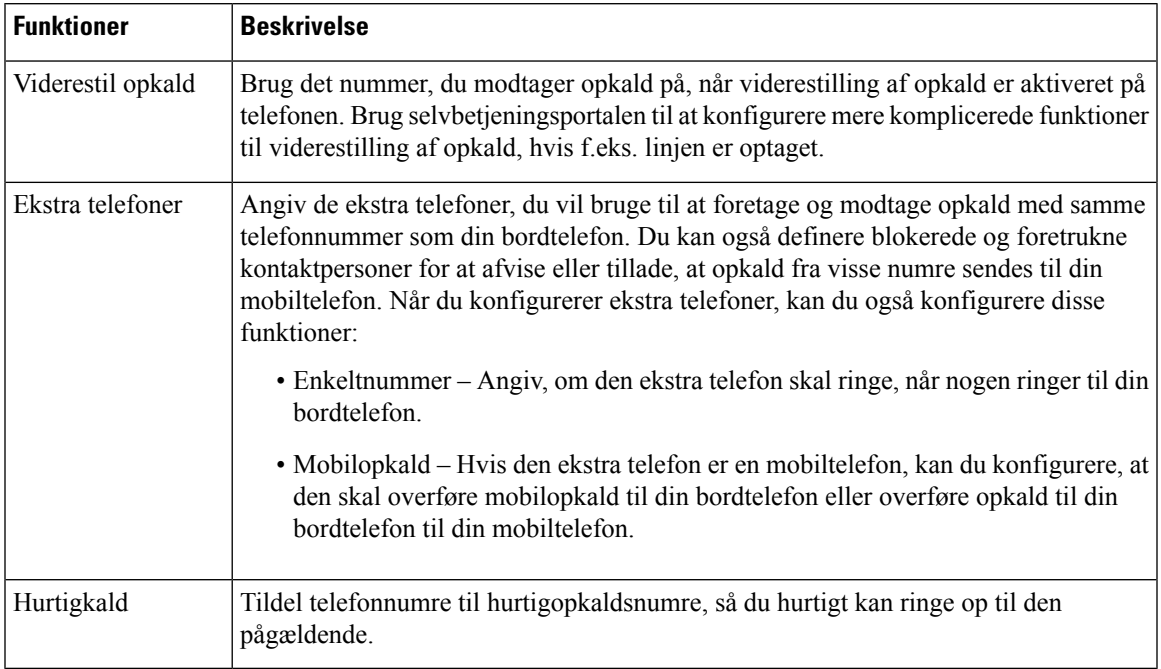

#### **Tabel 13: Funktionerne på selvbetjeningsportalen**

#### **Lignende emner**

[Telefonopkald](#page-56-2) med Mobile Connect, på side 47 [Hurtigkald](#page-36-2), på side 27 [Viderestil](#page-47-0) opkald, på side 38

## <span id="page-22-0"></span>**Hurtigopkaldsnumre**

Når du ringer til et nummer på telefonen, indtaster du en række cifre. Når du konfigurerer et hurtigopkaldsnummer, skal hurtigopkaldsnummeret indeholde alle de cifre, du skal bruge til at ringe op. Hvis du f.eks. har brug for at taste 9 for at få en ekstern linje, skal du angive tallet 9 og derefter det nummer, du vil ringe op.

Du kan også føje andre tastede cifre til nummeret. Eksempler på ekstra cifre omfatter en mødeadgangskode, et lokalnummer, en adgangskode til voicemail, en autorisationskode og en faktureringskode.

Opkaldsstrengen kan indeholde følgende tegn:

- $\cdot$  0 til 9
- Nummertegn (#)
- Stjerne (\*)
- Komma (,) dette er pausetegnet og giver en 2 sekunders forsinkelse i indtastningen. Du kan have flere kommaer i en række. F.eks. repræsenterer to kommaer (,,) en pause på 4 sekunder.

Reglerne for opkaldsstrenge er:

- Brug kommaet til at adskille de enkelte dele i en opkaldsstreng.
- En autorisationskode skal altid angives før en faktureringskode i hurtigopkaldsstrengen.
- Et enkelt komma er påkrævet mellem autorisations- og faktureringskoden i strengen.
- Der kræves en hurtigopkaldsetiket til hurtigopkald med autorisationskoder og ekstra cifre.

Før du konfigurerer hurtigopkald, kan du prøve at indtaste cifrene manuelt mindst én gang for at sikre dig, at rækkefølgen af cifre er korrekt.

Telefonen gemmer ikke autorisationskoden, faktureringskoden eller ekstra cifre fra hurtigopkaldet i opkaldshistorikken. Hvis du trykker på **Genopkald**, efter du opretter forbindelse til en hurtigopkaldsdestination, beder telefonen dig om at indtaste eventuelt påkrævet autorisationskode, faktureringskode eller ekstra cifre manuelt.

#### **Eksempel**

Hvis du vil konfigurere et hurtigopkaldsnummer for at ringe til en person på et bestemt lokalnummer, og hvis du skal bruge en autorisationskode og en faktureringskode, skal du opfylde følgende krav:

- Du skal taste **9** for at få en ekstern linje.
- Du ønsker at ringe til **5556543**.
- Du skal angive autorisationskoden **1234**.
- Du skal angive faktureringskoden **9876**.
- Du skal vente i 4 sekunder.
- Når opkaldet er forbundet, skal du taste lokalnummeret **56789#**.

I dette tilfælde er hurtigopkaldsnummeret **95556543,1234,9876,,56789#**.

#### **Lignende emner**

Opkald, der kræver fakturerings- eller [autorisationskode](#page-38-2), på side 29 Tegn på [telefontastatur,](#page-25-0) på side 16

## <span id="page-23-0"></span>**Taster og hardware**

Cisco IP-telefon 7800-serien består af forskellige typer hardware:

- Cisco IP-telefon 7811 ingen knapper på nogen side af skærmen
- Cisco IP-telefon 7821 to knapper på skærmens venstre side
- Cisco IP-telefon 7841 to knapper hver side af skærmen
- Cisco IP-telefon 7861 16 knapper på telefonens højre kant

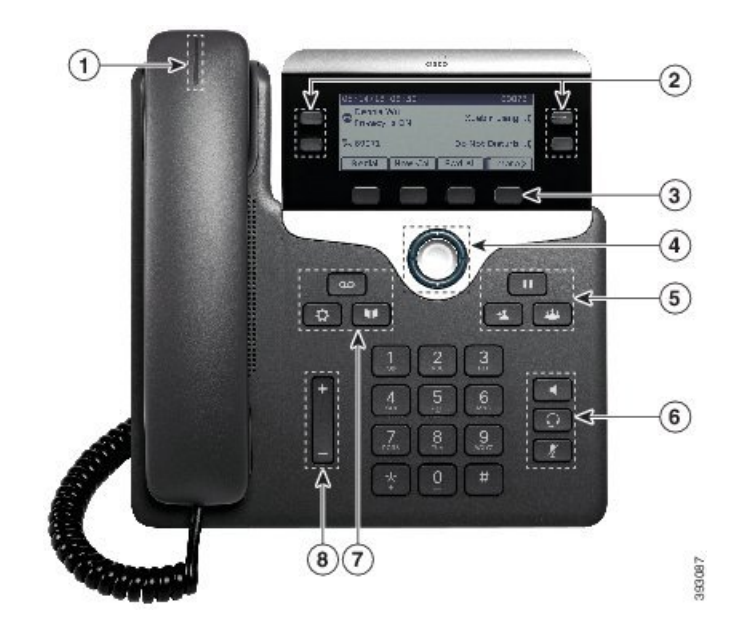

**Figur 3: Taster og funktioner for Cisco IP-telefon 7800-serien**

Følgende tabel beskriver knapperne og hardwaren til Cisco IP-telefon 7800-serien.

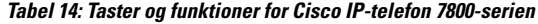

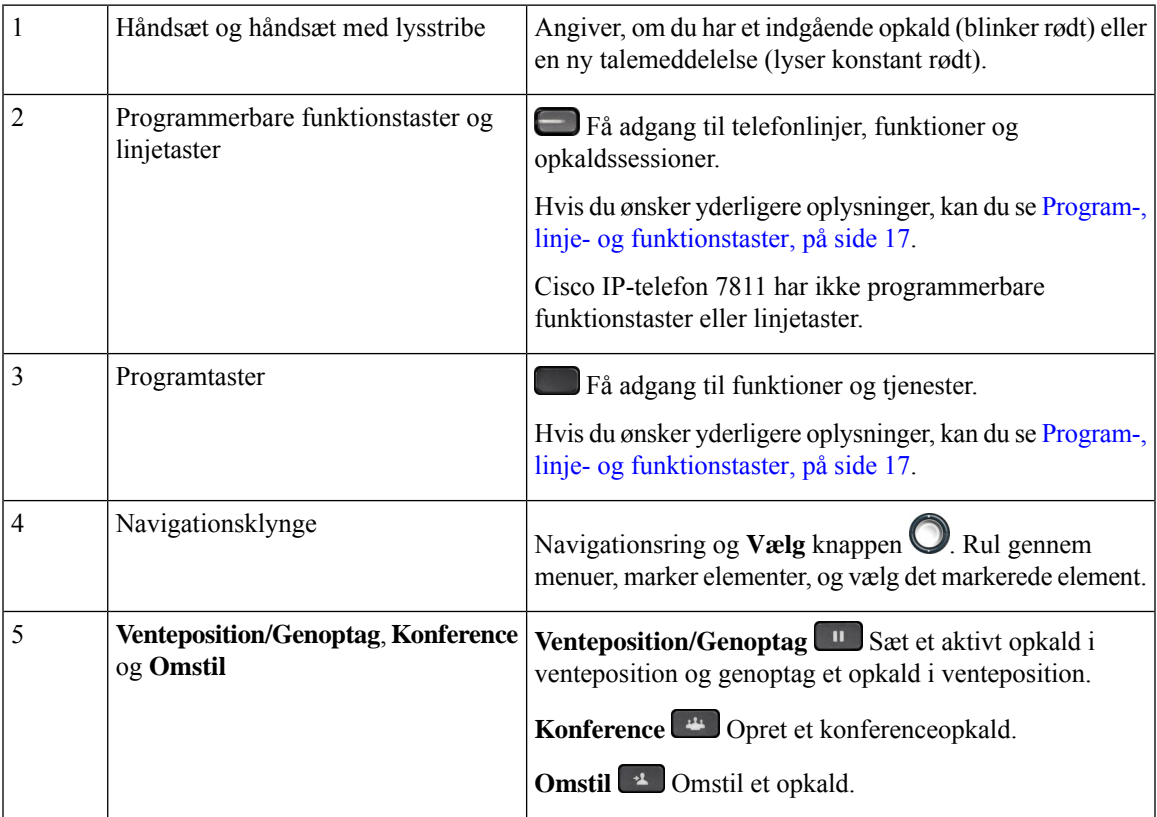

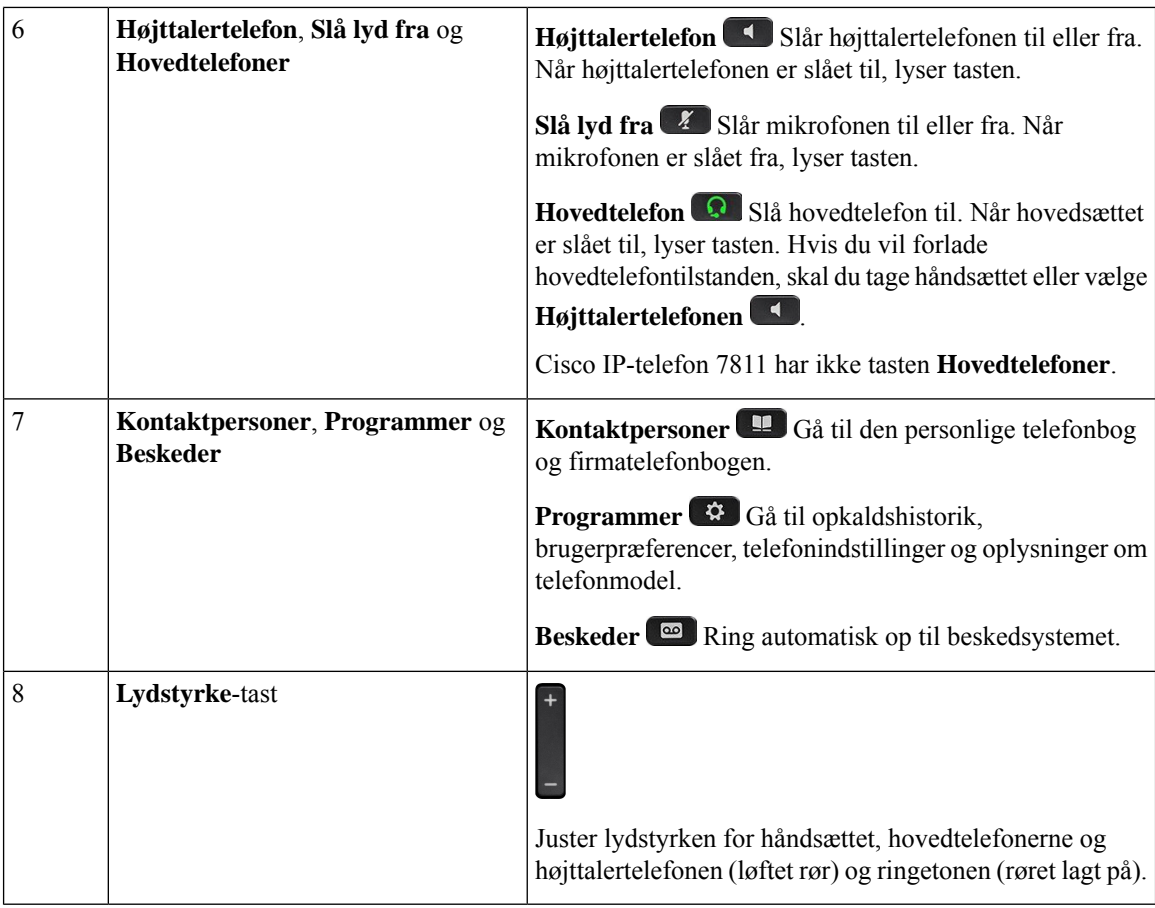

## <span id="page-25-0"></span>**Tegn på telefontastatur**

Med telefonens tastatur kan du indtaste bogstaver, tal og specialtegn. Du trykker på tasterne **To (2)** til **Ni (9)** for at få bogstaverne og tallene. Du kan bruge tasterne **Et (1)**, **Nul (0)**,**Stjerne (\*)** og **Firkant (#)** tilspecialtegn. Følgende tabel viser specialtegnene for hver tast for den engelske landestandard. Andre landestandarder vil have deres egne tegn.

#### **Tabel 15: Specialtegn på tastaturet**

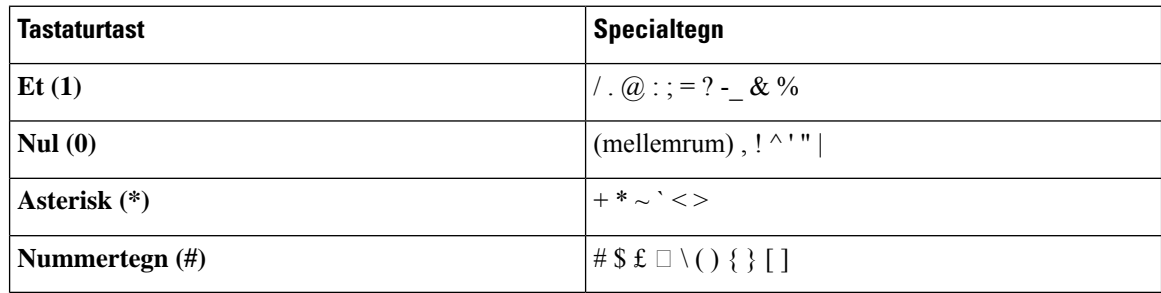

Ш

## <span id="page-26-0"></span>**Navigation**

Brug den yderste ring på navigationsklyngen til at rulle gennem menuer og gå fra felt til felt. Brug den inderste knap **Vælg** på navigationsklyngen til at vælge menupunkter.

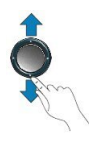

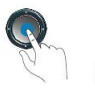

Hvis et menupunkt har et indeksnummer, kan du angive indeksnummeret med tastaturet for at vælge elementet.

## <span id="page-26-1"></span>**Program-, linje- og funktionstaster**

Du kan anvende funktionerne på telefonen på flere måder:

- Programtaster, der er placeret under skærmen, giver adgang til den funktion, der vises på skærmen over programtasten. Programtasterne ændrer sig afhængigt af, hvad du foretager dig på det pågældende tidspunkt. Programtasten **Flere ...** angiver, at der er flere tilgængelige funktioner.
- Via funktions- og linjetaster, placeret på hver side af skærmen, har du adgang til telefonfunktioner og telefonlinjer.
	- Funktionsknapper anvendes til funktioner som f.eks. **Hurtigopkald** eller **Opkaldsbesvarelse** og til at få vist din status på en anden linje.
	- Linjetaster anvendes til at besvare et opkald eller til at genoptage et parkeret opkald. Når de ikke anvendes til et aktivt opkald, anvendes de til at igangsætte telefonfunktioner, som f.eks. visning af ubesvarede opkald.

Funktions- og linjetaster oplyses for at indikere status.

- Grøn, konstant LED aktivt opkald eller tovejs samtaleanlægsopkald
- Grøn, blinkende LED opkald i venteposition
- Gul, konstant LED beskyttelse af personlige oplysninger under brug, envejs saamtaleanlægsopkald eller logget på en søgegruppe
- Gul, blinkende LED indgående opkald eller gendannet opkald
- Rød, konstant LED ekstern linje i brug (delt linje eller linjestatus) eller forstyr ikke (DND) aktiv
- $\cdot$  Rød, blinkende LED fjernlinje i venteposition

Administratoren kan konfigurere visse funktioner som programtaster eller som funktionstaster. Du har også adgang til visse funktioner via programtaster eller den tilknyttede knap.

## <span id="page-27-0"></span>**Telefonskærmens funktioner**

Telefonskærmen viser oplysninger om telefonen, som f.eks. telefonnummer, aktivt opkald og linjestatus, programtaster, hurtigopkald, foretagne opkald og telefonmenupunkter. Skærmen består af tre sektioner: overskriftsrækken, midtersektionen og bundrækken.

**Figur 4: Skærm på en Cisco IP-telefon 7800**

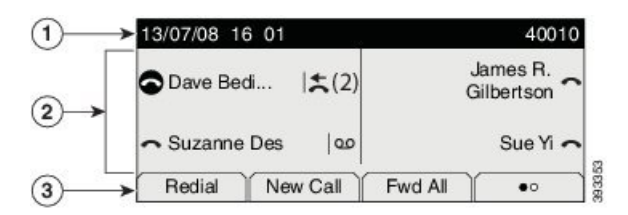

Følgende tabel beskriver Cisco IP-telefon-skærmen.

**Tabel 16: Oplysninger om Cisco IP-telefon-skærm**

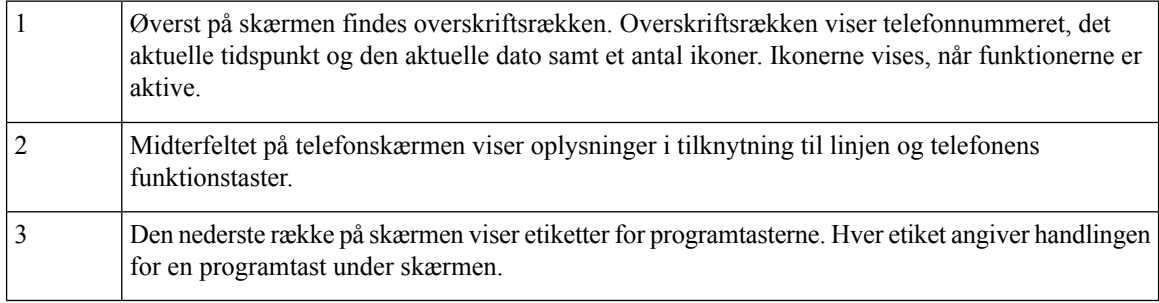

## <span id="page-27-1"></span>**Telefonikoner**

Telefon skærmen viser mange ikoner. Dette afsnit indeholder billeder af de fælles ikoner

Ikoner er i farve eller gråtoner, afhængigt af skærmen.

#### **Linjer**

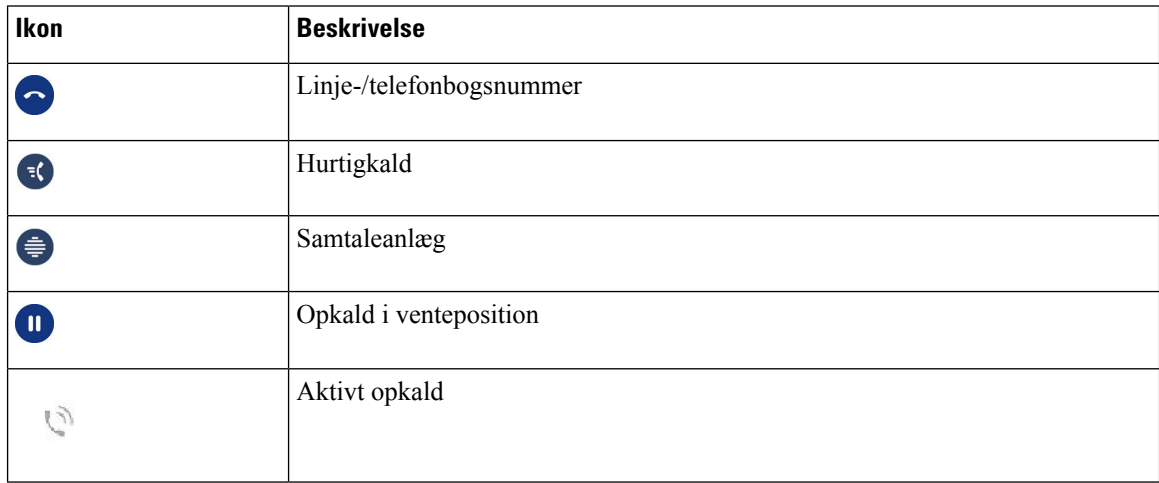

Ш

#### **Delte linjer**

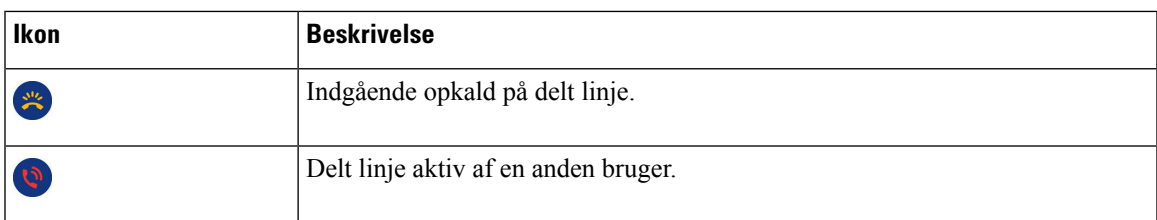

#### **Seneste**

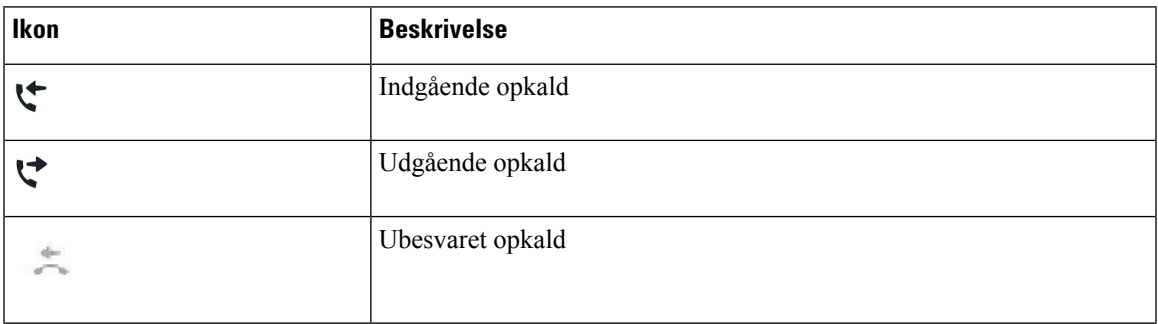

### <span id="page-28-0"></span>**Rengøring af telefonskærmen**

#### **Fremgangsmåde**

Hvis telefonskærmen bliver snavset, skal du tørre den af med en blød, tør klud.

Undlad at bruge væsker eller skurepulver på telefonen, da dette kan forurene telefonens komponenter og forårsage fejl. **Advarsel**

## <span id="page-28-1"></span>**Forskelle mellem telefonopkald og -linjer**

Vi anvender udtrykket *linjer* og *opkald* på helt bestemte måder for at forklare, hvordan du bruger telefonen.

- Linjer Hver linje svarer til et telefonnummer eller et samtaleanlægsnummer, som andre kan bruge til at foretage opkald til dig. Du har lige så mange linjer, som du har telefonnumre og telefonlinjeikoner. Afhængigt af hvordan din telefon er konfigureret, kan du have op til 16 linjer.
- Opkald Hver linje kan understøtte flere opkald. Telefonen understøtter som standard fire forbundne opkald pr. linje, men administratoren kan justere dette antal i henhold til dine behov.

Der kan kun være ét opkald aktivt ad gangen. Øvrige opkald sættes automatisk i venteposition.

Her er et eksempel: Hvis du har to linjer, og hver linje understøtter fire opkald, kan du have op til otte opkald forbundet samtidigt. Kun ét af disse opkald er aktivt, og de øvrige syv opkald er i venteposition.

## <span id="page-29-0"></span>**Strømkrav**

Følgende Cisco-godkendte strømadaptere skal anvendes sammen med Cisco IP-telefoner i 7800-serien:

- Phihong-adapter (PSC18U-480); Specifikation: 48 VDC 0,38 A
- Delta-adapter (EADP-18VB B); Specifikation: 48 VDC 0,375 A

## <span id="page-29-1"></span>**Firmware og opgraderinger til telefonen**

Din telefon leveres forhåndsinstalleret med firmware, der er specifik i forhold til opkaldskontrolsystemet.

Af og til opgraderer administratoren telefonens firmware for dig. Opgraderingen finder sted, når du ikke bruger din telefon, fordi telefonen skal nulstilles for at bruge den nye firmware.

## <span id="page-29-2"></span>**Udskyd en telefonopgradering**

Hvis der er ny firmware tilgængelig, vises vinduet **Klar til at opgradere** på telefonen, og en timer begynder at tælle 15 sekunder ned. Hvis du ikke gør noget, udføres opgraderingen.

Du kan udskyde firmwareopgraderingen i 1 time og op til 11 gange. Opgraderingen udskydes også, hvis du foretager eller modtager et telefonopkald.

#### **Fremgangsmåde**

Vælg **Senere** for at udskyde en telefonopgradering.

## <span id="page-29-3"></span>**Vis status på en opgradering af telefonens firmware**

Under en opgradering af telefonens firmware kan du vise status for opgraderingen.

#### **Fremgangsmåde**

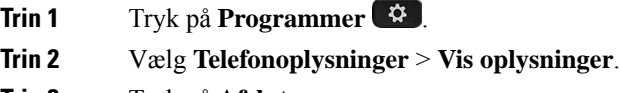

<span id="page-29-4"></span>**Trin 3** Tryk på **Afslut**.

## **Energibesparelse**

Din administrator kan reducere telefonskærmens strømforbrug med følgende indstillinger:

Ш

- Strømbesparelse Baggrundsbelysningen eller skærmen slukkes, når telefonen har været inaktiv i en periode.
- Du kan administrere baggrundsbelysningen.
- Strømbesparelse Plus Telefonskærmen tændes og slukkes på tidspunkter baseret på din arbejdsplan. Hvis dine arbejdstimer eller arbejdsdage ændres, skal du kontakte administratoren for at få telefonen omkonfigureret.

Administratoren kan for eksempel indstille telefonen til at give dig besked 10 minutter før, den slukkes. Du får en meddelelse om, at telefonen snart slukkes, og du får besked ved disse intervaller:

- Fire ring 10 minutter, før den slukkes
- Fire ring 7 minutter, før den slukkes
- Fire ring 4 minutter, før den slukkes
- 15 ring 30 minutter, før den slukkes

Hvis telefonen er aktiv, venter den, indtil den har været inaktiv i et bestemt tidsrum, før den fortæller dig om den afventende afbrydelse.

Cisco IP-telefon 7811 understøtter ikke Strømbesparelse og Strømbesparelse Plus.

#### **Lignende emner**

Juster [telefonskærmens](#page-73-0) baggrundslys, på side 64

## <span id="page-30-0"></span>**Tænd telefonen**

Når telefonen slukker for at spare energi, er telefonskærmen tom, og tasten **Vælg** lyser.

#### **Fremgangsmåde**

Tryk på **Vælg** for at tænde telefonen igen.

## <span id="page-30-1"></span>**Yderligere hjælp og oplysninger**

Du kan kontakte din administrator, hvis du har spørgsmål om, hvilke funktioner der er tilgængelige på din telefon.

Ciscos websted (<https://www.cisco.com>) indeholder flere oplysninger om telefoner og opkaldsstyring.

• Brug følgende link for lynstart- og slutbrugervejledninger på engelsk:

[https://www.cisco.com/c/en/us/support/collaboration-endpoints/unified-ip-phone-7800-series/](https://www.cisco.com/c/en/us/support/collaboration-endpoints/unified-ip-phone-7800-series/products-user-guide-list.html) [products-user-guide-list.html](https://www.cisco.com/c/en/us/support/collaboration-endpoints/unified-ip-phone-7800-series/products-user-guide-list.html)

• Brug følgende link for vejledninger på andre sprog end engelsk:

[https://www.cisco.com/c/en/us/support/collaboration-endpoints/unified-ip-phone-7800-series/](https://www.cisco.com/c/en/us/support/collaboration-endpoints/unified-ip-phone-7800-series/tsd-products-support-translated-end-user-guides-list.html) [tsd-products-support-translated-end-user-guides-list.html](https://www.cisco.com/c/en/us/support/collaboration-endpoints/unified-ip-phone-7800-series/tsd-products-support-translated-end-user-guides-list.html)

• Brug følgende link for licensoplysninger:

[https://www.cisco.com/c/en/us/support/collaboration-endpoints/unified-ip-phone-7800-series/](https://www.cisco.com/c/en/us/support/collaboration-endpoints/unified-ip-phone-7800-series/products-licensing-information-listing.html) [products-licensing-information-listing.html](https://www.cisco.com/c/en/us/support/collaboration-endpoints/unified-ip-phone-7800-series/products-licensing-information-listing.html)

## <span id="page-31-0"></span>**Tilgængelighedsfunktioner**

Cisco IP-telefon giver adgang til funktioner forsynshandicappede, hørehandicappede og personer med nedsat mobilitet.

Hvis du ønsker flere oplysninger om tilgængelighedsfunktioner på disse telefoner, kan du se [http://www.cisco.com/c/en/us/support/collaboration-endpoints/unified-ip-phone-7800-series/](http://www.cisco.com/c/en/us/support/collaboration-endpoints/unified-ip-phone-7800-series/products-technical-reference-list.html) [products-technical-reference-list.html](http://www.cisco.com/c/en/us/support/collaboration-endpoints/unified-ip-phone-7800-series/products-technical-reference-list.html).

Du kan også finde flere oplysninger om tilgængelighedsfunktioner på Ciscos websted:

<http://www.cisco.com/web/about/responsibility/accessibility/index.html>

## <span id="page-31-1"></span>**Fejlfinding**

Du vil eventuelt støde på problemer i forbindelse med følgende scenarier:

- Telefonen kan ikke kommunikere med opkaldsstyresystemet.
- Opkaldsstyresystemet har kommunikationsproblemer eller interne problemer.
- Telefonen har interne problemer.

Hvis du støder på problemer, kan din administrator hjælpe med fejlfinding af den grundliggende årsag til problemet.

#### <span id="page-31-2"></span>**Find oplysninger om telefonen**

Administratoren kan muligvis bede dig om oplysninger om telefonen. Oplysningerne identificerer entydigt telefonen til brug for fejlfinding.

#### **Fremgangsmåde**

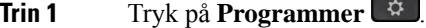

- **Trin 2** Vælg **Telefonoplysninger**.
- <span id="page-31-3"></span>**Trin 3** (Valgfri) Tryk på **Vis oplysninger** for at få vist oplysninger om aktiv belastning.
- **Trin 4** Tryk på **Afslut**.

#### **Rapportér problemer med opkaldskvalitet**

Administratoren kan midlertidigt konfigurere telefonen med værktøjet Kvalitetsrapportering (VKR) for at finde årsagen til problemer med ydeevnen. Afhængigt af konfigurationen kan du bruge VKR til følgende:

• Omgående rapportere et problem med lyden på det aktuelle opkald.

Ш

• Vælge et generelt problem fra listen over kategorier og vælge årsagskoder.

#### **Fremgangsmåde**

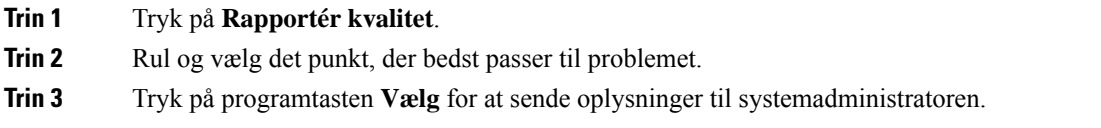

### <span id="page-32-0"></span>**Rapportér alle telefonproblemer**

Du kan bruge værktøjet til Cisco Collaboration-problemrapportering (PRT) til at indsamle og sende telefonlogfiler – og til at rapportere problemer til administratoren. Hvis der vises en meddelelse om, at overførsel af PRT er mislykkedes, gemmes problemrapporten på telefonen, og du bør meddele dette til administratoren.

#### **Fremgangsmåde**

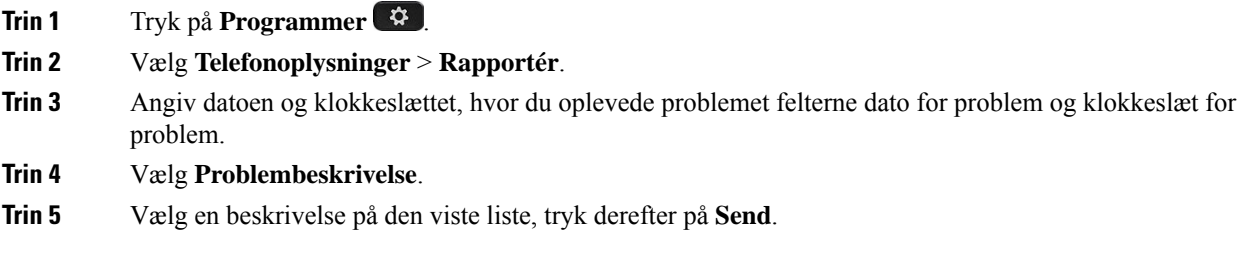

## <span id="page-32-1"></span>**Mistet telefonforbindelse**

Nogle gange mister telefonen forbindelsen til telefonens netværk. Når denne forbindelse afbrydes, viser din telefon en meddelelse.

Hvis du er i gang med et opkald, når forbindelsen afbrydes, fortsætter opkaldet. Du har dog ikke adgang til alle normale telefonfunktioner, fordi nogle funktioner kræver oplysninger fra opkaldskontrolsystemet. Programtasterne fungerer f.eks. muligvis ikke som forventet.

Når telefonen igen opretter forbindelse til opkaldskontrolsystemet, kan du bruge telefonen på normal vis igen.

## <span id="page-32-2"></span>**Betingelser for Ciscos etårige begrænsede garanti på hardware**

Der gælder specielle vilkår for din hardwaregaranti og de forskellige tjenester, du kan benytte dig af i garantiperioden.

Din formelle garantierklæring, herunder garantier og licensaftaler, der gælder for Cisco-softwaren, er tilgængelig på: [Produktgarantier.](https://www.cisco.com/go/hwwarranty)

 $\mathbf I$ 

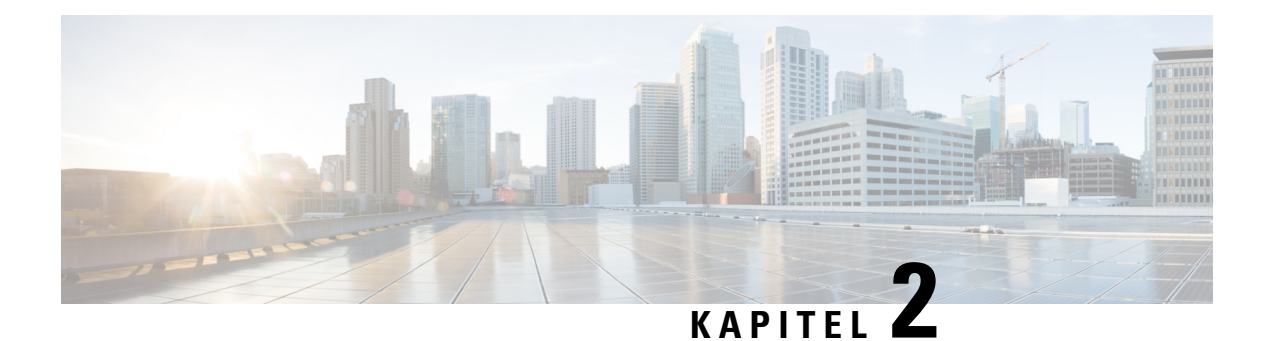

# <span id="page-34-0"></span>**Opkald**

- Valg af [lydsti,](#page-34-1) på side 25
- [Foretag](#page-35-0) opkald, på side 26
- Besvar [opkald,](#page-39-1) på side 30
- Slå lyden fra under et [opkald,](#page-43-1) på side 34
- Opkald i [venteposition,](#page-44-0) på side 35
- [Viderestil](#page-47-0) opkald, på side 38
- Omstil [opkald,](#page-47-1) på side 38
- [Konferenceopkald](#page-49-0) og møder, på side 40
- [Samtaleanlægsopkald,](#page-51-1) på side 42
- [Overvåg](#page-52-0) og optag opkald, på side 43
- [Prioriterede](#page-53-0) opkald, på side 44
- Flere [linjer,](#page-54-3) på side 45
- [Telefonopkald](#page-56-2) med Mobile Connect, på side 47
- [Voicemail,](#page-58-1) på side 49

## <span id="page-34-1"></span>**Valg af lydsti**

Når du foretager eller modtager et opkald, går lydstien til den sidste enhed, du har brugt, dvs. enten håndsættet, hovedtelefonen eller højttalertelefonen. Følgende liste beskriver hvert scenarie:

- Tag håndsættet, når du foretager eller besvarer et opkald, så distribueres alle opkald til håndsættet, indtil du vælger **Hovedtelefon Q** eller **Højttalertelefon**
- Vælg **Hovedtelefon**  $\Omega$ , når du foretager eller besvarer et opkald, og så distribueres alle dine opkald til dit håndsæt, indtil du tager håndsættet eller vælger **højttalertelefonen** .

Hvis administratoren indstiller din hovedtelefon som lydstien på din telefon, kan du fjerne håndsættet og bruge hovedtelefonen. Dette er ideelt for alle,som prioriterer bekvemmeligheden ved en hovedtelefon. Men du skal stadig vælge **Hovedtelefon**, første gang du håndterer et opkald.

• Vælg Højttalertelefon **19.** når du foretager eller besvarer et opkald, og så distribueres alle opkald til højttalertelefonen, indtil du tager håndsættet eller vælger **hovedtelefonen** .

## <span id="page-35-0"></span>**Foretag opkald**

Telefonen fungerer på samme måde som en almindelig telefon. Men vi gør det nemmere for dig at foretage opkald.

## <span id="page-35-1"></span>**Foretag et opkald**

Brug din telefon som en hvilken som helst anden til at foretage opkald.

#### **Fremgangsmåde**

Indtast et nummer, og tag håndsættet op.

## <span id="page-35-2"></span>**Foretag et opkald med en hotlinetelefon**

Nogle arbejdspladser har en telefon, der er beregnet til nødopkald eller hotlineopkald. Disse telefoner ringer automatisk til et bestemt nummer, når du løfter røret, og er populære valg til elevatorer, hotellobbyer eller sikkerhedsstande. De fleste hotlinetelefoner tillader ikke, at du ringer til et telefonnummer. De er dedikerede telefoner, der ringer til et enkelt telefonnummer. Men nogle hotlinetelefoner giver dig mulighed for at foretage et opkald. Hvis denne funktion er konfigureret, har du op til 15 sekunder til at foretage et opkald. Ellers går opkaldet automatisk til hotlinenummeret.

#### **Fremgangsmåde**

<span id="page-35-3"></span>**Trin 1** Løft telefonrøret, og vent på, at opkaldet ringer. **Trin 2** (Valgfrit) Ring til et telefonnummer.

## **Foretag et opkald via højttalertelefonen**

Brug højttalertelefonen til håndfri opkald. Husk, at dine kolleger måske også kan høre dit opkald.

#### **Fremgangsmåde**

**Trin 1** Indtast nummeret via tastaturet.

#### **Trin 2** Tryk på **Højttalertelefon**
### **Foretag et opkald via en standardhovedtelefon**

Brug hovedtelefonen til håndfrie opkald for ikke at forstyrre dine kolleger og opnå lidt privatliv.

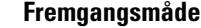

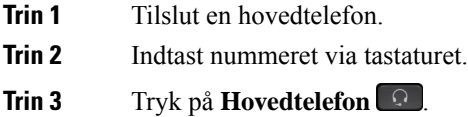

### **Ring et nummer op igen**

Du kan ringe op til det senest indtastede telefonnummer.

### **Fremgangsmåde**

**Trin 1** (Valgfri) Vælg en linje. **Trin 2** Tryk på **Gentag**.

### **Hurtigkald**

Du kan konfigurere taster eller koder, så du hurtigt kan ringe til personer, du ofte ringer til. Før du kan anvende hurtigkaldsfunktioner på telefonen, skal du konfigurere hurtigkald via selvbetjeningsportalen.

Afhængigt af konfigurationen kan telefonen understøtte følgende funktioner:

- Hurtigkaldstaster Ring til et telefonnummer via en eller flere linjetaster, der er konfigureret til hurtigkald.
- Hurtigkaldskoder Ring til et telefonnummer via en kode.

#### **Lignende emner**

[Selvbetjeningsportal](#page-21-0), på side 12 [Hurtigopkaldsnumre,](#page-22-0) på side 13

### **Foretag et opkald med en hurtigopkaldsknap**

Hver telefonmodel har et bestemt antal linjer, der er tilgængelige for telefonfunktioner. Hver funktion kræver en linje for at fungere, så det er ikke alle linjer, der er tilgængelige for hurtigopkaldsnumre. Nogle linjer kan brugestil andre funktioner. Hvis du tilføjer flere hurtigopkaldsnumre end tilgængelige linjer, vises de resterende hurtigopkaldsnumre ikke på din telefon.

Hvis du f.eks. tilføjer 10 hurtigopkaldsnumre, men din telefon har 7 linjer tilgængelige, så vises kun 7 hurtigopkaldsnumre på telefonen.

Hvis du vil kontrollere, hvilken telefonmodel du har, skal du trykke på **Programmer**  $\bullet$  og vælge **Telefonoplysninger**. Feltet **Modelnummer** viser din telefonmodel.

I Cisco IP-telefon 7800-serien kan du bruge navigationsklyngen til at få vist alle dine hurtigopkaldsnumre. Brug op- og ned-knapperne på klyngen til at rulle igennem hurtigopkaldsnumrene, og vælg derefter et hurtigopkaldsnummer. Dette omfatter alle hurtigopkaldsnumre, der ikke vises på telefonen.

#### **Inden du begynder**

Tildel kortnummerkoder på selvbetjeningsportalen.

#### **Fremgangsmåde**

Tryk på en hurtigopkaldsknap .

#### **Lignende emner**

[Selvbetjeningsportal,](#page-21-0) på side 12

### **Foretag et opkald med en hurtigopkaldskode**

#### **Inden du begynder**

Tildel kortnummerkoder på selvbetjeningsportalen.

#### **Fremgangsmåde**

Angiv hurtigopkaldskoden, og tryk på **Hurtigopkald**.

#### **Lignende emner**

[Selvbetjeningsportal,](#page-21-0) på side 12

### **Foretag et opkald med en kortnummertast**

#### **Inden du begynder**

Du skal konfigurere kortnummerkoder i din personlige telefonbog.

- **Trin 1** Tryk på **Kortnummer**.
- **Trin 2** Log på den personlige telefonbog.
- **Trin 3** Vælg **Personlige kortnumre**.
- **Trin 4** Vælg en kortnummerkode, og tryk derefter på programtasten **Ring op**.

### **Lignende emner**

Tildel en kontaktperson en [kortnummerkode,](#page-62-0) på side 53

### **Ring til et internationalt telefonnummer**

Du kan ringe til internationale numre, når du indtaster tegnet plus (+) foran telefonnummeret.

#### **Fremgangsmåde**

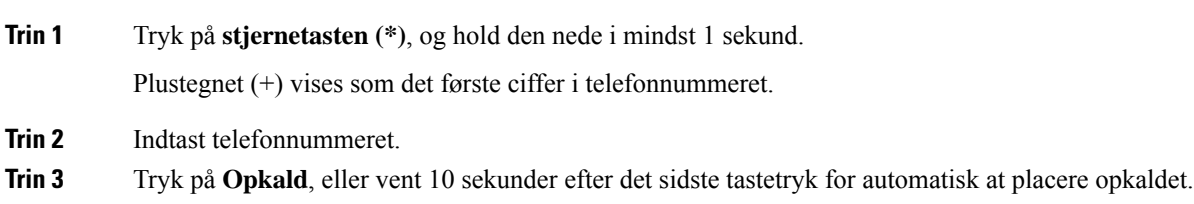

## **Få besked, når en kontaktperson er tilgængelig**

Hvis du ringer til nogen, og deres linje er optaget, eller de ikke svarer, kan du få besked med en meddelelse og en særlig ringetone, når de er tilgængelige.

#### **Fremgangsmåde**

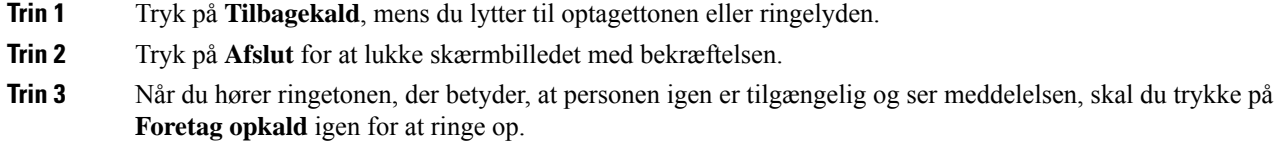

### **Opkald, der kræver fakturerings- eller autorisationskode**

Administratoren kan kræve, at du indtaster en fakturerings- eller autorisationskode (eller begge koder), efter du har indtastet et telefonnummer. Faktureringskoden – en såkaldt Client Matter Code (CMC) – kan bruges til bogførings- eller faktureringsformål. Autorisationskoden – en såkaldt Forced Authorization Code (FAC) – kan styre adgangen til bestemte telefonnumre.

Når du indtaster en faktureringskode, viser telefonen Indtast klientsagskode, det indtastede nummer ændres til "\*\*\*\*\*\*\*\*", og du hører en speciel tone.

Når du indtaster en autorisationskode, viser telefonen Indtast autorisationskode, det indtastede nummer ændres til "\*\*\*\*\*\*\*\*", og du hører en speciel tone. Af sikkerhedshensyn viser telefonen et "\*" i stedet for det indtastede nummer.

Hvis der kræves både en faktureringskode og en autorisationskode, bliver du bedt om autorisationskoden først. Derefter bliver du bedt om en faktureringskode.

**Lignende emner**

[Hurtigopkaldsnumre](#page-22-0), på side 13

### **Sikre opkald**

Administratoren kan sørge for, at dine opkald beskyttes, så personer uden for virksomheden ikke kan aflytte samtalen. Når et låseikon vises på din telefon under et opkald, er dit telefonopkald sikkert. Afhængig af din telefons konfiguration kan du være nødt til at logge på, før du foretager et opkald, eller før du hører en sikkerhedstone i dit håndsæt.

# **Besvar opkald**

Cisco IP-telefon fungerer på samme måde som en almindelig telefon. Men vi gør det nemmere for dig at besvare opkald.

### **Besvar et opkald**

### **Fremgangsmåde**

Når telefonen ringer, skal du trykke på den blinkende linjeknap for at besvare opkaldet.

### **Besvar ventende opkald**

Under opkald ved du, at der er et ventende opkald, hvis du hører et enkelt bip og ser, at linjetasten blinker gult.

Cisco IP-telefon 7811 understøtter ikke ventende opkald.

### **Fremgangsmåde**

**Trin 1** Tryk på linjetasten. **Trin 2** (Valgfri) Hvis der er mere end et enkelt ventende opkald, skal du vælge et indgående opkald.

### **Afvis et opkald**

Du kan sende et ringende opkald til din voicemail (hvis konfigureret) eller til et forudbestemt telefonnummer. Hvis det ikke er konfigureret, afvises opkaldet, og opkalderen hører en optaget-tone.

#### **Fremgangsmåde**

Afvis et opkald ved at udføre en af følgende handlinger:

- Tryk på **Afvis**.
- Hvis du har mange indgående opkald, skal du markere det indgående opkald og trykke på **Afvis**.

### **Aktivér Forstyr ikke**

Brug Ring ikke til at afbryde lyden af din telefon og ignorere beskeder om indgående opkald, når du har brug for at undgå distraherende elementer.

Når du aktiverer Ring ikke, viderestilles dine indgående opkald til et andet nummer, f.eks. din telefonsvarer, hvis den er konfigureret.

Aktivering af FI påvirker alle telefonens linjer. Du vil dog altid modtage samtaleanlægsopkald og nødopkald, selv når DND er aktiveret.

Hvis MLPP (multilevel precedence and preemption) er konfigureret for din telefon, ringer prioritetsopkald til din telefon med en speciel ringetone, også selvom Ring ikke er aktiveret.

#### **Fremgangsmåde**

**Trin 1** Tryk på **Ring ikke** for at slå DND til.

**Trin 2** Tryk på **Ring ikke** igen for at slå DND fra.

#### **Lignende emner**

[Selvbetjeningsportal](#page-21-0), på side 12

### **Besvar en kollegas telefon (Besvar opkald)**

Hvis du deler opkaldsopgaver med kolleger, kan du besvare et opkald, der ringer på en kollegas telefon. Administratoren skal først føje dig til mindst én svargruppe.

### **Besvar et opkald i din gruppe (Besvar)**

Du kan besvare et opkald, der ringer på en anden telefon inden for din svargruppe. Hvis der er flere mulige opkald at besvare, besvarer din telefon det opkald, der har ringet i længst tid.

#### **Fremgangsmåde**

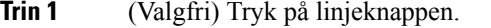

**Trin 2** Tryk på **Besvar** for at omstille et indgående opkald i din svargruppe til din telefon.

**Trin 3** Tryk på **Besvar** for at oprette forbindelse til opkaldet, når telefonen ringer.

### **Besvar et opkald fra en anden gruppe (Gruppesvar)**

Med gruppesvar kan du besvare et opkald på en telefon uden for din svargruppe. Du kan bruge gruppesvarnummeret til at besvare opkaldet, eller du kan bruge nummeret på den telefonlinje, der ringer.

#### **Fremgangsmåde**

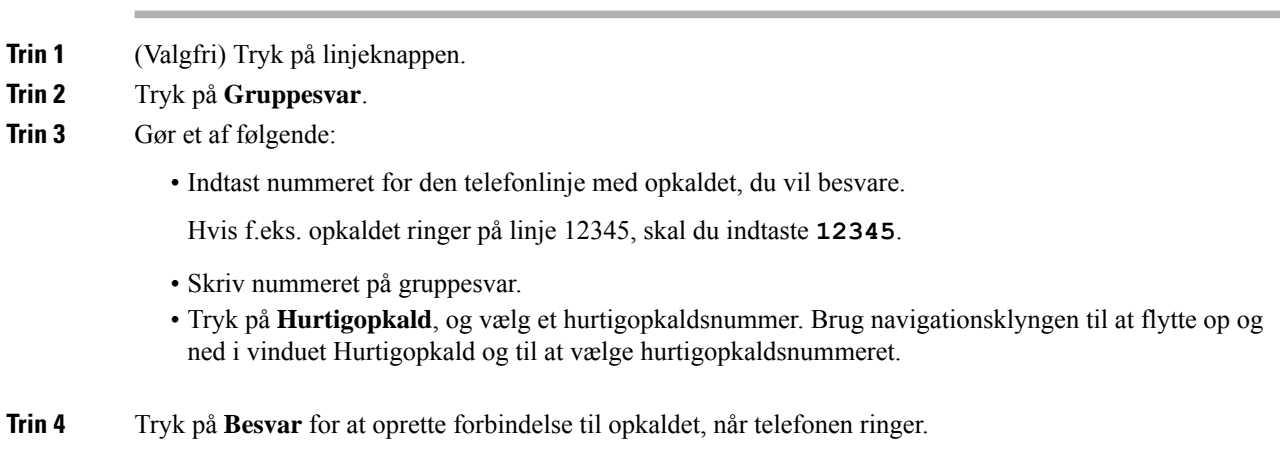

### **Besvar et opkald fra en tilknyttet gruppe (Andet gruppesvar)**

#### **Fremgangsmåde**

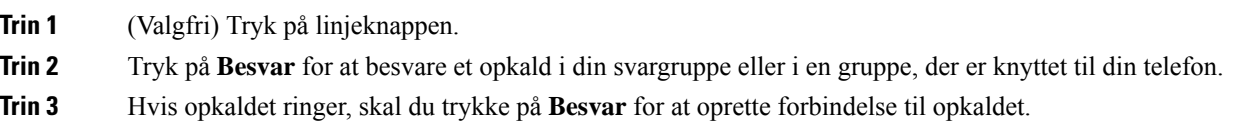

## **Besvar et opkald i din viderestillingsgruppe**

Søgegrupper gør det muligt for organisationer, der modtager mange indgående opkald, at dele mængden af opkald. Administratoren konfigurerer en viderestillingsgruppe med en række telefonnumre. Telefonerne ringer på basis af de viderestillingssekvenser,som administratoren angiver for en viderestillingsgruppe. Er du medlem af en søgegruppe, logger du på søgegruppen, når du vil modtage opkald. Du logger af gruppen, når du ikke ønsker at modtage opkald på din telefon.

Afhængigt af, hvordan viderestillingsgrupper konfigureres, kan du få vist følgende oplysninger, der vises på din opkaldsnotifikation:

- Den linje, som modtager opkaldet.
- Telefonnummeret for det indgående opkald.
- Navn på viderestillingsgruppe eller pilotnummer.

### **Inden du begynder**

Du skal være logget på viderestillingsgruppen for at modtage opkald til viderestillingsgruppen.

#### **Fremgangsmåde**

Når et opkald fra en søgegruppe ringer på din telefon, skal du besvare opkaldet.

### **Log på og af en viderestillingsgruppe**

Log af viderestillingsgruppen, hvis du ikke længere vil modtage opkald fra den. Du vil fortsat modtage opkald, som er stilet direkte til dig.

#### **Fremgangsmåde**

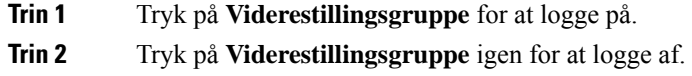

### **Vis opkaldskøen i en søgegruppe**

Du kan bruge køstatistik til at kontrollere status for køen i søgegrupper. Visningen af køstatus indeholder følgende oplysninger:

- Det telefonnummer, som bruges af søgegruppen
- Antal personer i kø for hver søgegruppe
- Længste ventetid

#### **Fremgangsmåde**

- **Trin 1** Tryk på **Køstatus**. **Trin 2** Tryk på **Opdater** for at opdatere statistikken.
- **Trin 3** Tryk på **Afslut**.

### **Besvar opkald automatisk**

Hvis din telefon er konfigureret til at besvare opkald automatisk, kan du ikke gøre noget, når telefonen ringer. Efter et enkelt ring er du automatisk tilsluttet opkaldet via højttalertelefonen.

Hvis du hellere vil bruge hovedtelefonerne til at besvare opkaldet med, skal du konfigurere dem først.

Cisco IP-telefon 7811 understøtter ikke hovedtelefoner.

Hvis du automatisk besvarer opkald på din højttalertelefon, og du ændrer opkaldet til hovedtelefoner, besvares dit næste indgående opkald på hovedtelefonerne. Hvis du automatisk besvarer opkald på hovedtelefonerne, og du ændrer opkaldet til højttalertelefonen, ringer din næste indgående opkald på højttalertelefonen. Autosvar sikrer, at opkaldet besvares. Det ændrer ikke det sted, du har brugt til det tidligere opkald.

#### **Fremgangsmåde**

- **Trin 1** Slut hovedtelefonerne til telefonen.
- **Trin 2** Kontrollér, at tasten **Hovedtelefoner** <sup>1</sup> lyser.
- **Trin 3** Når telefonen automatisk besvarer indgående opkald, skal du blot tale til personen, der ringer, via hovedtelefonerne.

Hvis du ikke vil bruge hovedtelefonerne mere, skal du tage håndsættet, og så forlader du hovedtelefontilstanden.

## **Spor et mistænkeligt opkald**

Hvis du modtager uønskede eller chikanerende opkald, kan du bruge funktionen Identifikation af ondsindede opkald (MCID) til at give administratoren besked. Din telefon sender en tavs besked til administratoren med oplysninger om opkaldet.

#### **Fremgangsmåde**

Tryk på **MCID**.

# **Slå lyden fra under et opkald**

Du kan slå lyden fra under et opkald, så du kan høre den anden person, men denne ikke kan høre dig.

#### **Fremgangsmåde**

**Trin 1** Tryk på **Slå lyd fra** .

**Trin 2** Tryk på **Mikrofon** igen for at tænde for mikrofonen.

# **Opkald i venteposition**

## **Sæt et opkald i venteposition**

Du kan sætte et aktivt opkald i venteposition og genoptage opkaldet, når du er klar.

### **Fremgangsmåde**

**Trin 1** Tryk på **Venteposition Trin 2** Du kan genoptage et opkald fra venteposition ved at trykke på sessionstasten **Venteposition** igen.

### **Besvar et opkald, der har været for længe i venteposition**

Hvis du har haft et opkald i venteposition for længe, får du besked med følgende tegn:

- Et enkelt ring, der gentages med jævne mellemrum
- En blinkende gul linjetast
- En blinkende meddelelsesindikator på håndsættet
- En visuel besked på telefonskærmen

### **Fremgangsmåde**

Tryk på den blinkende gule linjeknap eller **Besvar** for at genoptage det ventende opkald.

### **Skift mellem aktive opkald og opkald i venteposition**

Du kan nemt skifte mellem aktive opkald og opkald i venteposition.

### **Fremgangsmåde**

Tryk på **Skift** for at skifte til opkaldet i venteposition.

## **Skift mellem aktive opkald og opkald i venteposition på Cisco IP-telefon 7811**

Cisco IP-telefon 7811 indeholder ikke linjetaster. Hvis du har et opkald i venteposition og et aktivt opkald, vises programtasten **Skift**. Hvis du har mere end to opkald, vises programtasten **Opkald**.

### **Fremgangsmåde**

Tryk på **Skift** eller **Opkald**.

### **Parker opkald**

Du kan bruge din telefon til at parkere et opkald. Du kan derefter hente opkald enten fra din telefon eller en anden telefon, f.eks. en telefon på en kollegas skrivebord eller i et konferencelokale.

Du kan parkere et opkald på to måder: parkeret opkald og parkeret styret opkald. Kun den ene af mulighederne for parkering af opkald er tilgængelig på telefonen.

Et parkeret opkald overvåges af dit netværk, så du ikke glemmer det. Hvis opkaldet forbliver parkeret for længe, hører du en advarsel.Så kan du besvare, afslå at besvare eller ignorere opkaldet på din originale telefon. Du kan også fortætte med at hente det fra en anden telefon.

Hvis du ikke besvarer opkaldet inden for et bestemt tidsrum, omdirigeres opkaldet til en anden destination, som konfigureret af din administrator.

### **Sæt et opkald i venteposition med parkeret opkald**

Du kan parkere et aktivt opkald, som du har besvaret på telefonen, og derefter hente det på en anden telefon i opkaldsstyringssystemet.

Du kan kun parkere ét opkald på nummeret til parkeret opkald.

### **Inden du begynder**

Opkaldet skal være aktivt.

### **Fremgangsmåde**

**Trin 1** Tryk på **Parker**, og læg derefter røret på.

**Trin 2** (Valgfri) Fortæl nummeret til det parkerede opkald til den person, som skal besvare opkaldet.

### **Hent et opkald fra venteposition med parkeret opkald**

Du kan konfigurere parkeret opkald på to forskellige måder:

- Det parkerede opkald vises på den telefon, hvor brugeren kan tage det.
- Brugeren skal ringe til det viste nummer for at tage opkaldet.

Du indstiller feltet Dediker én linje til parkering af opkald i Cisco Unified Communications Manager for at aktivere eller deaktivere funktionen. Som standard er denne funktion aktiveret.

#### **Inden du begynder**

Du skal bruge det nummer, der blev brugt til at parkere opkaldet.

### **Fremgangsmåde**

Indtast nummeret, hvor opkaldet blev parkeret, og hent opkaldet.

### **Sæt et opkald i venteposition med assisteret styring af parkeret opkald**

Du kan parkere og hente et aktivt opkald via et dedikeret nummer til parkerede opkald. Via assisteret styring af parkeret opkald kan du bruge en tast til at parkere et aktivt opkald. Administratoren kan konfigurere tasten som en hurtigkaldslinje. Med denne type styret opkald kan du bruge indikatorer for linjestatus til at overvåge linjens status (optaget eller ledig).

#### **Fremgangsmåde**

Tryk på **Optagetlampe – Styret parkering af opkald** på en linje, der viser en indikator for en ledig linje, til parkering af et assisteret styret opkald.

### **Hent et opkald i venteposition med assisteret styring af parkeret opkald**

#### **Fremgangsmåde**

Tryk på **Optagetlampe – Styret parkering af opkald**.

### **Sæt et opkald i venteposition med manuel parkering af styret opkald**

Du kan parkere og hente et aktivt opkald via et dedikeret nummer til parkerede opkald. Via manuelt styret opkaldsparkering kan du omstille et aktivt opkald til et styret opkaldsnummer, som administratoren har konfigureret.

#### **Fremgangsmåde**

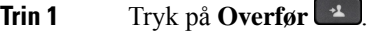

- **Trin 2** Påkrævet: Indtast nummeret på det styrede parkerede opkald.
- **Trin 3** Påkrævet: Tryk igen på **Omstil** for at parkere opkaldet.

### **Hent et opkald i venteposition med manuel parkering af styret opkald**

Du kan hente et opkald, der blev parkeret, via et dedikeret nummer til parkerede opkald.

#### **Inden du begynder**

Du skal bruge nummeret til det styrede parkerede opkald samt præfikset til at hente et parkeret opkald.

#### **Fremgangsmåde**

**Trin 1** Indtast præfikset for at hente det parkerede opkald. **Trin 2** Indtast det styrede parkerede opkald.

## **Viderestil opkald**

Du kan viderestille opkald fra enhver linje på telefonen til et andet nummer. Viderestil opkald gælder specifikt for den enkelte telefonlinje. Hvis du modtager et opkald på en linje, hvor viderestilling ikke er aktiveret, ringer opkaldet som normalt.

Der findes to måder at viderestille opkald på:

- Viderestil alle opkald
- Viderestil opkald i specielle situationer, f.eks når telefonen er optaget, eller når opkaldet ikke besvares.

Når en linje viderestilles, kan du se ikonet Viderestil alle med linien.

#### **Fremgangsmåde**

- **Trin 1** Når den linje, der skal viderestilles, ikke er aktiv, skal du trykke på **Viderestil alle**.
- **Trin 2** Indtast destinationsnummeret for viderestilling præcis, som du ville indtaste det på din telefon, eller vælg fra listen af nylige opkald.

### **Lignende emner**

[Selvbetjeningsportal,](#page-21-0) på side 12

## **Omstil opkald**

Du kan omstille et aktivt opkald til en anden person.

### **Viderestil et opkald til voicemail**

Du kan viderestille et opkald direkte til din chef eller til en kollegas voicemail. Dette er en nem måde, hvorpå den person, der ringer op, kan efterlade en meddelelse, men uden at forstyrre nogen på kontoret.

#### **Inden du begynder**

Din administrator skal konfigurere dit telefonsystem, så præfikset \* før et lokalnummer betyder viderestilling af opkald direkte til voicemail.

Kend din kollegas lokalnummer.

### **Fremgangsmåde**

**Trin 1** Tryk på **Overfør** 

**Trin 2** Angiv \* efterfulgt af personens lokalnummer.

**Trin 3** Tryk på **Viderestil 1** 

## **Overfør et opkald til en anden person**

Når du omstiller et opkald, kan du forblive i det oprindelige opkald, indtil den anden person svarer. På den måde kan du tale privat med den anden person, før du fjerner dig selv fra opkaldet. Hvis du ikke ønsker at tale, kan du omstille opkaldet, før den anden person svarer.

Du kan også skifte mellem begge personer for at tale med dem individuelt, før du fjerner dig selv fra opkaldet.

#### **Fremgangsmåde**

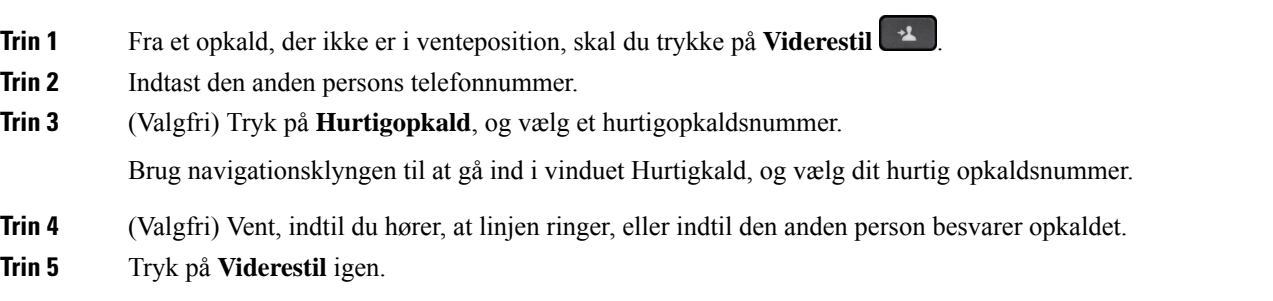

## **Tal sammen før viderestilling**

Før du omstiller et opkald, kan du tale med den person, du viderestiller opkaldet til. Du kan også skifte mellem dette opkald og det opkald, du viderestiller, før du foretager viderestillingen.

### **Inden du begynder**

Du er i gang med et opkald, der skal viderestilles.

### **Fremgangsmåde**

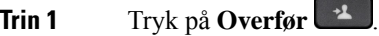

- **Trin 2** Indtast den anden persons telefonnummer.
- **Trin 3** Tryk på **Skift** for at vende tilbage til opkaldet i venteposition.
- **Trin 4** Tryk på **Viderestil** for at fuldføre viderestillingen.

# **Konferenceopkald og møder**

Du kan tale med flere personer i ét enkelt opkald. Du kan ringe til en anden person og føje dem til opkaldet. Hvis du har flere telefonlinjer, kan du flette to opkald på tværs af to linjer.

Når du føjer mere end én person til et konferenceopkald, skal du vente et par sekunder, fra du har tilføjet én deltager, til du tilføjer den næste.

Som konferencevært kan du fjerne individuelle deltagere fra konferencen. Konference slutter, når alle deltagere har lagt på.

### **Føj en anden person til et opkald (7811)**

### **Fremgangsmåde**

**Trin 1** I et aktivt opkald skal du trykke på **Konference** 

**Trin 2** Føj den anden person til opkaldet ved at gøre et af følgende:

- Tryk på **Opkald**, vælg et opkald i venteposition og tryk på **Ja**.
- Indtast et telefonnummer, og tryk på **Konference**

## **Føj en anden person til et opkald (7821, 7841, 7861)**

### **Fremgangsmåde**

**Trin 1** I et aktivt opkald skal du trykke på **Konference** 

**Trin 2** Føj den anden person til opkaldet ved at gøre et af følgende:

- Vælg et opkald i venteposition, og tryk på **Ja**.
- Indtast et telefonnummer, og tryk på **Konference**.

### **Skift mellem opkald før deltagelse i en konference**

Du kan tale til en person, før du føjer vedkommende til en konference. Du kan også skifte mellem konferenceopkaldet og opkaldet til den anden person.

#### **Fremgangsmåde**

**Trin 1** Foretag et opkald til en ny konferencedeltager, men undlad at føje deltageren til konferencen. Vent, indtil opkaldet er forbundet.

**Trin 2** Tryk på **Skift** for at skifte mellem deltageren og konferencen.

## **Få vist og fjern konferencedeltagere**

Hvis du opretter en konference, kan du få vist oplysninger om de seneste 16 deltagere, der deltager i konferencen. Du kan også fjerne deltagere.

#### **Fremgangsmåde**

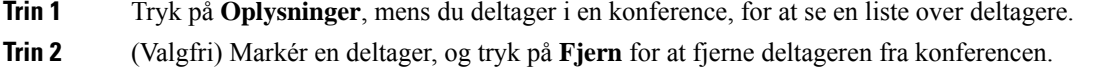

### **Planlagte konferenceopkald (Mød mig)**

Du kan være vært for eller deltage i et konferenceopkald på et planlagt tidspunkt.

Konferenceopkaldet begynder ikke, før værten opretter forbindelse, og afsluttes, når alle deltagere lægger på. Konferencen afsluttes ikke automatisk, når værten lægger på.

### **Vær vært for en Mød mig-konference**

### **Inden du begynder**

Få et Mød mig-telefonnummer fra administratoren, og distribuer nummeret til konferencedeltagerne.

- **Trin 1** Løft håndsættet for at få en klartone, og tryk på **Mød mig**.
- **Trin 2** Ring til Mød mig-telefonnummeret.

### **Deltag i en Mød mig-konference**

Du kan ikke deltage i en Mød mig-konference, før konferencens vært deltager. Hvis du hører en optagettone, deltager værten endnu ikke i konferencen. Læg røret på, og prøv at ringe op igen.

#### **Fremgangsmåde**

Ring til Mød mig-telefonnummeret, som du har fået af værten for konferencen.

# **Samtaleanlægsopkald**

Du kan bruge en samtaleanlægslinje til at foretage eller modtage envejsopkald.

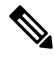

**Bemærk** Cisco IP-telefon 7811 understøtter ikke samtaleanlæg.

Når du foretager et samtaleanlægsopkald, besvarer modtagertelefonen automatisk opkaldet med lyden slået fra (hvisketilstand). Din meddelelse udsendes over modtagerens højttalertelefon, hovedtelefoner eller håndsæt, hvis en af disse enheder er aktiv.

Efter modtagelse af samtaleanlægsopkaldet kan modtageren indlede tovejslyd (forbundet tilstand) for at muliggøre yderligere samtale.

### **Foretag et samtaleanlægsopkald**

Når du foretager en samtaleanlægsopkald, går telefonen i hvisketilstand, indtil modtageren accepterer samtaleanlægsopkaldet. I hvisketilstand kan den anden part høre dig, men du kan ikke høre den anden person. Hvis du er i gang med et opkald, sættes opkaldet i venteposition.

### **Fremgangsmåde**

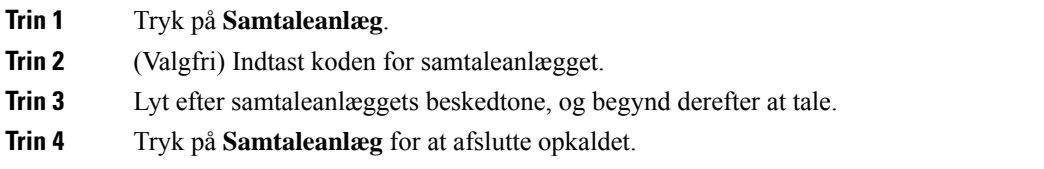

### **Besvar et samtaleanlægsopkald**

Du kan besvare et samtaleanlægsopkald for at tale med modparten.

### **Inden du begynder**

Du modtager en besked på telefonskærmen, og du hører samtidigt en tone. Telefonen besvarer samtaleanlægsopkaldet i hvisketilstand.

#### **Fremgangsmåde**

- **Trin 1** Tryk på **Samtaleanlæg** for at skifte til forbundet tilstand. I forbundet tilstand kan du tale med den person, der har indledt samtaleanlægsopkaldet.
- **Trin 2** Tryk på **Samtaleanlæg** for at afslutte opkaldet.

# **Overvåg og optag opkald**

Du kan overvåge og optage et opkald. Der skal være mindst tre parter på linjen: personen, der ringer op, overvågeren og personen, der ringes til.

Overvågeren besvarer et opkald, opretter et konferenceopkald samt overvåger og optager samtalen.

Overvågeren udfører følgende opgaver:

- Optager opkaldet.
- Sætter kun den første deltager ind i konference. Andre deltagere tilføjer personer efter behov.
- Afslutter opkaldet.

Konferencen slutter, når overvågeren lægger røret på.

### **Konfigurer et overvåget opkald**

#### **Fremgangsmåde**

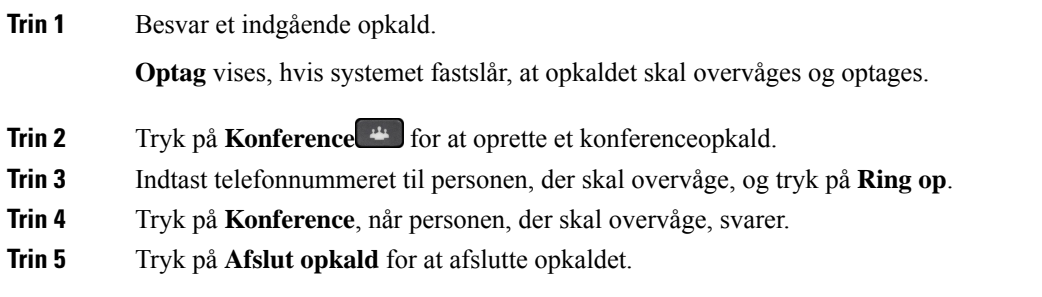

## **Optag et opkald**

Du kan optage et opkald. Du vil muligvis høre en beskedtone, mens du optager opkaldet.

### **Fremgangsmåde**

Tryk på **Optag** for at starte eller stoppe optagelse.

# **Prioriterede opkald**

Som led i dit job skal du muligvis håndtere situationer, der haster eller er vigtige på telefonen. Du kan identificere visse opkald som meget vigtige. De har højere prioritet end normale opkald. Prioriteter går fra 1 (lavest) til 5 (højest). Dette system med prioriteter kaldes MLPP (multilevel precedence and preemption).

Administratoren konfigurerer de prioriteter, du kan bruge, og beslutter, om du skal anvende specielle loginoplysninger.

Når du får et opkald med høj prioritet på en telefonen, vises prioriteten på telefonskærmen, og opkaldet står øverst på opkaldslisten. Hvis du er midt i et opkald, når du modtager et højprioritetsopkald, får højprioritetsopkaldet forrang for det aktuelle opkald, og du hører en speciel forrangsringetone. Du skal afslutte det aktive opkald for at besvare højprioritetsopkaldet.

Hvis du ikke har aktiveret Ring ikke, ringer et prioritetsopkald stadig til din telefon med en speciel ringetone.

Når du er i gang med et højprioritetsopkald, ændres kaldets prioritet sig ikke, når du:

- sætter opkaldet i venteposition
- omstiller opkaldet
- føjer opkaldet til en trepartskonference
- Brug gruppesvar til at besvare opkaldet.

I følgende tabel beskrives ikonerne for MLPP (multilevel precedence and preemption) og det tilsvarende niveau.

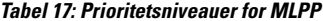

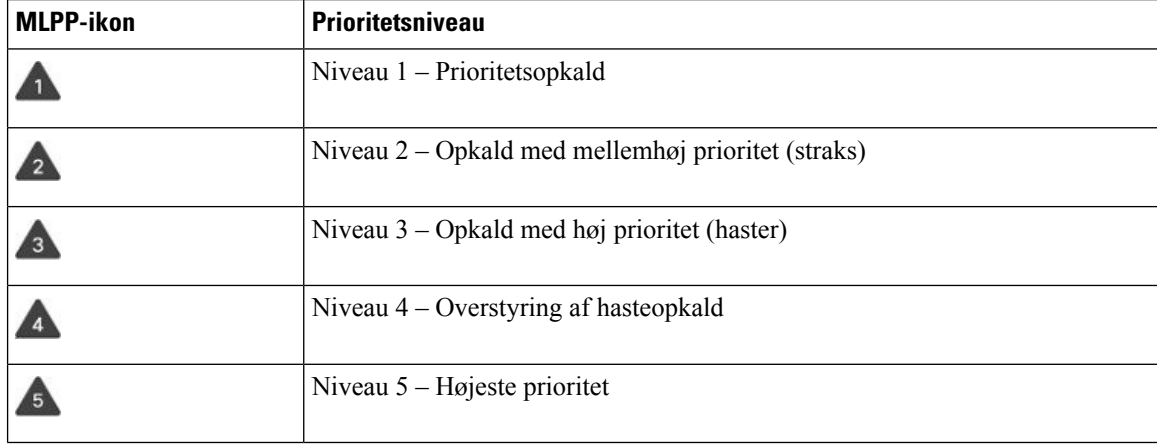

### **Foretag et prioriteret opkald**

Du skal muligvis logge på med dine specielle legitimationsoplysninger for at foretage et prioriteret opkald. Du har tre chancer for at indtaste disse legitimationsoplysninger, og du får besked, hvis du har indtastet dem forkert.

#### **Fremgangsmåde**

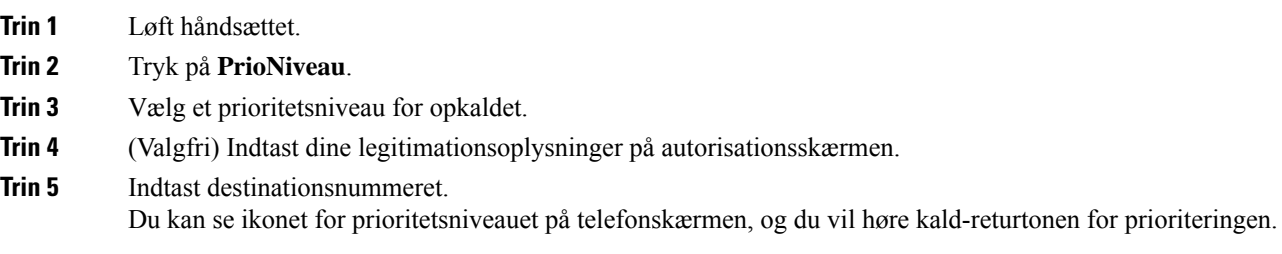

### **Besvar et prioriteret opkald**

Hvis du hører en speciel ringetone, der er hurtigere end normalt, modtager du et prioriteret opkald.

#### **Fremgangsmåde**

Tryk på den blinkende gule sessionstast, når du hører den specielle ringetone for et prioriteret opkald.

### **Besvar et prioriteret opkald, mens du er i gang med et andet opkald**

Hvis du hører en kontinuerlig tone, der afbryder dit opkald, modtager du eller din kollega et prioriteret opkald. Afslut opkaldet med det samme, og lad opkaldet med højere prioritet komme igennem til den ønskede person.

#### **Fremgangsmåde**

Læg håndsættet på plads. Opkaldet afsluttes, og opkaldet med højere prioritet ringer på den tilknyttede telefon.

## **Flere linjer**

Hvis du deler telefonnummer med andre personer, kan du have flere linjer på telefonen. Når du har flere linjer, er der en række opkaldsfunktioner tilgængelige.

### **Vis alle opkald på din primære linje**

Du kan få vist en liste med aktuelle og ubesvarede opkald på den primære linje.

Brug denne funktion, hvis du har flere linjer og vil se alle dine opkald – på alle linjer – på en enkelt skærm. Du skal fortsat filtrere for en specifik linje.

Administratoren konfigurerer denne funktion.

### **Besvar ældste opkald først**

Du kan besvare det ældste tilgængelige opkald på enhver linje på din telefon, herunder Retur fra ventepositionog Retur fra parkering-opkald, der har overskredet tidsgrænsen. Indgående opkald har altid prioritet over opkald retur fra venteposition eller parkering.

Når du arbejder med flere linjer, skal du typisk trykke på linjetasten til det indgående opkald, du vil besvare. Hvis du vil besvare det ældste opkald uanset linje, skal du trykke på **Besvar**.

### **Vis alle opkald på telefonen**

Du kan få vist en liste med alle aktive opkald – fra alle dine telefonlinjer – sorteret i kronologisk rækkefølge fra ældste til nyeste.

Listen med alle opkald er nyttig, hvis du har flere linjer, eller hvis du deler linjer med andre brugere. Listen viser alle dine opkald samlet.

Du kan også få vist dine aktive opkald på den primære linje, hvilket er nyttigt, hvis du vil have alle opkald, der vises på et enkelt skærmbillede.

Hvis administratoren konfigurerer søgegruppens navn, vises både søgegruppens navn og nummer på listen Alle opkald. Ellers vises kun søgegruppens nummer.

#### **Fremgangsmåde**

Tryk på **Alle opkald** eller sessionstasten for den primære linje.

### **Delte linjer**

Du kan dele et enkelt telefonnummer med eller flere af dine kolleger. F.eks. kan du som personlig assistent eventuelt have ansvaret for at screene opkald for den person, du er assistent for.

Når du deler et telefonnummer, kan du bruge den telefonlinje ligesom enhver anden linje. Vær opmærksom på disse særlige egenskaber vedrørende delte linjer:

- Det delte telefonnummer vises på alle telefoner, der deler nummeret.
- Hvis din kollega besvarer opkaldet, lyser tasten for den delte linje og sessionstasten konstant rødt på telefonen.
- Hvis du sætter et opkald i venteposition, lyser linjetasten konstant grønt, og sessionstasten blinker grønt. Din kollegas linjetast lyser konstant rødt, og sessionstasten blinker rødt.

### **Føj dig selv til et opkald på en delt linje**

Du eller din kollega kan deltage i et indgående opkald på den delte linje. Administratoren skal aktivere funktionen på telefonen.

Hvis du forsøger at føje dig selv til et opkald på en delt linje og får vist en meddelelse om, at du ikke kan tilføjes, skal du forsøge igen.

Hvis en bruger, som du deler en linje med, har aktiveret beskyttelse af personlige oplysninger, kan du ikke se deres linjeindstillinger, og du kan ikke føje dig selv til deres opkald.

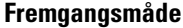

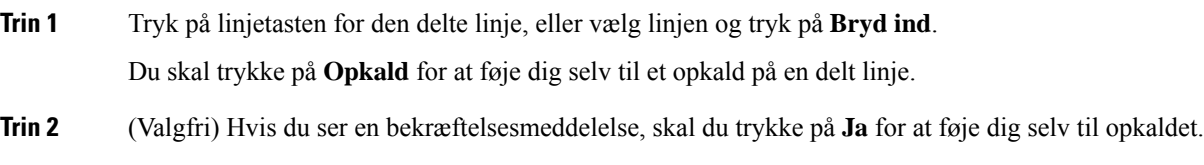

### **Aktiver Beskyttelse af personlige oplysninger på en delt linje**

Med beskyttelse af personlige oplysninger kan du forhindre andre, der deler samme linje, i at se oplysninger om dine opkald.

Beskyttelse af personlige oplysninger gælder for alle delte linjer på telefonen. Hvis du har flere delte linjer, og funktionen Beskyttelse af personlige oplysninger er aktiveret, vil ingen kunne se dine delte linjer.

Hvis den telefon, der deler din linje, har beskyttelse af personlige indstillinger aktiveret, kan du foretage og modtage opkald ved hjælp af den delte linje, som du plejer.

Der vises en bekræftelse på telefonskærmen, så længe funktionen er aktiveret.

### **Fremgangsmåde**

**Trin 1** Tryk på **Beskyttelse af personlige oplysninger** for at aktivere funktionen.

**Trin 2** Tryk på **Beskyttelse af personlige oplysninger** igen for at deaktivere funktionen.

## **Telefonopkald med Mobile Connect**

Du kan bruge din mobiltelefon til at håndtere opkald, der er tilknyttet bordtelefonens nummer. Denne tjeneste kaldes Mobile Connect.

Du knytter din mobiltelefon til din bordtelefon på selvbetjeningsportalen som en ekstra telefon. Du kan styre, hvilke opkald der sendes til mobiltelefonen.

Når du aktiverer ekstra telefoner:

• Modtager din bordtelefon og dine ekstra telefoner opkaldene samtidigt.

- Når du besvarer opkaldet på bordtelefonen, holder de ekstra telefoner op med at ringe, afbrydes, og der vises en meddelelse om et mistet opkald.
- Når du besvarer opkaldet på en af de ekstra telefoner, holder de øvrige ekstra telefoner og bordtelefonen op med at ringe og afbrydes. Der vises en meddelelse om et mistet opkald på de øvrige ekstra telefoner.
- Du kan besvare opkaldet på en af de ekstra telefoner og skifte til bordtelefonen, som deler linjen. Hvis du gør det, viser bordtelefoner, der deler samme linje, meddelelsen Fjernenhed i brug.

#### **Lignende emner**

[Selvbetjeningsportal,](#page-21-0) på side 12

### **Aktiver Mobile Connect**

#### **Fremgangsmåde**

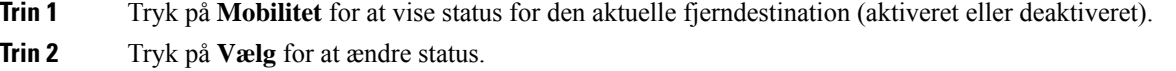

### **Flyt et opkald fra bordtelefonen til mobiltelefonen**

Du kan flytte et opkald fra bordtelefonen til mobiltelefonen. Opkaldet er fortsat forbundet til bordtelefonens linje, så du kan ikke anvende denne linje til andre opkald. Linjen forbliver i brug, indtil opkaldet afsluttes.

#### **Inden du begynder**

Du skal aktivere Mobile Connect på din bordtelefon.

#### **Fremgangsmåde**

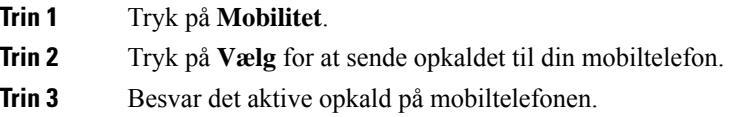

### **Flyt et opkald fra mobiltelefonen til bordtelefonen**

Du kan flytte et opkald fra mobiltelefonen til bordtelefonen. Opkaldet er fortsat forbundet til mobiltelefonen.

### **Inden du begynder**

Du skal aktivere Mobile Connect på din bordtelefon.

### **Fremgangsmåde**

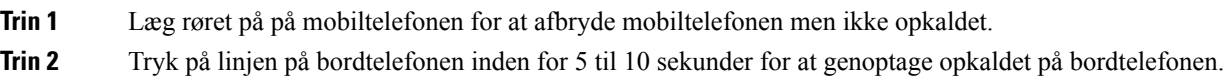

### **Omstil et opkald fra din mobiltelefon til bordtelefonen**

Du kan omstille et opkald fra din mobiltelefon til bordtelefonen.

### **Inden du begynder**

Du skal aktivere Mobile Connect på din bordtelefon.

Få adgangskoden af administratoren.

#### **Fremgangsmåde**

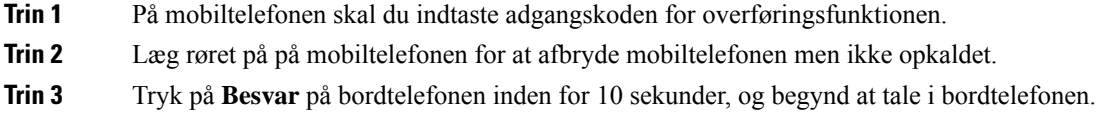

# **Voicemail**

Du kan få adgang til dine talemeddelelser direkte fra telefonen. Men din administrator skal konfigurere din voicemail-konto og konfigurere din telefon, før du kan få adgang til voicemail-systemet.

Knappen **Meddelelser** på din telefon fungerer som hurtigopkald i voicemail-systemet.

Når du er væk fra dit skrivebord, kan du ringe til dit voicemail-system for at tilgå din voicemail. Din administrator kan give dig det eksterne telefonnummer til voicemail-systemet.

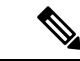

**Bemærk**

Dette dokument har begrænsede voicemail-oplysninger, da voicemail ikke er en del af din telefon. Det er en separat komponent med en server og firmware, der købes af din virksomhed. Du kan få oplysninger om, hvordan du konfigurerer og bruger din voicemail, i *Brugervejledningen til Cisco Unity Connection-telefongrænsefladen* på [https://www.cisco.com/c/en/us/support/unified-communications/](https://www.cisco.com/c/en/us/support/unified-communications/unity-connection/products-user-guide-list.html) [unity-connection/products-user-guide-list.html](https://www.cisco.com/c/en/us/support/unified-communications/unity-connection/products-user-guide-list.html) .

### **Angivelse af besked om voicemail**

Se efter ét af disse tegn for at finde ud af, om du har nye indtalte beskeder:

• Lysstriben på håndsættet lyser rødt.

• Antallet af ubesvarede opkald og indtalte beskeder vises på skærmen. Hvis der er mere end 99 nye beskeder, vises et plustegn (+).

Du hører også en hakkende tone, som afspilles fra håndsættet, hovedtelefonerne eller højttalertelefonen, når du bruger en telefonlinje. Den hakkende tone er linjespecifik. Du hører den kun, når du bruger en linje, der har talebeskeder.

#### **Lignende emner**

[Selvbetjeningsportal,](#page-21-0) på side 12

## **Gå til dine talemeddelelser**

Du kan kontrollere dine aktuelle talemeddelelser eller lytte til dine gamle.

#### **Inden du begynder**

Alle voicemail-systemer er forskellige, så kontakt administratoren eller it-afdelingen for at finde ud af, hvilket system din virksomhed bruger. Dette afsnit er til Cisco Unity Connection, da de fleste Cisco-kunder bruger dette produkt til deres voicemail-system. Men din virksomhed kan bruge et andet produkt.

#### **Fremgangsmåde**

**Trin 1** Tryk på **Beskeder** .

**Trin 2** Følg de automatiserede anvisninger.

### **Adgang til din lyd-voicemail**

Afhængigt af, hvordan administratoren har konfigureret din telefon, kan du hente din voicemail uden at få vist listen over beskeder. Denne mulighed er nyttig, hvis du foretrækker en liste med voicemail-beskeder, men du af og til vil gå til dine beskeder uden den visuelle anvisning.

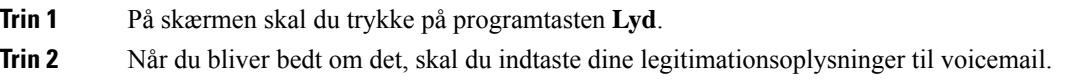

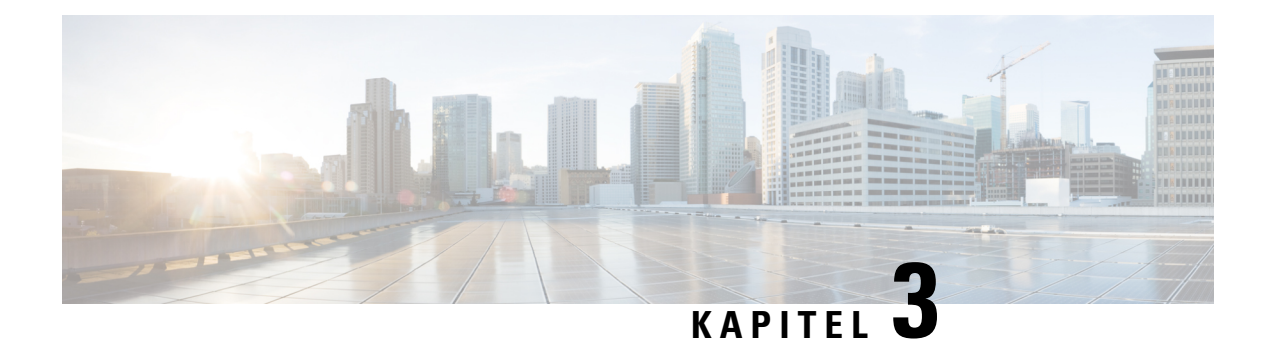

# **Kontakter**

- [Firmatelefonbog,](#page-60-0) på side 51
- Personlig [telefonbog,](#page-60-1) på side 51
- Cisco Web [Dialer,](#page-64-0) på side 55

# <span id="page-60-0"></span>**Firmatelefonbog**

Du kan slå en kollegas nummer op fra telefonen, hvorved det er nemmere at ringe til personen. Administratoren konfigurerer og vedligeholder telefonbogen.

## **Ring op til en kontaktperson i firmatelefonbogen**

### **Fremgangsmåde**

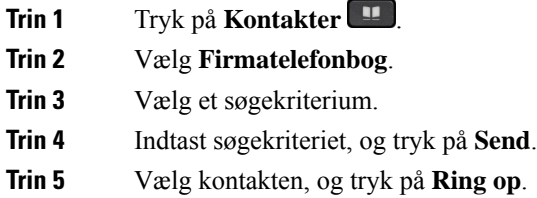

# <span id="page-60-1"></span>**Personlig telefonbog**

Brug den personlige telefonbog til at gemme kontaktoplysninger for familie, venner eller kolleger. Du kan tilføje dine egne kontakter til den personlige telefonbog. Du kan tilføje specielle hurtigopkaldskoder for folk, som du ofte ringer til.

Du kan konfigurere den personlige telefonbog via din telefon eller via selvbetjeningsportalen. Brug din telefon til at tildele hurtigopkaldskoder til poster i telefonbogen.

### **Lignende emner**

```
Selvbetjeningsportal, på side 12
```
## **Log på og af en personlig telefonbog**

### **Inden du begynder**

Før du kan logge på din personlige telefonbog, skal du bruge dit bruger-id og din pinkode. Kontakt administratoren, hvis du har disse oplysninger.

### **Fremgangsmåde**

- **Trin 1** Tryk på **Kontakter**
- **Trin 2** Vælg **Personlig telefonbog**.
- **Trin 3** Indtast bruger-id og pinkode, og tryk på **Send**.
- **Trin 4** Vælg **Log af**, tryk på **Vælg**, og tryk derefter på **OK** for at logge af.

## **Føj en ny kontaktperson til din personlige telefonbog**

### **Fremgangsmåde**

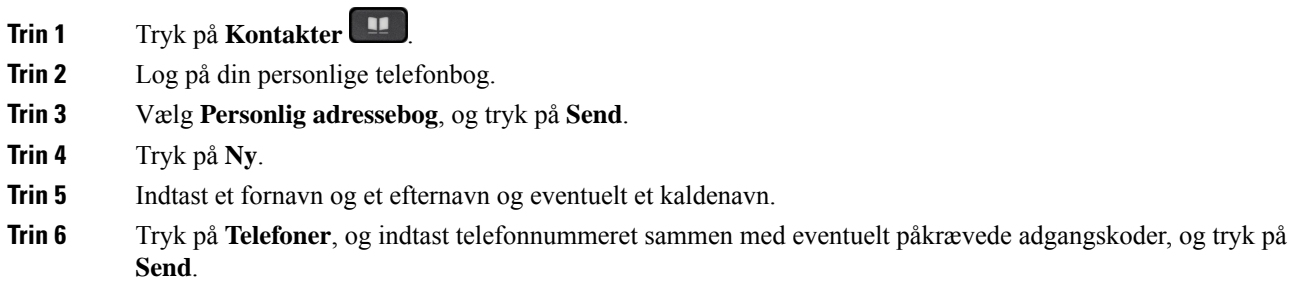

## **Søg efter en kontaktperson i din personlige telefonbog**

### **Fremgangsmåde**

**Trin 1** Tryk på **Kontakter** .

- **Trin 2** Log på din personlige telefonbog.
- **Trin 3** Vælg **Personlig adressebog**.
- **Trin 4** Vælg et søgekriterium.
- **Trin 5** Indtast søgekriteriet, og tryk på **Send**.

## **Ring til en kontaktperson i din personlige telefonbog**

### **Fremgangsmåde**

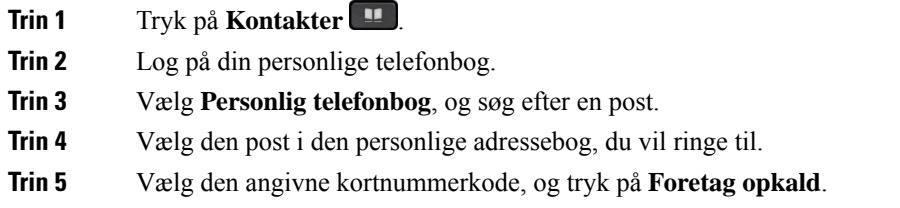

## <span id="page-62-0"></span>**Tildel en kontaktperson en kortnummerkode**

Et kortnummerkode gør det nemmere at ringe til en kontaktperson.

### **Fremgangsmåde**

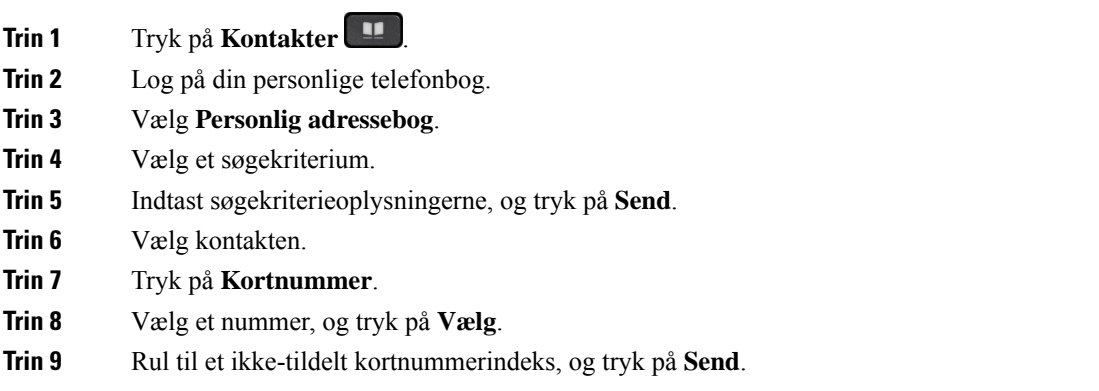

## **Foretag et opkald til en kontaktperson med en kortnummerkode**

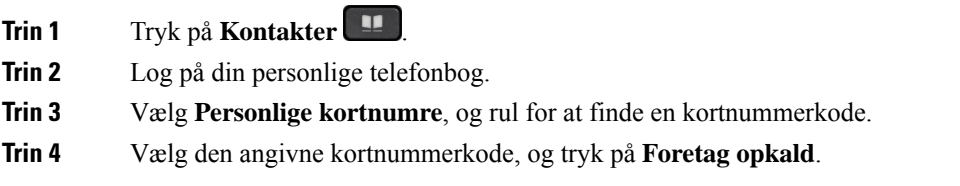

## **Rediger en kontaktperson i din personlige telefonbog**

### **Fremgangsmåde**

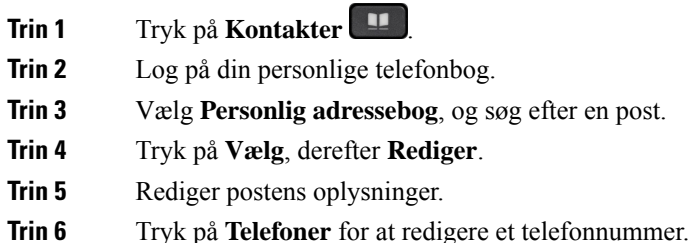

**Trin 7** Tryk på **Opdater**.

## **Fjern en kontaktperson fra din personlige telefonbog**

### **Fremgangsmåde**

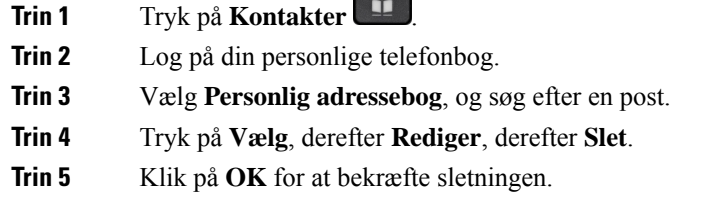

## **Slet en kortnummerkode**

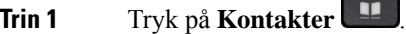

- **Trin 2** Log på din personlige telefonbog.
- **Trin 3** Vælg **Personlige kortnumre**, og søg efter en kortnummerkode.
- **Trin 4** Vælg den ønskede kode, og tryk på **Fjern**.
- **Trin 5** Vælg indekset, og tryk på **Fjern**.

# <span id="page-64-0"></span>**Cisco Web Dialer**

Du kan bruge Cisco Web Dialer, en webbrowser og din Cisco IP-telefon til at foretage opkald fra web- eller skrivebordsprogrammer. Brug en webbrowser, og gå til et websted eller virksomhedens telefonbog, og klik derefter på et telefonnummer med et hyperlink for at foretage opkaldet.

Du skal bruge et bruger-id og en adgangskode for at foretage et opkald. Administratoren kan give dig disse oplysninger. Førstegangsbrugere skal konfigurere deres præferencer før et opkald.

Se flere oplysninger i dokumentet "Cisco Web Dialer" i [https://www.cisco.com/c/en/us/support/](https://www.cisco.com/c/en/us/support/unified-communications/unified-communications-manager-callmanager/products-installation-and-configuration-guides-list.html) [unified-communications/unified-communications-manager-callmanager/](https://www.cisco.com/c/en/us/support/unified-communications/unified-communications-manager-callmanager/products-installation-and-configuration-guides-list.html) [products-installation-and-configuration-guides-list.html](https://www.cisco.com/c/en/us/support/unified-communications/unified-communications-manager-callmanager/products-installation-and-configuration-guides-list.html)

 $\mathbf I$ 

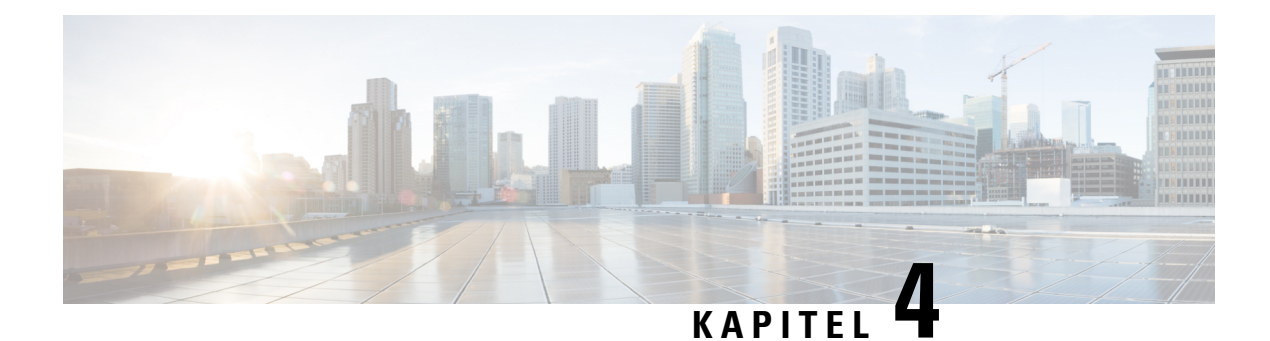

# **Seneste opkald**

- Liste med seneste [opkald,](#page-66-0) på side 57
- Se seneste [opkald,](#page-66-1) på side 57
- [Returner](#page-67-0) et seneste opkald, på side 58
- Ryd listen med seneste [opkald,](#page-67-1) på side 58
- Slet en [opkaldspost](#page-67-2) , på side 58

# <span id="page-66-0"></span>**Liste med seneste opkald**

Brug listen Seneste til at se de 150 seneste individuelle opkald og opkaldsgrupper.

Hvis listen Seneste når den maksimale størrelse, overskriver den næste post den ældste post på listen.

Opkald på listen med nylige opkald grupperes, hvis de er til og fra samme nummer og følger efter hinanden. Ubesvarede opkald fra samme nummer grupperes også.

Hvis du bruger en søgegruppe, skal du bemærke følgende:

• Hvis din telefon er en del af en broadcast-viderestillingsgruppe, vises opkald, der er hentet af andre medlemmer af viderestillingsgruppen, i din opkaldshistorik som et modtaget opkald.

# <span id="page-66-1"></span>**Se seneste opkald**

Kontrollér, hvem der har ringet til dig for nylig.

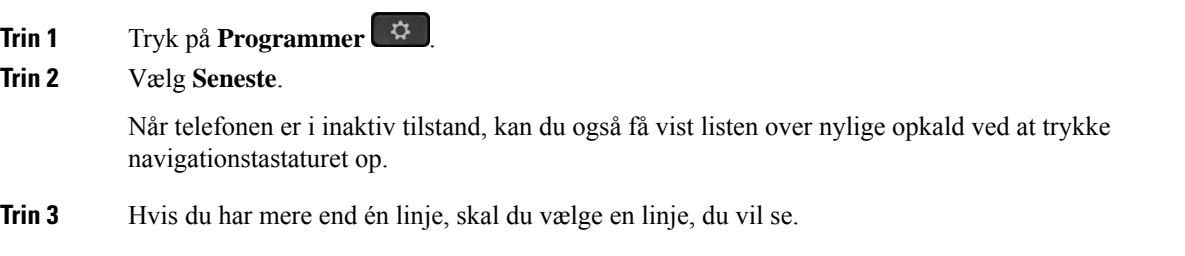

## <span id="page-67-0"></span>**Returner et seneste opkald**

Det er nemt at ringe op til én, der har ringet til dig.

### **Fremgangsmåde**

- **Trin 1** Tryk på **Programmer**  $\overline{\mathbf{Q}}$ **Trin 2** Vælg **Seneste**. **Trin 3** (Valgfri) Vælg den ønskede linje. **Trin 4** Vælg det nummer, du vil ringe til. **Trin 5** (Valgfri) Tryk på **Redigernr.** for at redigere nummeret.
- **Trin 6** Tryk på **Ring op**.

# <span id="page-67-1"></span>**Ryd listen med seneste opkald**

Du kan rydde listen Seneste på din telefon.

### **Fremgangsmåde**

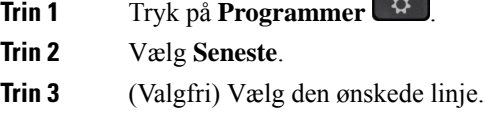

- **Trin 4** Tryk på **Ryd**.
- <span id="page-67-2"></span>**Trin 5** Tryk på **Slet**.

# **Slet en opkaldspost**

Du kan redigere Seneste for at fjerne et enkelt opkald fra din historik. Dette hjælper med at bevare vigtige kontaktoplysninger, fordi Seneste kun indeholder 150 opkald.

- **Trin 1** Tryk på **Programmer** .
- **Trin 2** Vælg **Seneste**.
- **Trin 3** (Valgfri) Vælg den ønskede linje.
- **Trin 4** Marker den individuelle post eller opkaldsgruppe, du vil slette.

I

**Trin 5** Tryk på **Slet**.

**Trin 6** Tryk på **Slet** igen for at bekræfte.

 $\mathbf I$ 

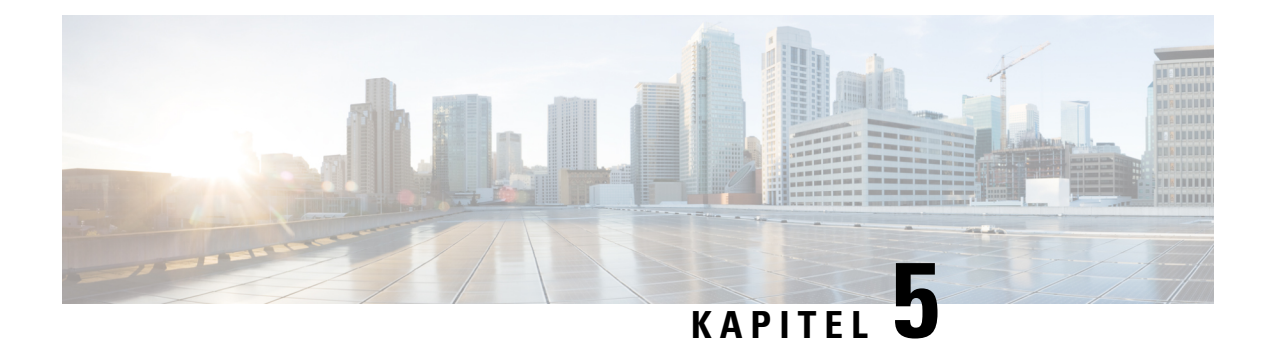

# **Programmer**

- [Tilgængelige](#page-70-0) programmer, på side 61
- Vis aktive [programmer,](#page-70-1) på side 61
- Skift til aktive [programmer,](#page-70-2) på side 61
- Luk aktive [programmer,](#page-71-0) på side 62

# <span id="page-70-0"></span>**Tilgængelige programmer**

Cisco-telefoner er ikke udstyret med disse programmer som standard. Men din virksomhed har muligvis tilføjet programmer, som f.eks. vejr, aktiekurser, firmanyheder, opgavelister eller lignende oplysninger og tjenester.

# <span id="page-70-1"></span>**Vis aktive programmer**

Det er nemt at se, hvilke programmer der allerede er åbne.

### **Fremgangsmåde**

- **Trin 1** Tryk på **Programmer**  $\left( \begin{array}{c} \Phi \\ \Phi \end{array} \right)$
- **Trin 2** Vælg **Kørende programmer**.
- <span id="page-70-2"></span>**Trin 3** Tryk på **Afslut**.

# **Skift til aktive programmer**

#### **Fremgangsmåde**

**Trin 1** Tryk på **Programmer** 

**Trin 2** Vælg **Kørende programmer**.

**Trin 3** Vælg en igangværende applikation, og tryk på **Skift til** for at åbne og bruge den valgte applikation. **Trin 4** Tryk på **Afslut**.

# <span id="page-71-0"></span>**Luk aktive programmer**

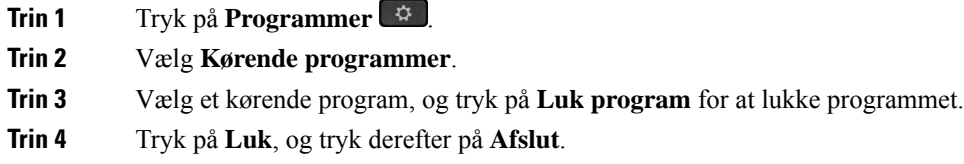
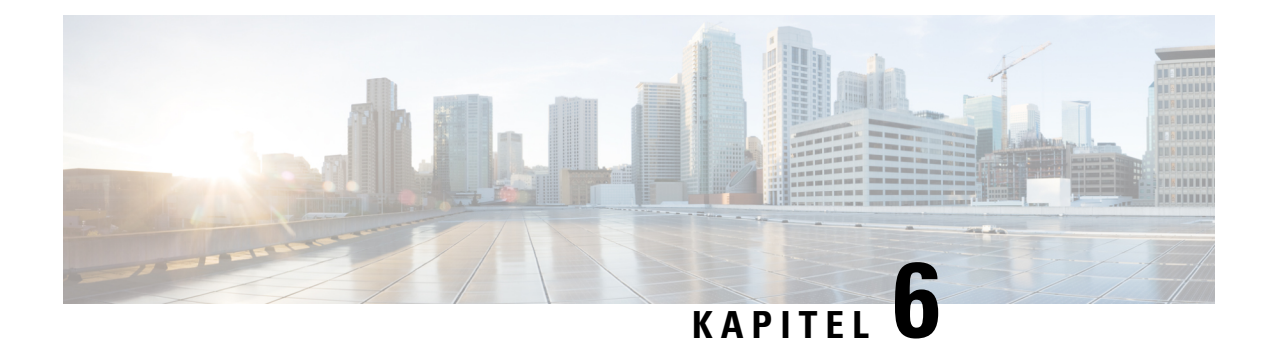

# **Indstillinger**

- Menuen [Indstillinger,](#page-72-0) på side 63
- Juster [lydstyrken](#page-74-0) under et opkald, på side 65
- Juster telefonens [ringelydstyrke,](#page-74-1) på side 65
- Sprog i [telefondisplay,](#page-74-2) på side 65

# <span id="page-72-0"></span>**Menuen Indstillinger**

Du kan styre nogle attributter og funktioner på din telefon i menuen **Indstillinger**.

## **Skift ringetone**

Du kan ændre den lyd, som telefonen bruger til indgående opkald.

#### **Fremgangsmåde**

- **Trin 1** Tryk på **Programmer** .
- **Trin 2** Vælg **Indstillinger** > **Ringetone**.
- **Trin 3** Vælg en linje.
- **Trin 4** Rul igennem listen over ringetoner, og tryk på **Afspil** for at høre en prøve.
- **Trin 5** Tryk på **Indstil** for at bruge ringetonen.

## **Juster kontrast**

Du kan ændre telefonskærmens kontrast for at gøre det nemmere at læse på skærmen.

Hvis du vil kontrollere, hvilken telefonmodel du har, skal du trykke på **Programmer**  $\ddot{\bullet}$  og vælge **Telefonoplysninger**. Feltet **Modelnummer** viser din telefonmodel.

#### **Fremgangsmåde**

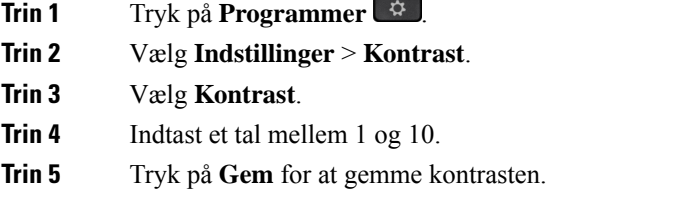

## **Juster telefonskærmens baggrundslys**

Du kan justere baggrundslyset, så det er nemmere at læse på telefonskærmen.

Baggrundslys understøttes ikke på Cisco IP-telefon 7811.

#### **Fremgangsmåde**

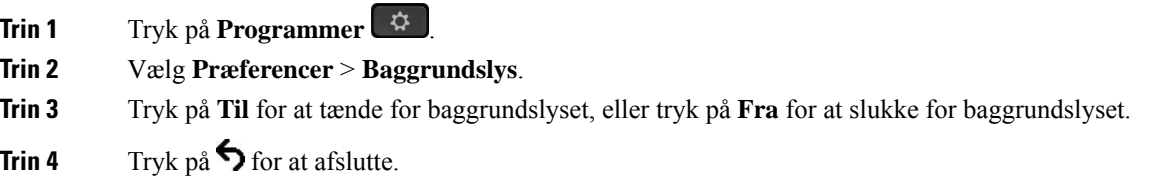

## **Deaktiver LED for Vælg-tast i strømsparetilstanden**

Du kan deaktivere LED'en for knappen **Vælg** istrømsparetilstanden. Dette reducerer ting, der kan lave visuelle distraktioner på arbejdspladsen.

Knappen **Vælg** findes i midten af navigationsklyngen på telefonen. Knappen **Vælg** er som standard slået til, når du er i strømsparetilstanden.

#### **Fremgangsmåde**

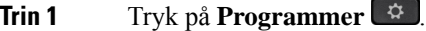

- **Trin 2** Vælg **indstillinger** > **Strømspareindikator**.
- **Trin 3** Tryk på **Fra** for at slukke for LED'en.
- **Trin 4** Tryk på **OK** i advarselsvinduet.

Ш

# <span id="page-74-0"></span>**Juster lydstyrken under et opkald**

Hvis lyden i håndsættet, hovedtelefonen eller højttalertelefonen er for høj eller lav, kan du ændre lydstyrken, mens du lytter til den anden person. Hvis du ændrer lydstyrken under et opkald, påvirker ændringen kun den højttaler, du bruger på det pågældende tidspunkt. Hvis du f.eks. justerer lydstyrken, mens du bruger en hovedtelefon, ændres håndsættets lydstyrke ikke.

#### **Fremgangsmåde**

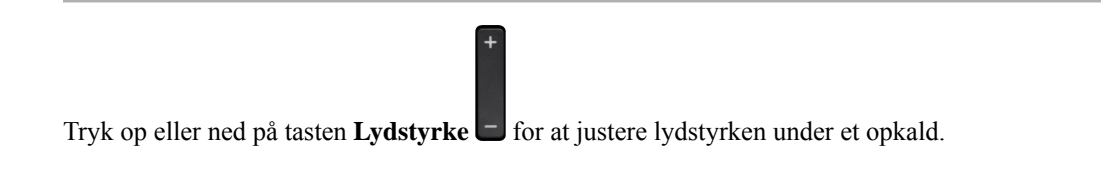

# <span id="page-74-1"></span>**Juster telefonens ringelydstyrke**

Hvis telefonens ringelydstyrke er for høj eller for lav, når du modtager et indgående opkald, kan du ændre ringelydstyrken. Ændringer i lydstyrken for ringetonen påvirker ikke lydstyrken for opkald, som du hører, når du er midt i et opkald.

#### **Fremgangsmåde**

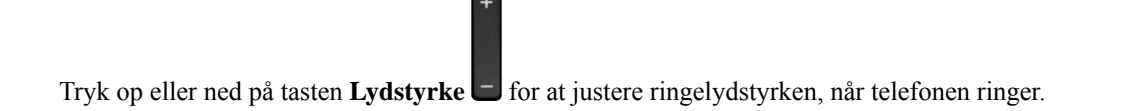

# <span id="page-74-2"></span>**Sprog i telefondisplay**

Telefonen kan få vist tekst på mange sprog. Administratoren angiver det sprog, som telefonen bruger. Hvis du vil have sproget ændret, skal du kontakte administratoren.

 $\mathbf I$ 

i.

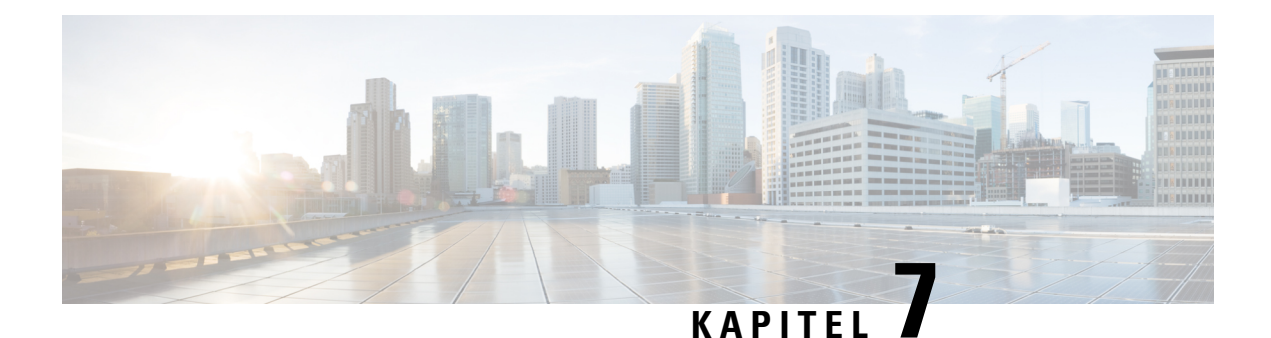

# **Tilbehør**

- [Understøttet](#page-76-0) tilbehør, på side 67
- Vis tilbehør tilknyttet [telefonen,](#page-77-0) på side 68
- Kontrollér din [telefonmodel,](#page-77-1) på side 68
- [Hovedtelefoner,](#page-78-0) på side 69
- [Silikonecover,](#page-97-0) på side 88

# <span id="page-76-0"></span>**Understøttet tilbehør**

Du kan bruge telefonen med forskellige typer tilbehør, f.eks. hovedtelefoner, mikrofoner og højttalere. Tabellen viser det tilbehør, du kan bruge med netop din telefon.

Hvis du vil kontrollere, hvilken telefonmodel du har, skal du trykke på **Programmer**  $\ddot{\bullet}$  og vælge **Telefonoplysninger**. Feltet **Modelnummer** viser din telefonmodel.

Når du tilføjer funktioner til din telefon, kræver nogle funktioner en linjeknap. Men hver linjeknap på din telefon kan kun understøtte én funktion (en linje, et hurtigopkald eller en funktion). Hvis din telefons linjeknapper allerede er i brug, vil din telefon ikke vise nogen yderligere funktioner.

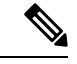

**Bemærk**

Multibase til Cisco-hovedtelefon 560-serie er inkompatibel med Cisco IP-telefon 7800-serien, der bruger PoE (Power over Ethernet). Brug den eksterne strømforsyning, hvis du vil tilslutte multibasen.

Følgende tabel beskriver det tilbehør, der understøttes af Cisco IP-telefon 7800-serien.

#### **Tabel 18: Understøttelse af tilbehør for Cisco IP-telefon 7811, 7821, 7841 og 7861**

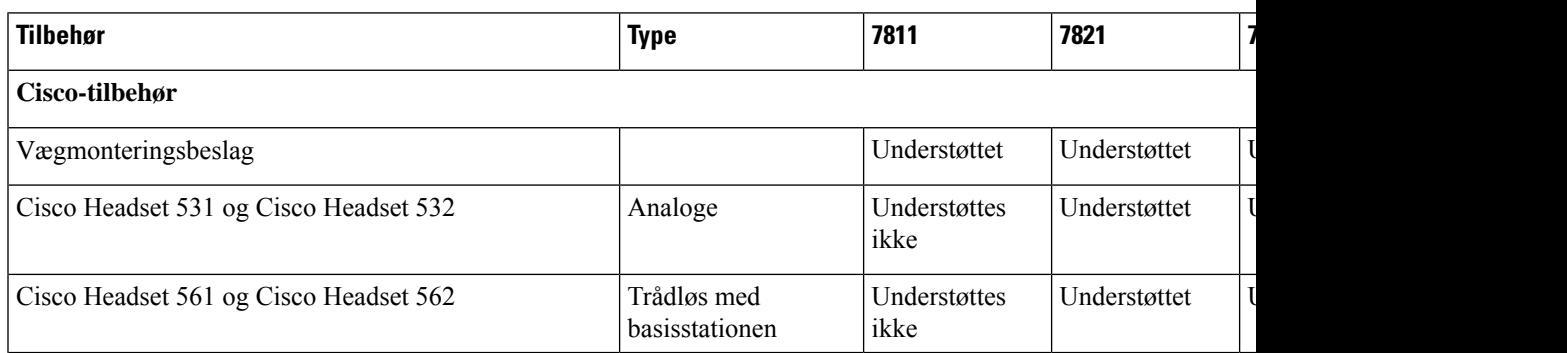

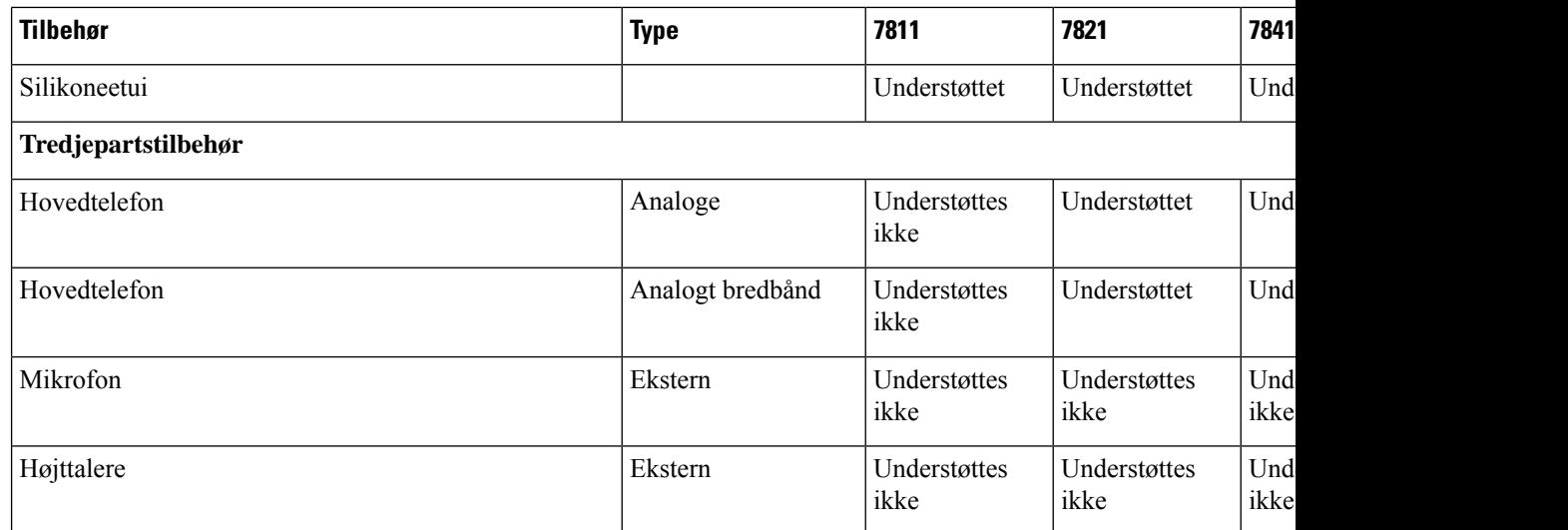

# <span id="page-77-0"></span>**Vis tilbehør tilknyttet telefonen**

Du kan slutte ekstern hardware til telefonen via stikket til hovedtelefoner. Tilbehørsoversigten indeholder som standard analoge hovedtelefoner, der kan konfigureres til at aktivere bredbånd.

#### **Fremgangsmåde**

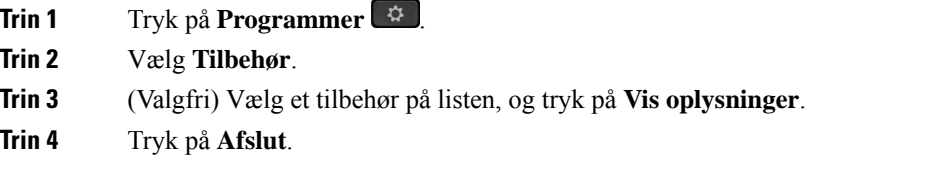

# <span id="page-77-1"></span>**Kontrollér din telefonmodel**

Det er vigtigt at kende din telefonmodel, da hver enkelt telefon understøtter forskellige sæt tilbehør.

#### **Fremgangsmåde**

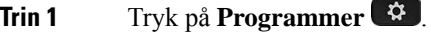

**Trin 2** Vælg **Telefonoplysninger**. Feltet **Modelnummer** viser din telefonmodel.

# <span id="page-78-0"></span>**Hovedtelefoner**

Der findes en række forskellige hovedtelefoner fra Cisco og tredjepart, du kan bruge til dine Cisco IP-telefoner og -enheder. Se flere oplysninger om Cisco-hovedtelefoner under [https://www.cisco.com/c/en/us/products/](https://www.cisco.com/c/en/us/products/collaboration-endpoints/headsets/index.html) [collaboration-endpoints/headsets/index.html](https://www.cisco.com/c/en/us/products/collaboration-endpoints/headsets/index.html).

## **Vigtige sikkerhedsoplysninger om hovedtelefoner**

À

Højt lydtryk – undlad at lytte ved høj lydstyrke i længere tid ad gangen for at undgå mulig beskadigelse af hørelsen.

Når du tilslutter din hovedtelefon, skal du skrue ned for lydstyrken for hovedtelefonens højttaler, før du tager hovedtelefonen på. Hvis du husker at skrue ned for lydstyrken, før du tager hovedtelefonen af, vil lydstyrken starte fra et lavere niveau, når du tilslutter hovedtelefonen igen.

Vær opmærksom på dine omgivelser. Når du bruger hovedtelefonen, kan det blokere vigtige eksterne lyde, især i nødstilfælde eller i miljøer med meget støj. Brug ikke hovedtelefonen under kørslen. Efterlad ikke hovedtelefon eller hovedtelefonkabler i et område, hvor personer eller kæledyr kan snuble over dem. Overvåg altid børn, der er i nærheden af hovedtelefon eller hovedtelefonkabler.

## **Cisco-hovedtelefon 500-serien**

Der findes følgende Cisco-hovedtelefoner:

- Cisco-hovedtelefon 521 en hovedtelefon med et enkelt ørestykke, der leveres med en indbygget USB-controller.
- Cisco-hovedtelefon 522 en hovedtelefon med to ørestykker, der leveres med en indbygget USB-controller.
- Cisco-hovedtelefon 531 en hovedtelefon med et enkelt ørestykke, der kan bruges enten som standardhovedtelefon eller en USB-hovedtelefon med USB-adapteren.
- Cisco-hovedtelefon 532 en standardhovedtelefon med to ørestykker, der kan bruges som standardhovedtelefon eller en USB-hovedtelefon med USB-adapteren.
- Cisco-hovedtelefon 561 en trådløs hovedtelefon med et enkelt ørestykke, hvor der medfølger en holder.
- Cisco-hovedtelefon 562 en trådløs hovedtelefon med to ørestykker, hvor der medfølger en holder.

#### **Cisco-hovedtelefon 521 og 522**

Cisco hovedtelefoner 521 og 522 er to kablede hovedtelefoner, der er udviklet til brug på Cisco IP-telefon og enheder. Cisco-hovedtelefon 521 har et enkelt ørestykke ved slid og til ekstra komfort. Cisco-hovedtelefon 522 har to ørestykker til brug på en støjende arbejdsplads.

Begge hovedtelefoner har et 3,5 mm stik til brug på bærbare computere og mobilenheder. En indbygget USB-controller er også tilgængelig til brug på Cisco IP-telefon 8851, 8851NR, 8861, 8865 og 8865NR. Controlleren er en nem måde besvare opkald på og få adgang til telefonens funktioner som f.eks. sætte i venteposition og genoptage, slå lyd fra og styre lystyrke.

Telefonfirmwareversion 12.1 (1) og nyere er påkrævet, hvis disse hovedtelefoner skal kunne fungere korrekt.

**Figur 5: Cisco-hovedtelefon 521**

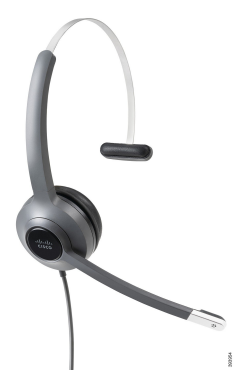

**Figur 6: Cisco-hovedtelefon 522**

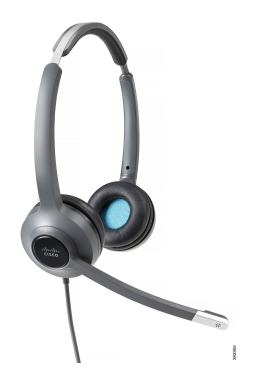

#### **Cisco-hovedtelefon 531 og 532**

Cisco-hovedtelefon 531 og 532 kan bruges som standardhovedtelefoner på telefonerne. Du sætter hovedtelefonen i hovedtelefonporten ved hjælp af RJ-stikket.

Cisco-hovedtelefon USB Adapter er også tilgængelig til brug på Cisco IP-telefon 8851, 8851NR, 8861, 8865 og 8865NR. Adapteren konverterer Cisco-hovedtelefon 531 og 532 til en USB-hovedtelefon, og den giver dig et par ekstra funktioner. Den giver en nem måde, hvorpå du kan håndtere opkald, teste mikrofonen og tilpasse dine indstillinger for bas og diskant samt tilbagekobling.

Telefonfirmwareversion 12.1(1) og nyere er påkrævet, hvis disse hovedtelefoner skal kunne fungere korrekt.

#### **Figur 7: Cisco-hovedtelefon 531**

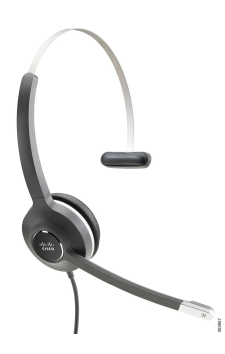

**Figur 8: Cisco-hovedtelefon 532**

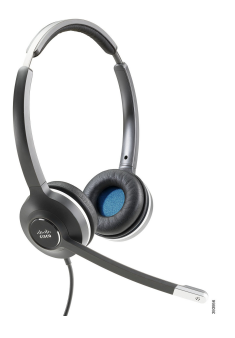

#### **Cisco-hovedtelefon 561 og 562**

Cisco-hovedtelefon 561 og 562 er to trådløse hovedtelefoner, der er udviklet til brug på det moderne kontor. Cisco-hovedtelefon 561 har et enkelt ørestykke ved slid og til ekstra komfort. Cisco-hovedtelefon 562 har to ørestykker til brug på en støjende arbejdsplads.

Begge hovedtelefoner leveres med en standardbase eller multibase til opladning af hovedtelefonen og til overvågning af hovedtelefonens strømniveau med LED-visningen. Begge baser viser også din opkaldsstatus, f.eks. indgående opkald, aktive opkald og opkald, hvor lyden er slået fra. Hvis din hovedtelefon opgraderer firmwaren, viser lysdioderne opgraderingsprocessen.

Holderen opretter forbindelse til telefonen via det medfølgende Y-kabel, der tilsluttes AUX- og hovedtelefonportene på telefonen.

Et AC-stik medfølger for at forbinde holderen til en stikkontakt. Du skal installere netclipsen for dit område, før du kan sætte netadapteren i.

Der afspilles lejlighedsvis en tone over din Cisco-hovedtelefon 561 eller 562. Nogle af disse toner advarer dig, når du udfører en handling, f.eks. trykke på en knap. Andre toner advarer dig om, at hovedtelefonen kræver opmærksomhed, f.eks. når batteriet skal genoplades, når du er for langt fra basisstationen.

Telefonfirmwareversion 12.5(1) eller senere og filen defaultheadsetconfig.json til at få Cisco-hovedtelefon 561 og 562 til at fungere korrekt med Cisco Unified Communications Manager 12.5(1) eller tidligere.

#### **Figur 9: Cisco-hovedtelefon 561**

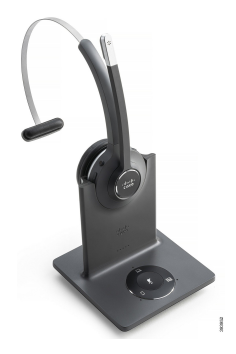

**Figur 10: Cisco-hovedtelefon 562**

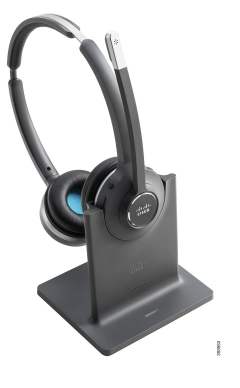

#### **Understøttelse af Cisco-hovedtelefon 500-serien**

Cisco IP-telefon 7811 er den eneste telefon i Cisco IP-telefon 7800-serien, der ikke understøtter en hovedtelefon. Cisco IP-telefon 7821, 7841 og 7861 kan bruge et RJ-stik til at oprette forbindelse til en hovedtelefon eller holder.

#### **Lignende emner**

Forbind en [hovedtelefon](#page-88-0) til din telefon, på side 79 Konfigurer en [hovedtelefon](#page-90-0) på telefonen, på side 81

### **Knapper og LED til Cisco-hovedtelefon 561 og 562**

Knapperne på din hovedtelefon bruges til grundlæggende opkaldsfunktioner.

**Figur 11: Knapper på Cisco-hovedtelefon 561 og 562 Headset**

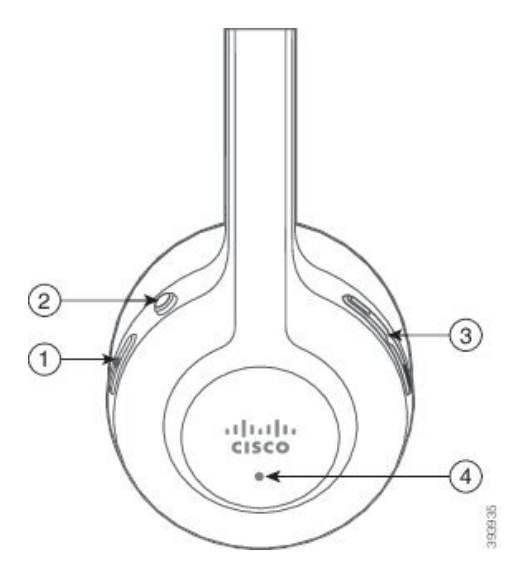

I

Følgende tabel beskriver knapper på Cisco-hovedtelefon 561 og 562.

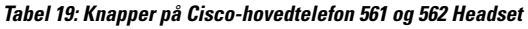

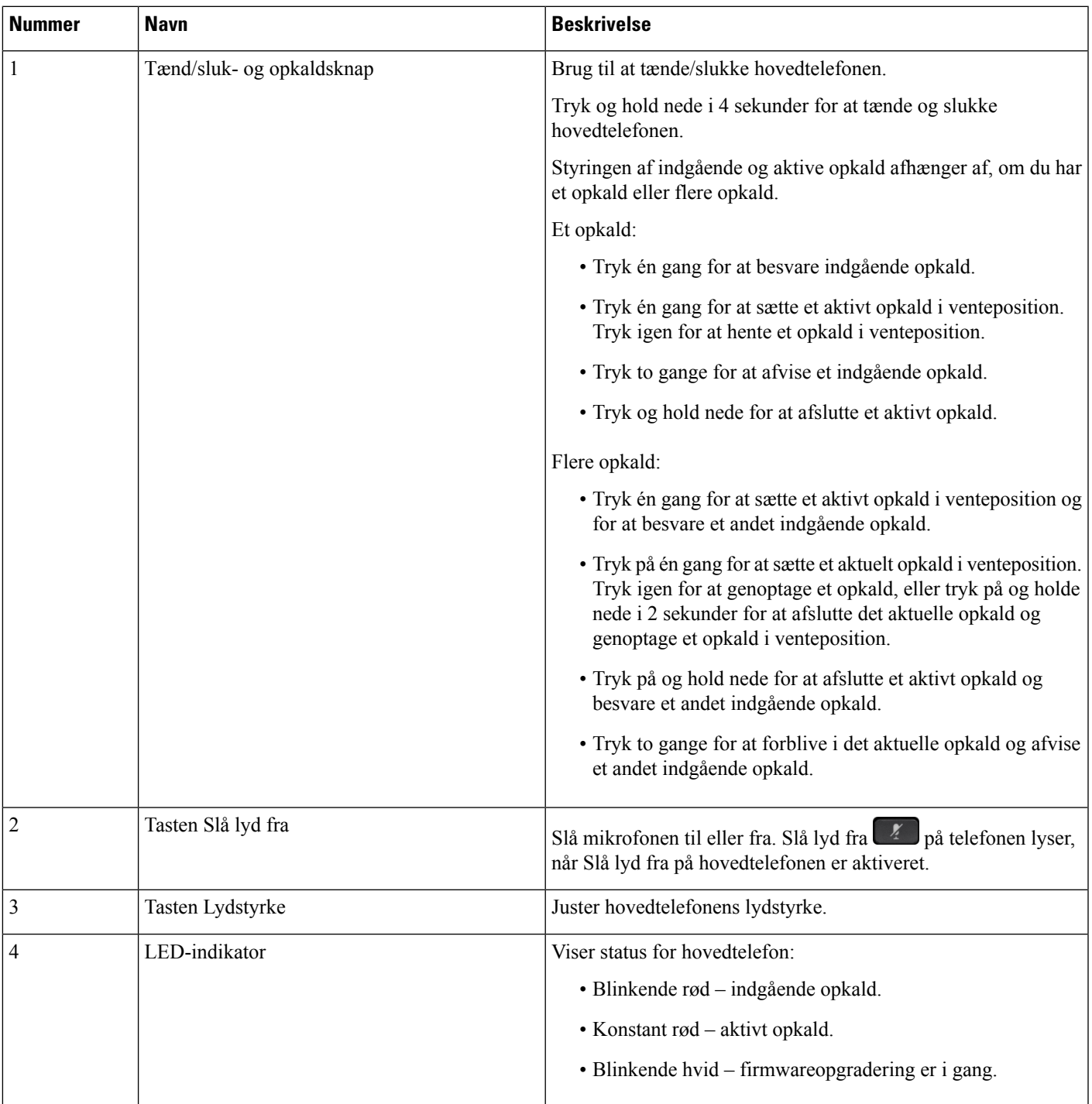

### **Standardbase til Cisco-hovedtelefon 561 og 562**

Cisco-hovedtelefon 561 og 562 leveres med en standardholder til at oplade din hovedtelefon. Holderens LED-skærm viser det aktuelle batteriniveau og din opkaldsstatus.

Ud over opkaldskontrolknapperne på hovedtelefonerne kan du også besvare og afslutte opkald, når du løfter eller sætter hovedtelefonen ned i basen. For at opnå funktionerne skal du sørge for, at Afslut opkald i holder og Besvar opkald uden for holder er aktiveret på telefonen. Hvis du ønsker yderligere oplysninger, kan du se Skift [opkaldsfunktion](#page-92-0) for i holder eller ikke i holder, på side 83.

Forbindelsen mellem holderen og hovedtelefonen sker med DECT (Digital Enhanced Cordless Telecommunications).

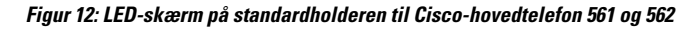

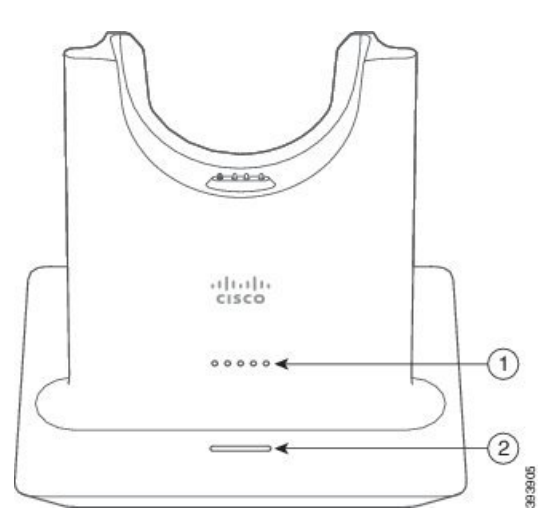

Følgende tabel beskriver standardholderen for Cisco-hovedtelefon 561 og 562.

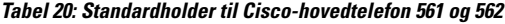

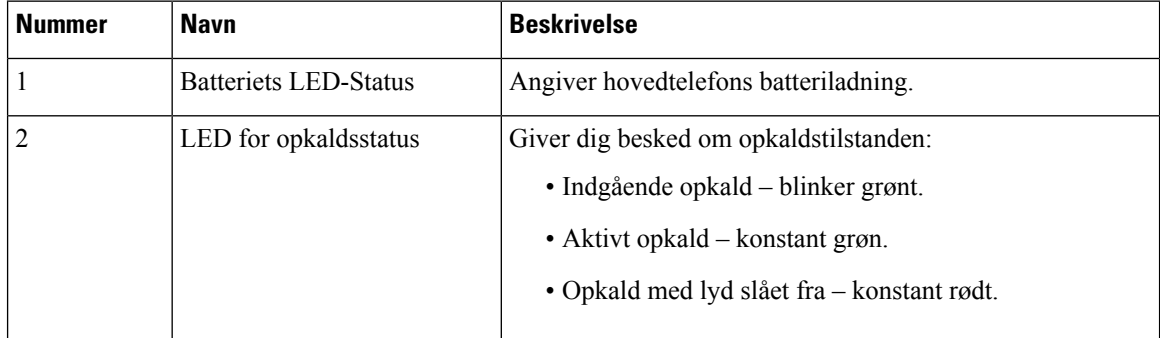

## **Multibase for Cisco-hovedtelefon 560-serien**

Multibasen kan tilslutte op til tre opkaldskilder via Bluetooth® , USB-stikket eller Y-kablet. Multibaser kan gemme op til fire Bluetooth-enheder. Du kan skifte mellem opkaldskilder ved brug af knapperne på multibasen.

Du kan bruge opkaldskontrolknapperne på hovedtelefonerne til at besvare og afslutte opkald. Som standard er det sådan, at når din hovedtelefon er i basen, besvarer du automatisk opkaldet, når du fjerner hovedtelefonen

fra basen. Og du kan sætte hovedtelefonen i basen igen for at afslutte opkaldet. Hvis du vil ændre opkaldsfunktionsmåden, skal du se Skift [opkaldsfunktion](#page-92-0) for i holder eller ikke i holder, på side 83 .

Multibasen leveres sammen med følgende stikkabler:

- USB til USB-kabel: til Cisco IP-telefoner med USB-forbindelse
- USB-Y-kabel: til Cisco IP-telefoner uden USB-port
- Mini-USB-kabel: til pc eller Mac.
- Mini-USB til USB-C-kabel: fås separat til pc- eller Mac-enheder.

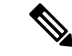

**Bemærk**

Multibasen for Cisco-hovedtelefon 560-serien er ikke kompatibel med Cisco IP-telefon 7800-serie-telefoner, der bruger Power over Ethernet (PoE). Brug den eksterne strømforsyning, hvis du vil tilslutte multibasen.

#### **Figur 13: Multibase-LED'er**

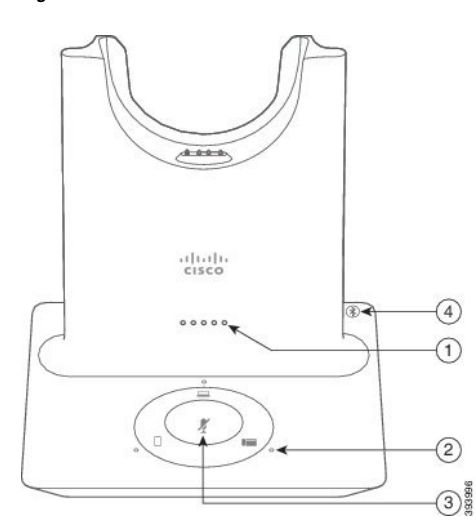

Følgende tabel beskriver LED'er for multibase til Cisco-hovedtelefon 560-serie.

#### **Tabel 21: Multibase-LED'er**

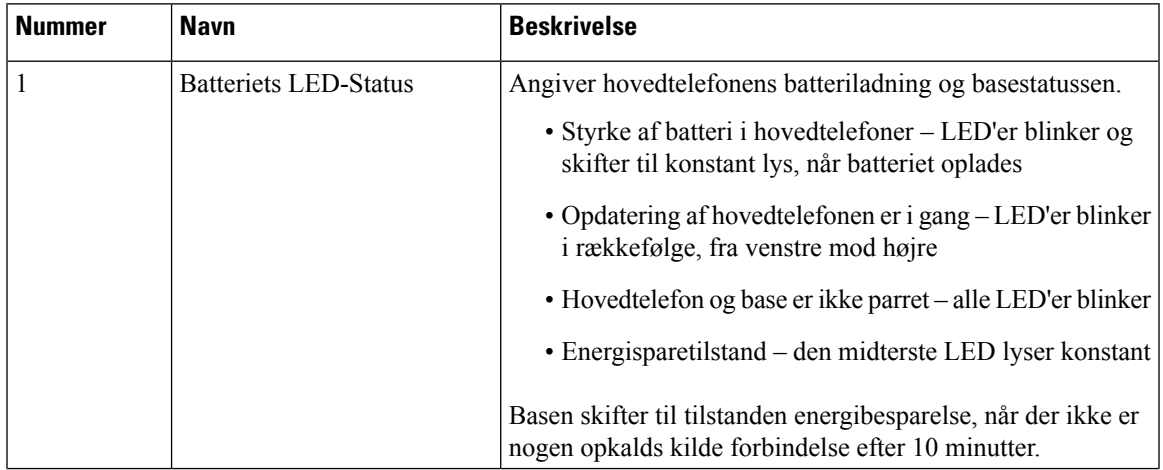

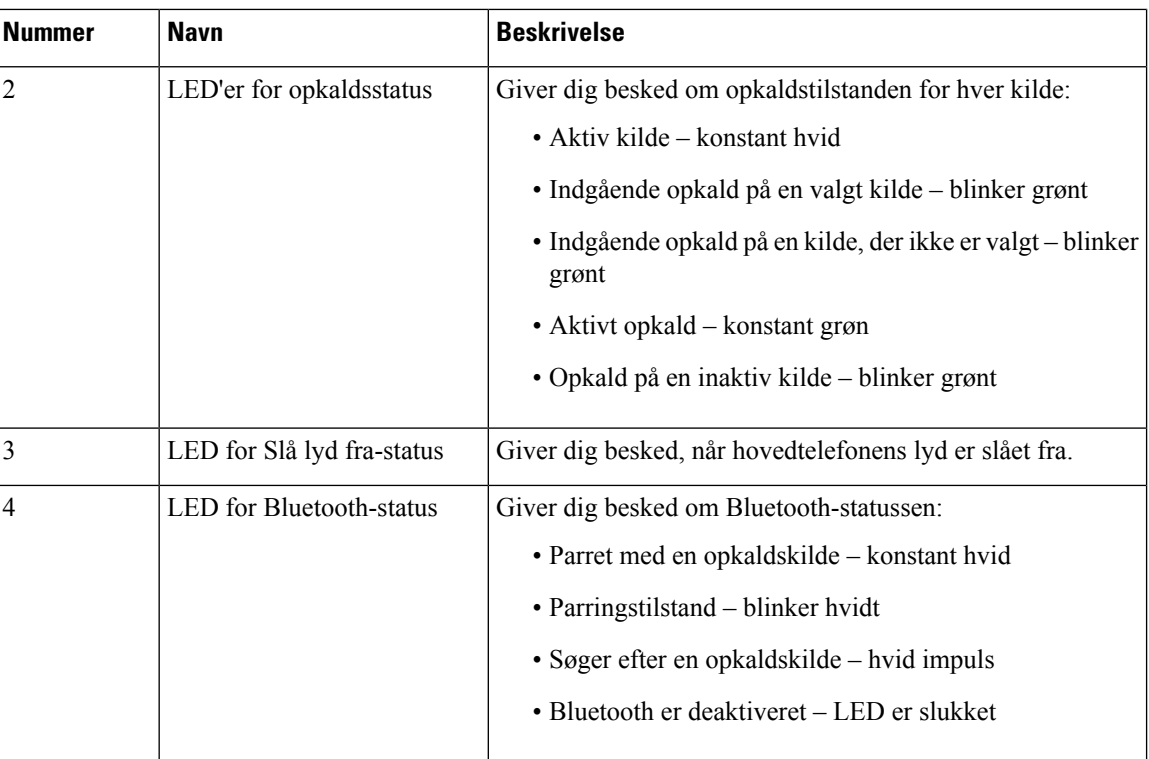

Du kan bruge kildekontrolknapperne på basen til at styre den aktive kilde. Hver knap svarer til en bestemt forbindelse på multibasen.

Selvom du er tilsluttet til en kilde, er LED-indikatoren muligvis ikke tændt. Kilde-LED'en lyser kun, når kilden er valgt eller har et aktivt opkald. Det kan f.eks. være, at du har en korrekt forbindelse til en Cisco IP-telefon, din pc og din mobiltelefon via Bluetooth. Den respektive kilde-LED lyser dog kun, når den er valgt, har et aktivt opkald eller har et indgående opkald. Tryk på kildeknappen for at kontrollere, om en kilde er forbundet korrekt. Kilden-LED blinker tre gange, hvis der ikke er nogen forbindelse.

Du kan skifte mellem aktive opkaldskilder.

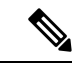

**Bemærk**

Sæt et aktivt opkald i venteposition, før du skifter til en andet opkaldskilde. Opkald på én opkaldskilde sættes ikke automatisk i venteposition, når du skifter til en anden opkaldskilde.

Følgende tabel viser ikonerne for flere grundlæggende kilder og de tilsvarende forbindelser.

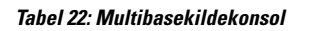

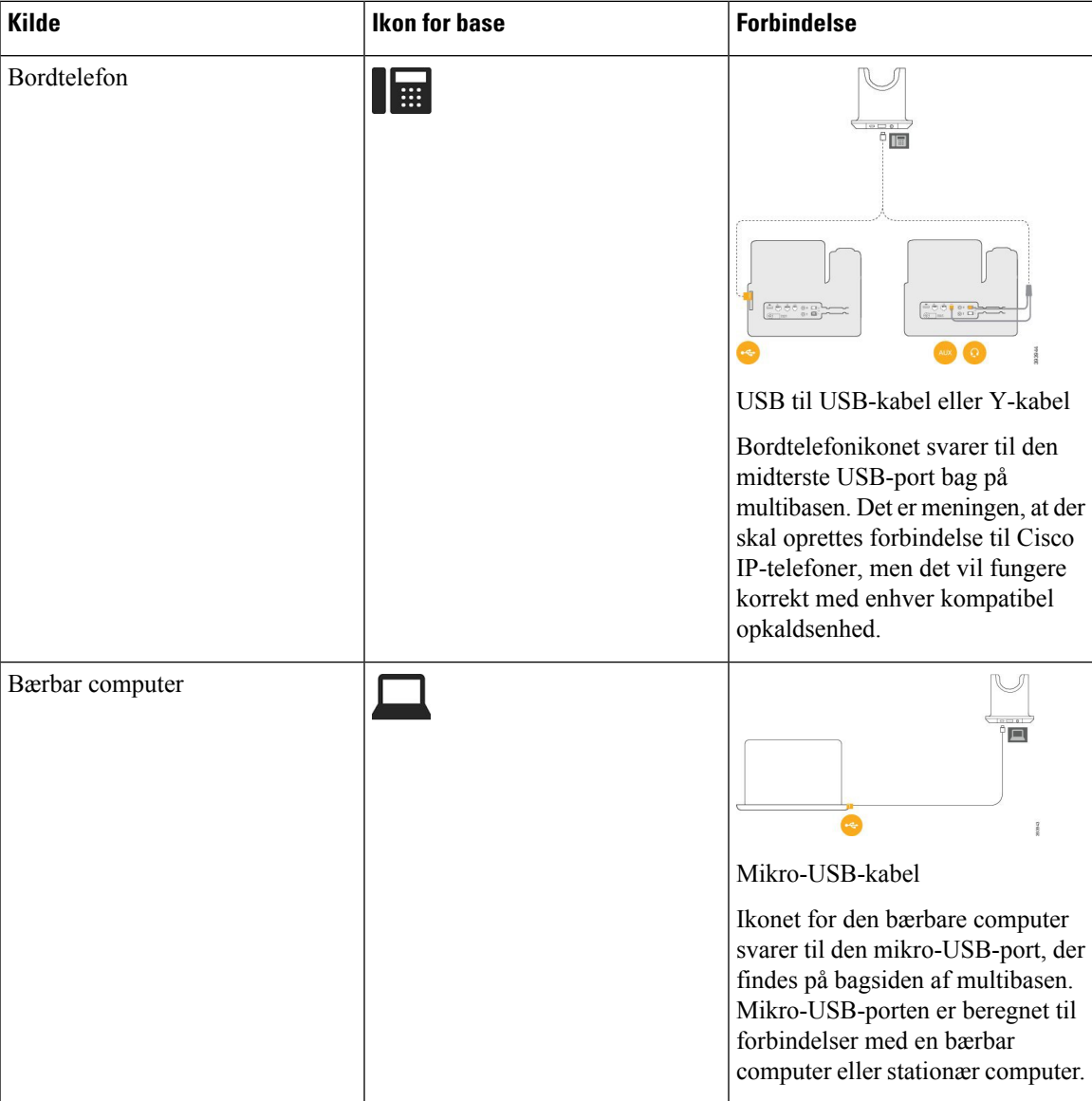

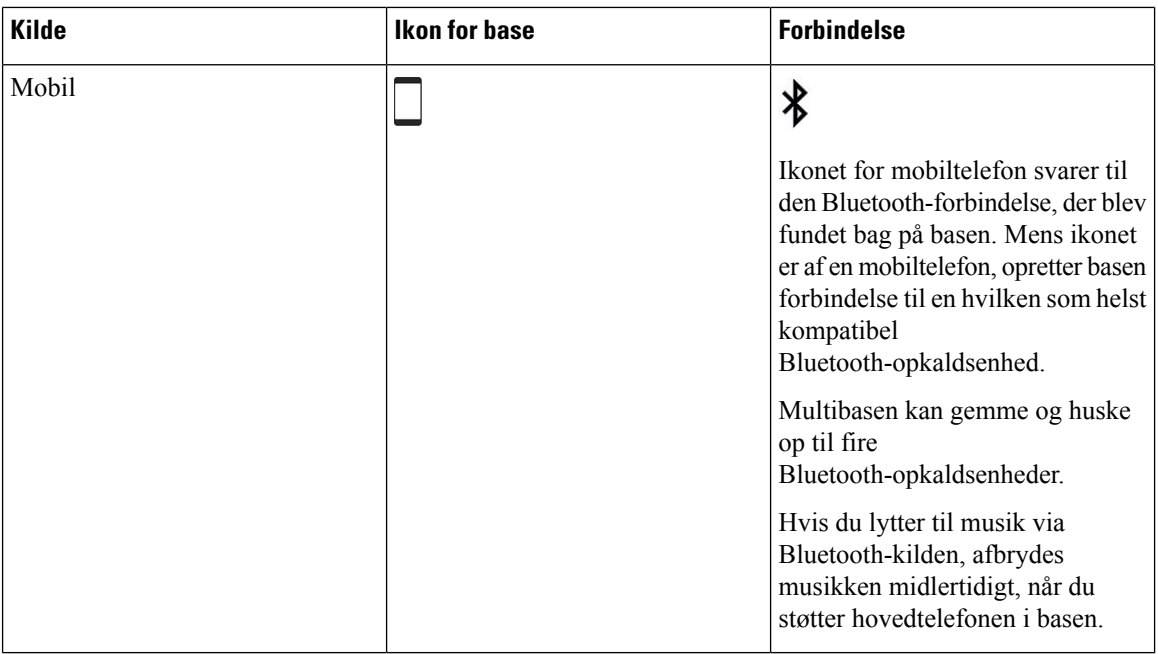

## **Hovedtelefoner fra tredjepart**

Cisco udfører en intern test af hovedtelefoner fra tredjepart, der skal bruges sammen med Cisco IP-telefon. Men Cisco certificerer ellersupporterer ikke produkter fra leverandører af hovedtelefoner og håndsæt. Kontakt producenten af hovedtelefonen for at få bekræftet, om du kan bruge den sammen med din Cisco-telefon.

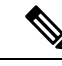

**Bemærk** Cisco IP-telefon 7811 understøtter ikke et hovedsæt.

Hovedtelefoner kan forbindestil din telefonen ved hjælp af enten USB-porten eller den ekstra port. Afhængigt af hvilken model af hovedtelefoner du har, skal du justere telefonens lydindstillinger for at få den bedste lydoplevelse, herunder indstilling af hovedtelefonens sidetone.

Hvis du har en hovedtelefon fra tredjepart, og du anvender en ny sidetoneindstilling, skal du vente et minut og genstarte telefonen, så indstillingen er gemt i flash.

Telefonen reducerer noget baggrundsstøj, som en mikrofon på hovedtelefonen registrerer. Du kan bruge hovedtelefoner med støjundertrykkelse for yderligere at reducere baggrundsstøjen og forbedre den generelle lydkvalitet.

Hvis du overvejer en hovedtelefon fra tredjepart, anbefaler vi brugen af eksterne enheder i god kvalitet. Det er f.eks. hovedtelefoner, der er afskærmet mod uønsket radiofrekvens- (RF) og lydfrekvenssignaler (AF). Afhængigt af kvaliteten af hovedtelefonerne, og hvor tæt de befinder sig på andre enheder, som f.eks. mobiltelefoner og tovejsradioer, kan der fortsat forekomme en vis støj eller ekko. Enten vil den eksterne part eller både den eksterne og brugeren af Cisco IP-telefon kunne høre en summen eller brummen. Et udvalg af eksterne kilder kan medføre en summen eller brummen, f.eks. elektrisk lys, elmotorer eller store pc-skærme.

Nogle gange kan brugen af en lokal powercube eller strøminjiceringsanordning reducere eller fjerne den brummende lyd.

Uoverensstemmelser mellem miljø og hardware på steder, hvor Cisco IP-telefon anvendes, betyder, at der ikke er nogen enkelt hovedtelefonløsning, der er optimal i alle miljøer.

Vi anbefaler, at kunderne tester hovedtelefonerne i det tilsigtede miljø for at finde ud af ydelsen, før der træffes beslutning om at købe og installere i stort omfang.

Du kan kun bruge et sæt hovedtelefoner ad gangen. Det senest tilsluttede sæt hovedtelefoner er det aktive sæt hovedtelefoner.

Se en liste over foreslåede hovedtelefoner og andet lydtilbehør under [http://www.cisco.com/c/en/us/products/](http://www.cisco.com/c/en/us/products/unified-communications/uc_endpoints_accessories.html) [unified-communications/uc\\_endpoints\\_accessories.html](http://www.cisco.com/c/en/us/products/unified-communications/uc_endpoints_accessories.html).

### **Lydkvalitet**

Foruden den fysiske, mekaniske og tekniske ydelse skal lyddelen i et par hovedtelefoner lyde godt for brugeren og personen i den anden ende. Lydkvalitet er subjektivt, og Cisco kan ikke garantere, at nogen tredjepartshovedtelefon vil leve op til alle og enhvers forventninger. Men mange hovedtelefoner fra førende producenter skulle fungere godt sammen med Cisco IP-telefoner.

Cisco anbefaler eller tester ikke tredjepartershovedtelefoner i forhold til sine produkter. Gå til producentens websted for at få oplysninger om understøttelse af tredjepartshovedtelefoner til Cisco-produkter.

Cisco tester Cisco-hovedtelefonerne med Cisco IP-telefoner. Se [https://www.cisco.com/c/en/us/products/](https://www.cisco.com/c/en/us/products/collaboration-endpoints/headsets/index.html) [collaboration-endpoints/headsets/index.html](https://www.cisco.com/c/en/us/products/collaboration-endpoints/headsets/index.html) for at få oplysninger om support til Cisco-hovedtelefoner og Cisco IP-telefon.

### **Kablede hovedtelefoner**

En kabelforbundet hovedtelefon fungerersammen med alle funktioner i Cisco IP-telefon, herunder knapperne til lydstyrke og afbrydelse af lyd. Disse knapper justerer lydstyrken i ørestykket og afbryder lyden i hovedtelefonens mikrofonen.

Når du installerer en kablet hovedtelefon, skal du kontrollere, at du trykker kablet ind i kanalen på telefonen.

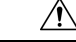

**Advarsel** Hvis du ikke får trykket kablet ind i kanalen i telefonen, kan det medføre beskadigelse af kablet.

### <span id="page-88-0"></span>**Trådløse hovedtelefoner**

Du kan bruge de fleste trådløse hovedtelefoner med din telefon. Du kan se en liste over trådløse hovedtelefoner under [http://www.cisco.com/c/en/us/products/unified-communications/uc\\_endpoints\\_accessories.html](http://www.cisco.com/c/en/us/products/unified-communications/uc_endpoints_accessories.html)

Se dokumentationen til din trådløse hovedtelefon for at få oplysninger om, hvordan du tilslutter hovedtelefonen og bruger dens funktioner.

## **Forbind en hovedtelefon til din telefon**

Hver enkelt type af kablet hovedtelefon, adapter eller holder opretter forbindelse til telefonen ved hjælp af en forskellig port og en forskellig type af stik og kabel. Almindelige typer omfatter et RJ-stik, et USB-stik og et Y-kabel.

### **Tilslut standardhovedtelefoner**

Du kan bruge standardhovedtelefoner med din bordtelefon. Standardhovedtelefoner tilsluttes i hovedtelefonstikket bag på telefonen med stik af et RJ-typen.

**Figur 14: Standardforbindelse til hovedtelefon**

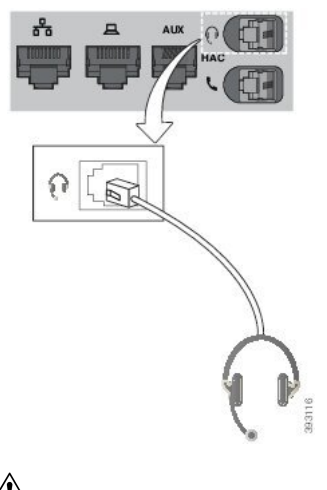

 $\bigwedge$ **Advarsel**

Hvis du ikke får trykket kablet ind i kanalen i telefonen, kan det beskadige printkortet inden i telefonen. Kabelkanalen reducerer belastningen på forbindelsen og printkortet.

#### **Fremgangsmåde**

Sæt hovedtelefonerne i hovedtelefonstikket bag på telefonen. Tryk kablet ind i kabelkanalen.

## **Tilslut en Cisco Standard Base med Y-kablet**

Du kan tilslutte standardholderen til din telefon med det medfølgende Y-kabel. Men bemærk, at Y-kablet har to stik af RJ-typen – en til hjælpeporten eller AUX-porten og en til hovedtelefonporten. Du kan skelne mellem de to forbindelser efter deresstørrelse, da stikket til AUX-porten er lidtstørre end stikket til hovedtelefonporten.

 $\backslash$ 

**Advarsel**

Hvis du ikke får trykket kablet ind i kanalen i telefonen, kan det beskadige printkortet inden i telefonen. Kabelkanalen reducerer belastningen på forbindelsen og printkortet.

#### **Fremgangsmåde**

**Trin 1** Sæt det mindre stik i jackstikket til hovedtelefonen, der er placeret bag på telefonen. Tryk kablet ind i kabelkanalen.

**Trin 2** Slut det større kablet til i AUX-porten, der er placeret ud for hovedtelefonporten.

Ш

## **Skift indstillinger for hovedtelefonens ringetone**

Du kan ændre funktionsmåden af hovedtelefonens ringetone på Cisco IP-telefon'er med telefonfirmware 14.0 eller nyere. Indstillingen gemmes på telefonen og vil gælde for alle enhver Cisco-hovedtelefon 500-serien, der tilsluttes.

#### **Fremgangsmåde**

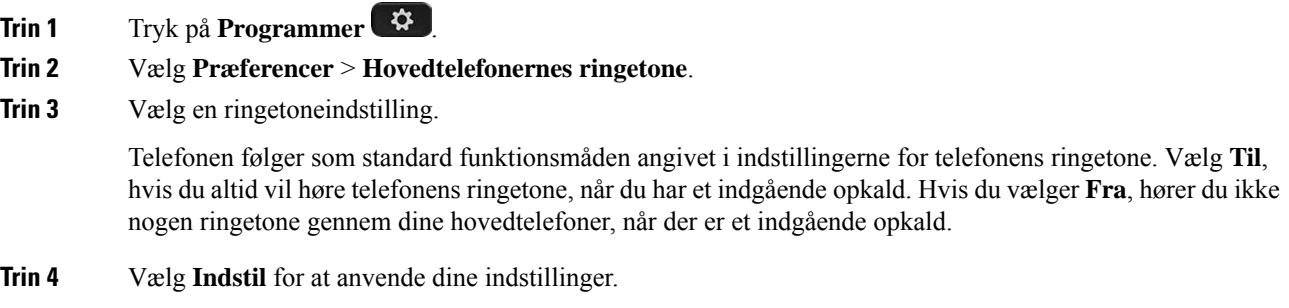

## **Opdater din Cisco-hovedtelefons firmware med en Cisco IP-telefon**

Du kan opdatere hovedtelefonens software på en understøttet Cisco IP-telefon. Under en opgradering af hovedtelefonens firmware kan du vise status for opgraderingen på telefonskærmen.

Under opdateringen blinker LED'erne på Cisco-hovedtelefon 560-serien-basen i rækekfølge fra venstre mod højre. Når softwareopgraderingen er fuldført, går LED'erne tilbage til deres inaktive tilstand.

#### **Fremgangsmåde**

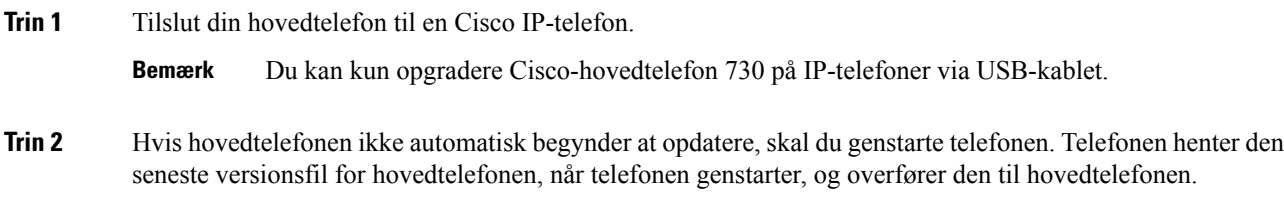

## <span id="page-90-0"></span>**Konfigurer en hovedtelefon på telefonen**

Når du har tilsluttet hovedtelefonen, vil du muligvis skulle konfigurere den på din telefon.

### **Nulstil indstillinger for Cisco-hovedtelefon fra din telefon**

Du kan nulstille dine Cisco-hovedtelefoner for at fjerne dine brugerdefinerede indstillinger. Denne handling returnerer hovedtelefonerne til den oprindelige konfiguration, der er angivet af administratoren.

Din telefon skal køre firmwareversion 12.5(1)SR3 eller nyere, for at denne funktion kan fungere.

#### **Inden du begynder**

Slut hovedtelefonerne til telefonen:

- Cisco-hovedtelefon 520-serien: Tilslut til USB-adapteren
- Cisco-hovedtelefon 530-serien: Tilslut til USB-kablet
- Cisco-hovedtelefon 560-serien: Tilslut standardbasen eller multibasen med USB- eller Y-kablet.

#### **Fremgangsmåde**

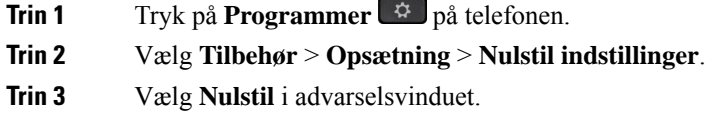

## **Juster akustisk tilbagekobling i hovedtelefonerne**

Når du bruger hovedtelefoner, kan du høre din egen stemme i hovedtelefonernes højttalere, hvilket kaldes hovedtelefonernes sidetone eller akustisk tilbagekobling. Du kan styre mængden af sidetone i hovedtelefonerne via telefonen.

#### **Fremgangsmåde**

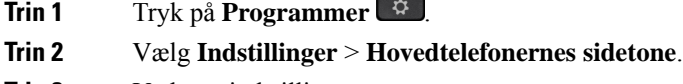

**Trin 3** Vælg en indstilling.

### **Konfigurer standardhovedtelefoner til bredbånd**

Du kan bruge hovedtelefoner, der understøtter bredbåndslyd. Bredbåndslyd forbedrer lydkvaliteten, du hører i hovedtelefonerne.

#### **Fremgangsmåde**

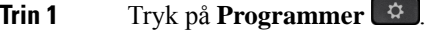

- **Trin 2** Vælg **Tilbehør** > **Analoge hovedtelefoner** > **Konfiguration**.
- **Trin 3** Tryk på **Til** eller **Fra** for at aktivere eller deaktivere bredbånd for de analoge hovedtelefoner.
- **Trin 4** Tryk på **Retur** .

### **Aktivér elektronisk hook switch-kontrol på telefonen**

Hvis administratoren har aktiveret **Administratorindstillinger** på din Cisco IP-telefon, kan du aktivere eller deaktivere den elektroniske hookswitch-kontrollen for at oprette forbindelse til en Cisco-hovedtelefon 560-serien-base. Elektronisk hookswitch-kontrol er aktiveret som standard.

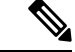

**Bemærk** Denne funktion er tilgængelig på Cisco IP-telefon firmwareversion 12.7 (1) og nyere.

#### **Fremgangsmåde**

- **Trin 1** På telefonen skal du trykke på **Programmer** .
- **Trin 2** Gå til **Administratorindstillinger** > **Ekstra port**.
- **Trin 3** Vælg **Tilslut e-hook-hovedtelefon** for at aktivere elektronisk hookswitch-kontrol.

## <span id="page-92-0"></span>**Tilpasning af Cisco-hovedtelefon 500-serie**

### **Skift opkaldsfunktion for i holder eller ikke i holder**

Du kan ændre opkaldsfunktionaliteten, når du løfter hovedtelefonen fra basen, eller når du sætter hovedtelefonen ned i basestationen.

#### **Fremgangsmåde**

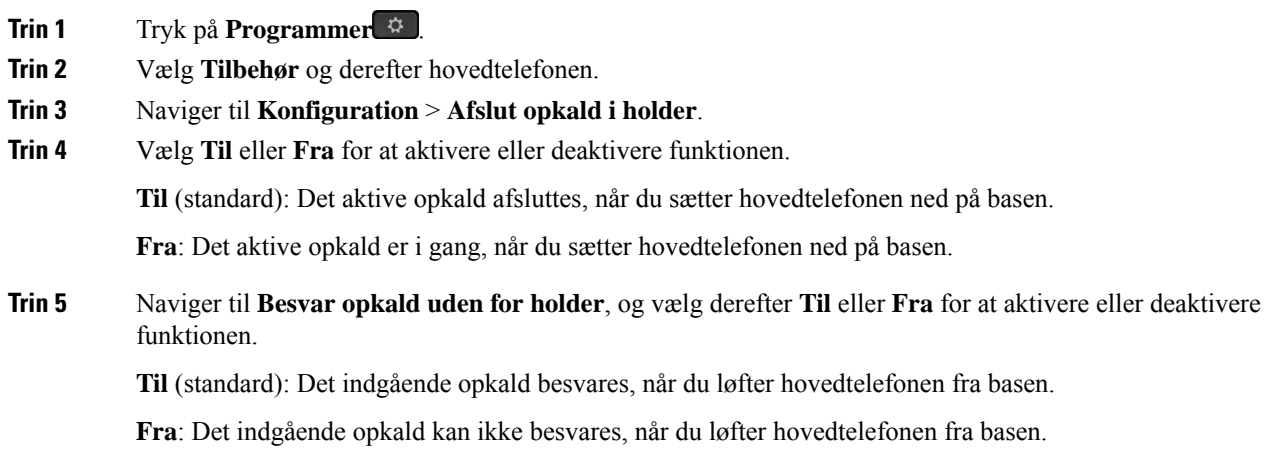

### **Aktivér altid aktiveret**

Som standard starter hovedtelefonen i 560-serien og basen en DECT-forbindelse, når der er et opkald eller en anden lydafspilning fra telefonen. Altid til-tilstanden bevarer DECT-lydforbindelse mellem din Cisco-hovedtelefon 560-serie og basen.

Som standard er der en smule forsinkelse ved begyndelsen af opkald, når hovedtelefonen opretter forbindelse til basen. Tilstanden Altid aktiveret gør det muligt at holde din lyd forbundet mellem din hovedtelefon og basen, selv når du ikke er i gang med et opkald eller afspiller musik.

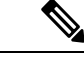

**Bemærk**

- Din hovedtelefonadministrator kan deaktivere Altid aktiveret via opkaldskontrolsystemet.
	- Altid aktiveret-tilstanden påvirker både tætheden af DECT-installation og hovedtelefonens batterilevetid. Sørg for at kontakte administratoren, hvis du bruger din hovedtelefon i et tæt DECT-miljø.
	- Selvom Altid aktiveret-tilstanden ikke påvirker lydkvaliteten, lider streaminglydkvaliteten en smule, fordi hovedtelefonen og basen bevarer en forbindelse ved en lavere DECT-frekvens.

#### **Inden du begynder**

Kontrollér, om du har tilladelse til at konfigurere funktionen på telefonen. Hvis ikke skal du kontakte administratoren.

#### **Fremgangsmåde**

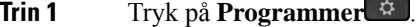

**Trin 2** Vælg **Tilbehør** og derefter hovedtelefonen.

- **Trin 3** Naviger til **Konfiguration** > **Altid aktiveret**.
- **Trin 4** Vælg **Til** eller **Fra** for at aktivere eller deaktivere funktionen.

Funktion er som standard deaktiveret.

## **Skift hovedtelefoner under et opkald**

Når du forbinder flere hovedtelefoner til telefonen, kan du skifte mellem hovedtelefonerne under et opkald ved at trykke på tasten **Hovedtelefon** på telefonen. Selvom telefonen er sluttet til flere enheder, kan du se, at en bestemt hovedtelefon er valgt som den foretrukne lydenhed i følgende prioritetsrækkefølge:

• Når du kun forbinder en analog hovedtelefon til telefonen, kan du gøre din analoge hovedtelefon til den foretrukne lydenhed.

#### **Fremgangsmåde**

**Trin 1** Før du foretager eller besvarer et opkald, skal du trykke på **Hovedtelefon**.

**Trin 2** (Valgfri) Hvis du foretager et opkald, skal du ringe til nummeret.

## **Fejlfinding i forbindelse med Cisco-hovedtelefon**

Hvis du har problemer med Cisco-hovedtelefon, skal du prøve følgende grundlæggende fejlfindingstrin.

- Genstart hovedtelefonen.
- Kontrollér, at alle kabler er tilsluttet og fungerer korrekt.
- Test forskellige hovedtelefoner med din enhed for at afgøre, om problemet skyldes din trådløse hovedtelefon eller din enhed.
- Sørg for, at telefonens firmware er den seneste version.

### **Bekræft, at din hovedtelefon er registreret**

#### **Fremgangsmåde**

Kontrollér, om hovedtelefonen er registreret med telefonen.

**Trin 1** Tryk på **Programmer** 

**Trin 2** Naviger til **Tilbehør**. Vælg **Vis detalje**.

### **Ingen lyd i hovedtelefonen**

### **Problem**

Der kommer lidt eller ingen lyd gennem hovedtelefonen.

#### **Løsning**

Kontrollér lydstyrken i hovedtelefonen ved at trykke på lydstyrkeknapperne for at justere lydstyrken. Hvis problemet fortsætter, skal du bruge følgende arbejdsproces til at fejlfinde problemet.

#### **Figur 15: Arbejdsproces ved ingen lyd**

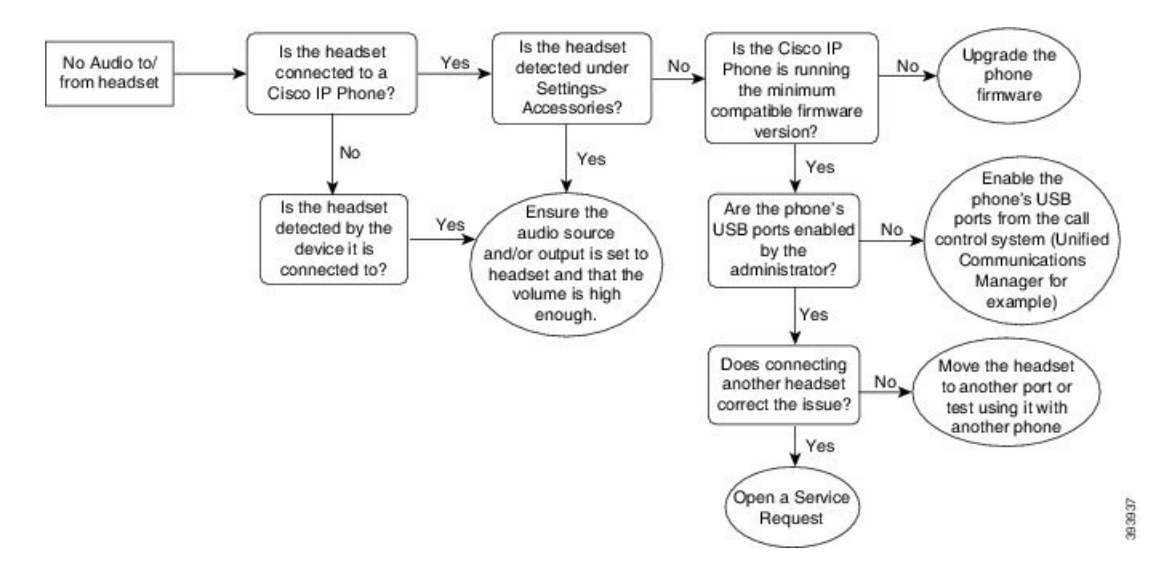

### **Dårlig lyd**

#### **Problem**

Din hovedtelefon fungerer, men lydkvaliteten er dårlig.

#### **Løsning**

Brug følgende arbejdsproces til at foretage fejlfinding af problemet.

#### **Figur 16: Dårlig lyd**

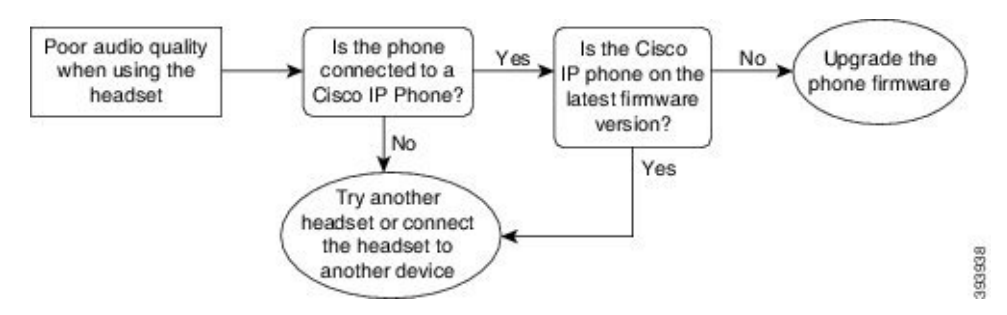

### **Mikrofon registrerer ikke lyden**

#### **Problem**

Du kan ikke høres, når du bruger hovedtelefonen.

#### **Løsninger**

• Kontrollér, at lyden på din mikrofon ikke er slået fra. Tryk på knappen Slå lyd fra på hovedtelefonen, og slå lyden til for mikrofonen.

- Sørg for, at mikrofonudliggeren er blevet sænket. Hold hovedtelefonens mikrofonen i en afstand på højst 1 i eller 2,5 cm fra din ansigt for at få optimal lyd.
- Sørg for, at hovedtelefonen er tilsluttet korrekt til din enhed.
- Når det gælder Cisco-hovedtelefon 560-serien, skal du kontrollere, at du ikke tager hovedtelefonen for langt væk fra hovedtelefonholderen. Hovedtelefonen er effektiv inden for en rækkevidde på ca 30 meter.

### **Hovedtelefon oplader ikke**

#### **Problem**

Cisco-hovedtelefon 561 og 562 oplades ikke, når de er i holderen.

#### **Løsning**

- Kontrollér, at din holder er tilsluttet en pålidelig strømkilde.
- Sørg for, at hovedtelefonen sidder korrekt i holderen. Når hovedtelefonen er korrekt tilsluttet, lyser LED'en hvidt. Under opladning lyser LED'erne på holderen op i rækkefølge fra venstre mod højre. Når hovedtelefonerne er fuldt opladet, lyser alle fem batteriindikator-LED'er viser konstant hvidt.

#### **Figur 17: Placering af Cisco-hovedtelefon 561 og 562 Headset**

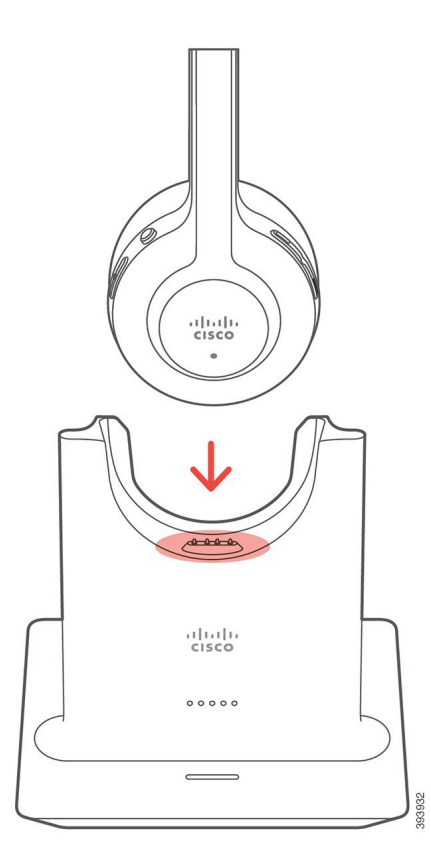

#### **Problem**

Den trådløse hovedtelefon kan ikke holde opladningen.

#### **Løsning**

Cisco-hovedtelefon 561 og 562 holder en opladning i op til 8 timer ved kontinuerlig brug. Hvis hovedtelefonens batteri virker svagt eller defekt, skal du kontakte Cisco-support.

# <span id="page-97-0"></span>**Silikonecover**

Du kan bruge silikonecoveret til Cisco IP-telefon til at beskytte bordtelefonen og håndsættet.

Etuiet giver følgende fordele:

- Hypoallergenisk
- Modstandsddygtig over for en række forskellige rengøringsmidler.

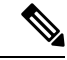

Bemærk Brug rengøringsmidlet med lav styrke for at forlænge etuiets levetid og udseende.

• Reducerer skader, når håndsættet tabes.

Få reservedelsnumre og yderligere oplysninger i dataarket til din telefonmodel. Dataark til Cisco IP-telefon 8800-serien kan findes her [https://www.cisco.com/c/en/us/products/collaboration-endpoints/](https://www.cisco.com/c/en/us/products/collaboration-endpoints/unified-ip-phone-8800-series/datasheet-listing.html) [unified-ip-phone-8800-series/datasheet-listing.html](https://www.cisco.com/c/en/us/products/collaboration-endpoints/unified-ip-phone-8800-series/datasheet-listing.html). Dataark til Cisco IP-telefon 7800-serien kan findes her [https://www.cisco.com/c/en/us/products/collaboration-endpoints/unified-ip-phone-7800-series/](https://www.cisco.com/c/en/us/products/collaboration-endpoints/unified-ip-phone-7800-series/datasheet-listing.html) [datasheet-listing.html.](https://www.cisco.com/c/en/us/products/collaboration-endpoints/unified-ip-phone-7800-series/datasheet-listing.html)

Hvis du vil kontrollere, hvilken telefonmodel du har, skal du trykke på **Programmer o**g vælge **Telefonoplysninger**. Feltet **Modelnummer** viser din telefonmodel.

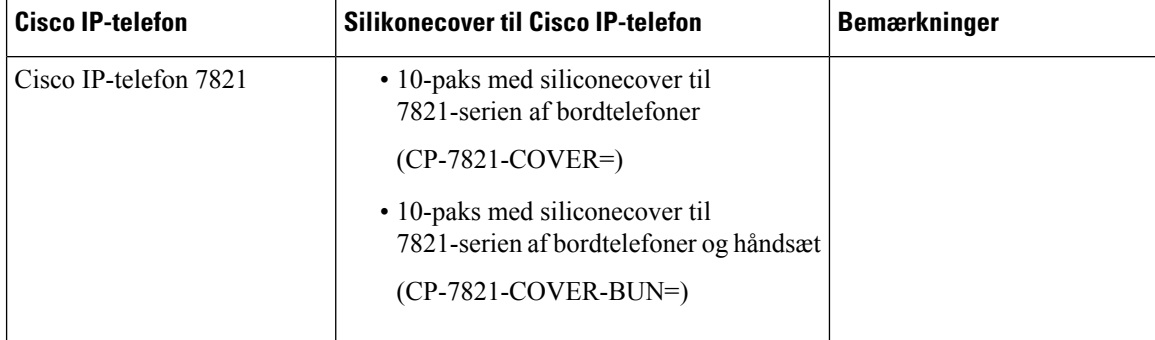

#### **Tabel 23: Silikonecover**

**88**

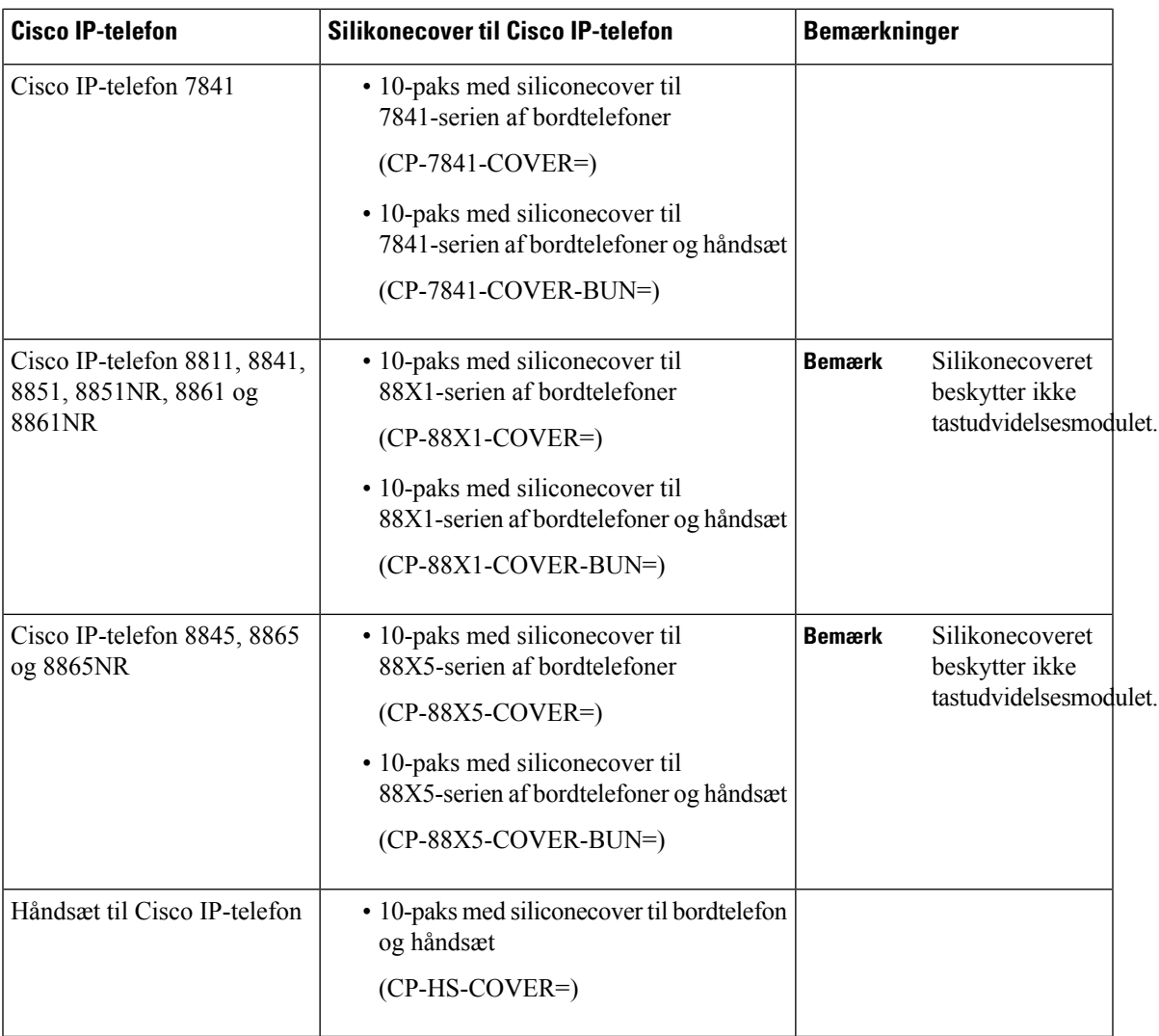

# **Installér silikonecover til Cisco IP-telefon**

Silikonecoveret forlænger Cisco IP-telefonens levetid og gøre det nemmere at holde tasterne og dt numeriske tastatur rene.

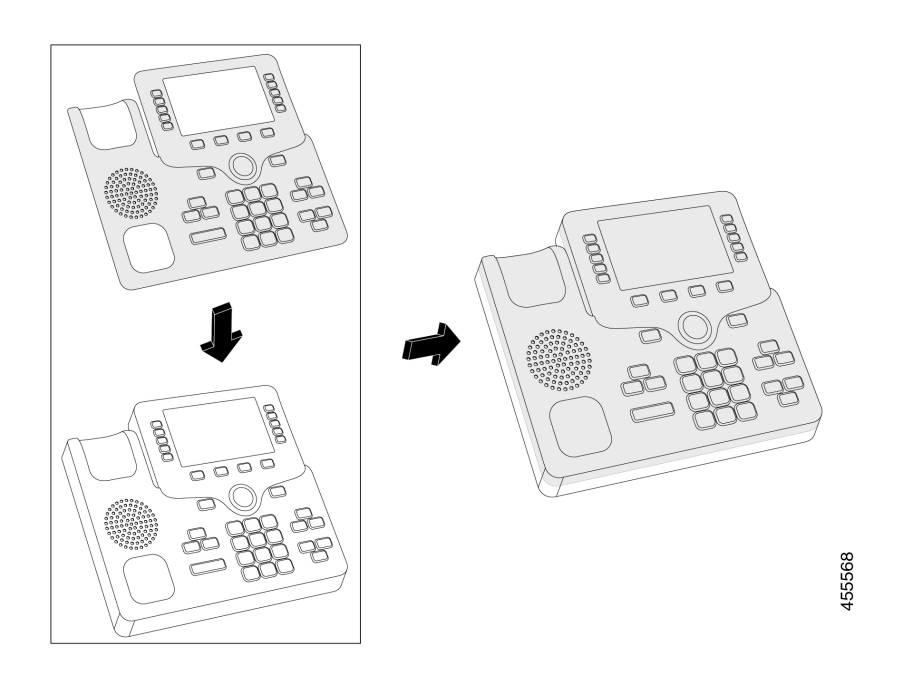

#### **Fremgangsmåde**

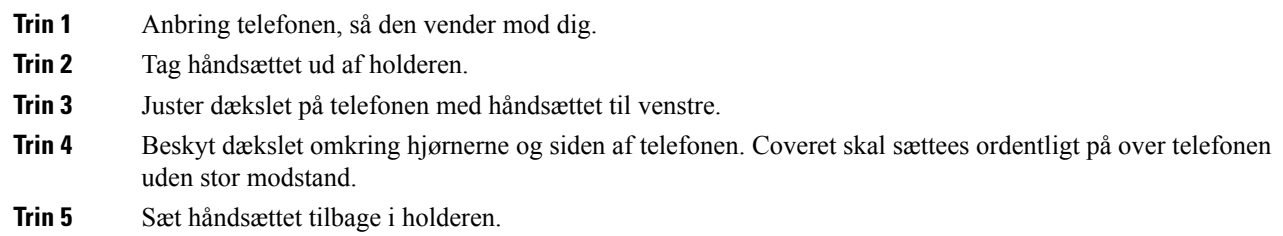

# **Installer håndsætcover til Cisco IP-telefon**

Et silikonecover beskytter dit håndsæt mod beskadigelse og mindsker spredningen af bakterier.

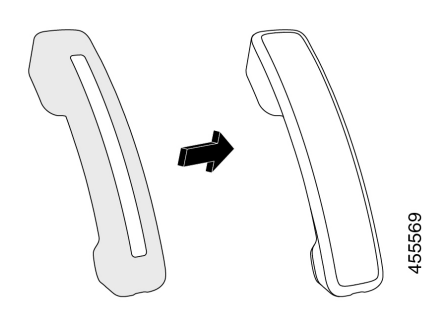

#### **Fremgangsmåde**

- **Trin 1** Tag håndsættet ud af telefonholderen.
- **Trin 2** Fjern kablet fra håndsættet.
- **Trin 3** Skub silikonecoveret over håndsættet, indtil øretelefonen er helt inde i coveret.
- **Trin 4** Træk coveret over den anden ende af håndsættet.

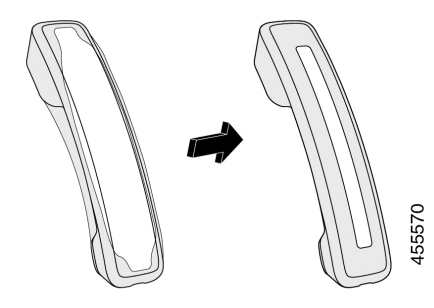

- **Trin 5** Sørg for, at coveret flugter mod håndsættet, og at kabelporten ikke er spærret.
- **Trin 6** Slut håndsættet til telefonen igen, og sæt det tilbage i holderen.

## **Rengør silikonecoveret**

Rengør coveret, hvis du er bekymret oversnavs og smuds. En regelmæssig rengøring forhindrer også spredning af bakterier eller bakterier.

#### **Fremgangsmåde**

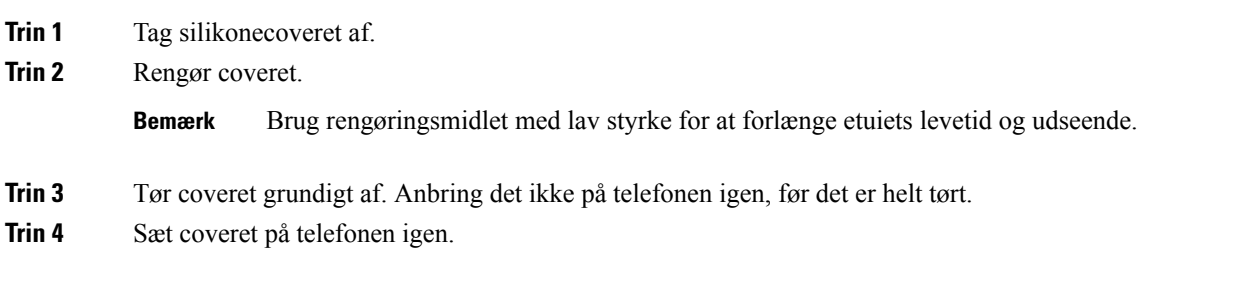

 $\mathbf I$ 

i.

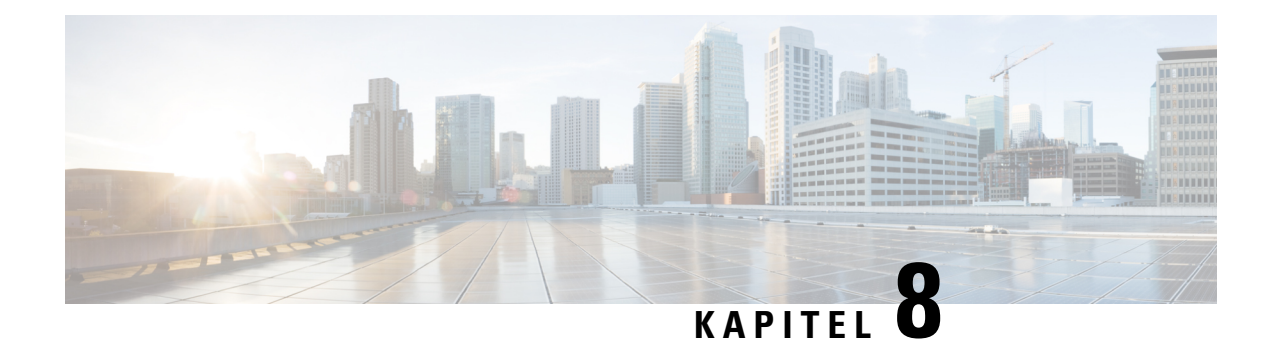

# **Produktsikkerhed**

- [Oplysninger](#page-102-0) om sikkerhed og ydeevne, på side 93
- [Overensstemmelseserklæringer,](#page-104-0) på side 95
- Oversigt over sikkerhed for [Cisco-produkter,](#page-106-0) på side 97
- Vigtige [onlineoplysninger,](#page-106-1) på side 97

# <span id="page-102-0"></span>**Oplysninger om sikkerhed og ydeevne**

## **Strømafbrydelse**

Du kan kun foretage nødopkald fra telefonen, hvis den er tilsluttet strøm. Hvis der opstår strømafbrydelse, kan du ikke foretage service- og nødopkald, før der igen er strøm. I tilfælde af strømsvigt eller andre forstyrrelser kan du være nødt til at nulstille eller omkonfigurere udstyret, før du kan bruge service- og nødopkald igen.

## **Eksterne enheder**

Vi anbefaler brug af eksterne enheder af god kvalitet, som er beskyttet mod uønsket radiofrekvens- og lydfrekvenssignaler (RF og AF). Eksterne enheder omfatter hovedtelefoner, kabler og stik.

Afhængigt af disse enheders kvalitet, og hvor tæt de befinder sig på andre enheder, som f.eks. mobiltelefoner eller tovejsradioer, kan der fortsat forekomme en vis støj. I disse tilfælde anbefaler vi, at du benytter dig af en eller flere af følgende fremgangsmåder:

- Flyt den eksterne enhed væk fra kilden til RF- eller AF-signalerne.
- Flyt den eksterne enheds kabler væk fra kilden til RF- eller AF-signalerne.
- Brug afskærmede kabler til den eksterne enhed, eller brug kabler med en bedre afskærmning og et bedre stik.
- Afkort længden på kablet til den eksterne enhed.
- Anvend ferritkerner eller andre enheder på kablerne til den eksterne enhed.

Cisco kan ikke garantere ydeevnen for eksterne enheder, kabler og stik.

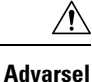

I EU-lande bør der kun bruges eksterne højttalere, mikrofoner og hovedsæt, der er i fuldstændig overensstemmelse med EMC-direktivet [89/336/EC].

## **Sådan slutter du telefonen til strøm**

Du kan slutte telefonen til strøm på en af disse måder:

- Brug strømadapteren, der fulgte med telefonen.
- Hvis dit netværk understøtter PoE (Power over Ethernet), kan du sætte din telefon i netværket. Tilslut et Ethernet-kabel mellem porten  $\frac{3}{2}$  på Ethernet-telefonen og netværket.

Hvis du ikke er sikker på, om netværket understøtter PoE, kan du spørge administratoren.

## **Telefonens virkemåde i tilfælde af netværksforsinkelse**

Alt, der nedsætter netværkets ydeevne, kan påvirke telefonens lyd og i visse tilfælde forårsage et afbrudt opkald. Kilder til nedsat netværksydeevne kan være, men er ikke begrænset til, følgende aktiviteter:

- Administrative opgaver, som f.eks. interne portscanninger eller sikkerhedsscanninger.
- Angreb på netværket i form af f.eks. Denial of Service-angreb.

## **UL-advarsel**

LAN-/Ethernet-kablet eller andre kabler, der er sat i enheden, bør ikke forlænges til uden for bygningen.

## **EnergyStar**

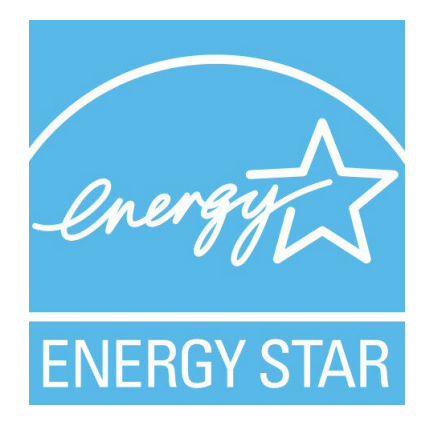

Følgende telefoner har EnergyStar-certificering:

- Cisco IP Phone 7811
- Cisco IP Phone 7841

Alle telefonmodeller, der ikke er angivet på listen ovenfor, er ikke certificeret.

## **Produktetiket**

Produktetiketten er placeret i bunden af enheden.

# <span id="page-104-0"></span>**Overensstemmelseserklæringer**

## **Overensstemmelseserklæringer for EU**

### **CE-mærkning**

Følgende CE-mærke er sat på udstyret og emballagen.

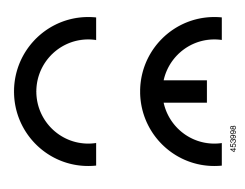

## **Overensstemmelseserklæringer for Canada**

Dette udstyr er i overensstemmelse med Industry Canadas licensundtagne RSS-standard(er). Driften er underlagt følgende to betingelser: (1) denne enhed må ikke forårsage interferens, og (2) denne enhed skal acceptere al interferens, herunder interferens, der kan forårsage uønsket funktion for enheden. Beskyttelse af personlige oplysninger ved kommunikation kan ikke sikres, når du bruger denne telefon.

Dette produkt opfylder de gældende tekniske specifikationer for ISED (Innovation, Science and Economic Development Canada).

#### **Avis de Conformité Canadien**

Cet appareil est conforme aux normes RSS exemptes de licence RSS d'Industry Canada. Le fonctionnement de cet appareil est soumis à deux betingelser: (1) ce périphérique en doit pas causer d'interférence et (2) ce périphérique doit støtte er interférences, y compris celles susceptibles d'entraîner Fjern fonctionnement ikke souhaitable de l'appareil. La beskyttelse des communications en peut pas être assurée lors de l'utilisation de ce téléphone.

Le présent produit est conforme aux spécifications teknikker applicables d'Innovation, Sciences et Développement économique Canada.

## **Overensstemmelseserklæringer for New Zealand**

### **Generel advarsel for PTC (Permit to Connect)**

Udstedelse af Telepermit for et hvilket som helst stykke terminaludstyr indikerer blot, at Spark NZ har accepteret, at udstyret overholder minimumskravene for tilslutning til selskabets netværk. Dette indebærer ikke, at Spark NZ godkender produktet, og heller ikke, at der ydes nogen form for garanti. Frem for alt giver det ingen sikkerhed for, at vilkårligt udstyr vil fungere korrekt i alle henseender sammen med et andet stykke udstyr med Telepermit af et andet mærke eller model, og det indebærer heller ikke, at et vilkårligt produkt er kompatibelt med alle Spark NZ' netværkstjenester.

## **Overensstemmelsesoplysninger for Brasilien**

#### **Art. 5º - 680**

Dette udstyr er ikke berettiget til beskyttelse mod skadelig interferens og kan ikke forårsage interferens i systemer med den relevante godkendelse.

Du kan få flere oplysninger ved at gå til denne URL: <http://www.anatel.gov.br>

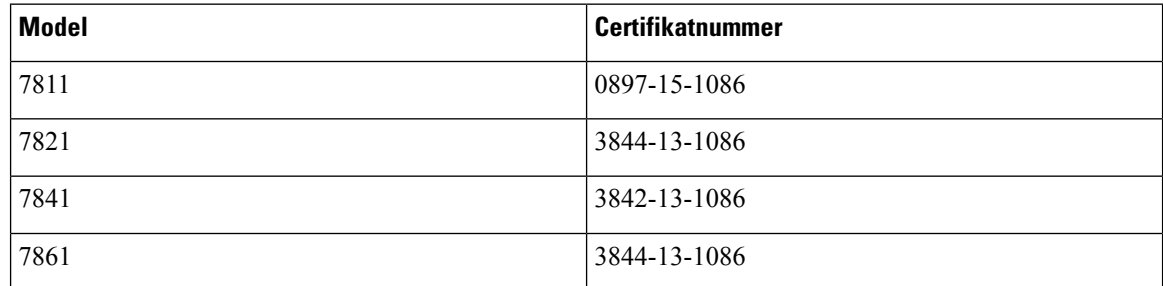

## **Overensstemmelsesoplysninger for Japan**

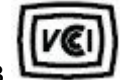

VCCI-overholdelse for udstyr i klasse B

## **FCC-overholdelseserklæringer**

Federal Communications Commission kræver overholdelseserklæringer for følgende erklæringer.

### **FCC-erklæring om afsnit 15.19**

Dette udstyr overholder afsnit 15 i FCC-reglerne. Brug er underlagt følgende to betingelser: (1) denne enhed må ikke forårsage skadelig interferens, og (2) denne enhed skal acceptere al interferens, der modtages, herunder interferens, der kan forårsage uønsket funktion for enheden.

### **FCC-erklæring om afsnit 15.21**

Ændringer, som ikke udtrykkeligt er godkendt af den person, der er ansvarlig for overensstemmelsen, kan ugyldiggøre brugerens tilladelse til at benytte udstyret.

### **FCC-erklæring om RF-strålingseksponering**

Dette udstyr er i overensstemmelse medFCC's grænser forstrålingseksponering, der gælder for et ukontrolleret miljø. Slutbrugeren skal følge den specifikke betjeningsvejledning for at være i overensstemmelse med bestemmelserne for RF-stråling. Senderen skal placeres mindst 20 cm fra brugeren og må ikke anvendes sammen med en anden antenne eller sender.

### **FCC-erklæring om modtagere og digitalt Klasse B-udstyr**

Dette produkt er blevet afprøvet og er i overensstemmelse med specifikationerne for en digital Klasse B-enhed i henhold til afsnit 15 iFCC-reglerne. Disse grænser er beregnet til at give en rimelig beskyttelse mod skadelig interferens i en privat installation. Dette udstyr genererer, anvender og kan udsende radiofrekvensenergi, og hvis udstyret ikke er installeret og anvendes i overensstemmelse med brugervejledningen, kan det medføre skadelig interferens for radiokommunikationen. Der gælder dog ingen garanti for, at der ikke vil opstå interferens med en bestemt type installation.

Hvis udstyret medfører skadelig interferens for radio- eller tv-modtagelse, hvilket kan kontrolleres ved at slukke og tænde udstyret, anbefales brugeren at udbedre forholdene på en eller flere af følgende måder:

- Drej modtagerantennen, eller placer den et andet sted
- Sørg for større afstand mellem udstyret eller enhederne
- Slut udstyret til en anden stikkontakt end den, som modtageren er tilsluttet.
- Kontakt en forhandler eller en kvalificeret radio/tv-tekniker for at få hjælp.

# <span id="page-106-0"></span>**Oversigt over sikkerhed for Cisco-produkter**

Dette produkt indeholder kryptografiske funktioner og er underlagt amerikansk lovgivning samt den lokale lovgivning i andre lande, forså vidt angår import, eksport, overførsel og brug. Levering af Ciscos kryptografiske produkter medfører ikke, at tredjemand har tilladelse til at importere, eksportere, distribuere eller anvende kryptering. Det er importørernes, eksportørernes, distributørernes og brugernes eget ansvar at sørge for, at de amerikanske eller lokale regler overholdes. Ved at tage dette produkt i brug erklærer du dig indforstået med at overholde de gældende love og regler. Hvis du ikke kan overholde de amerikanske eller lokale regler, bedes du returnere produktet med det samme.

Du kan finde yderligere oplysninger om amerikansk eksportregler på [https://www.bis.doc.gov/index.php/](https://www.bis.doc.gov/index.php/regulations/export-administration-regulations-ear) [regulations/export-administration-regulations-ear.](https://www.bis.doc.gov/index.php/regulations/export-administration-regulations-ear)

# <span id="page-106-1"></span>**Vigtige onlineoplysninger**

#### **Licensaftale for slutbrugeren**

Licensaftalen for slutbrugeren (EULA) er placeret her: <https://www.cisco.com/go/eula>

#### **Overholdelse af bestemmelser og sikkerhedsoplysninger**

Overholdelse af bestemmelser og sikkerhedsoplysninger (RCSI) er placeret her:

[https://www.cisco.com/c/dam/en/us/td/docs/voice\\_ip\\_comm/cuipph/7800-series/regulatory\\_compliance/](https://www.cisco.com/c/dam/en/us/td/docs/voice_ip_comm/cuipph/7800-series/regulatory_compliance/RCSI-0312-book.pdf) [RCSI-0312-book.pdf](https://www.cisco.com/c/dam/en/us/td/docs/voice_ip_comm/cuipph/7800-series/regulatory_compliance/RCSI-0312-book.pdf)

 $\mathbf I$ 

i.